Ver.1.10

WAT-910BD

H/W マニュアル

2016.07.01

# ワテック株式会社

# 改訂履歴

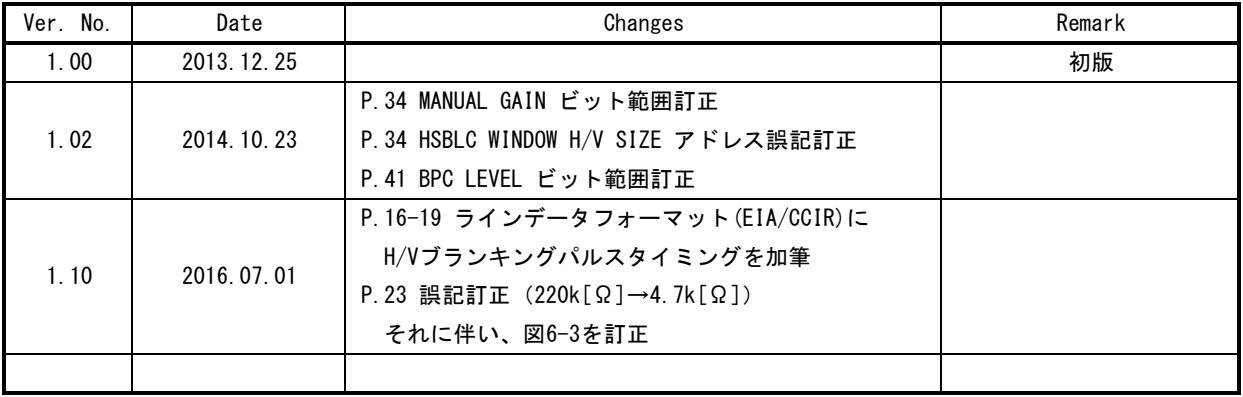

# 目次

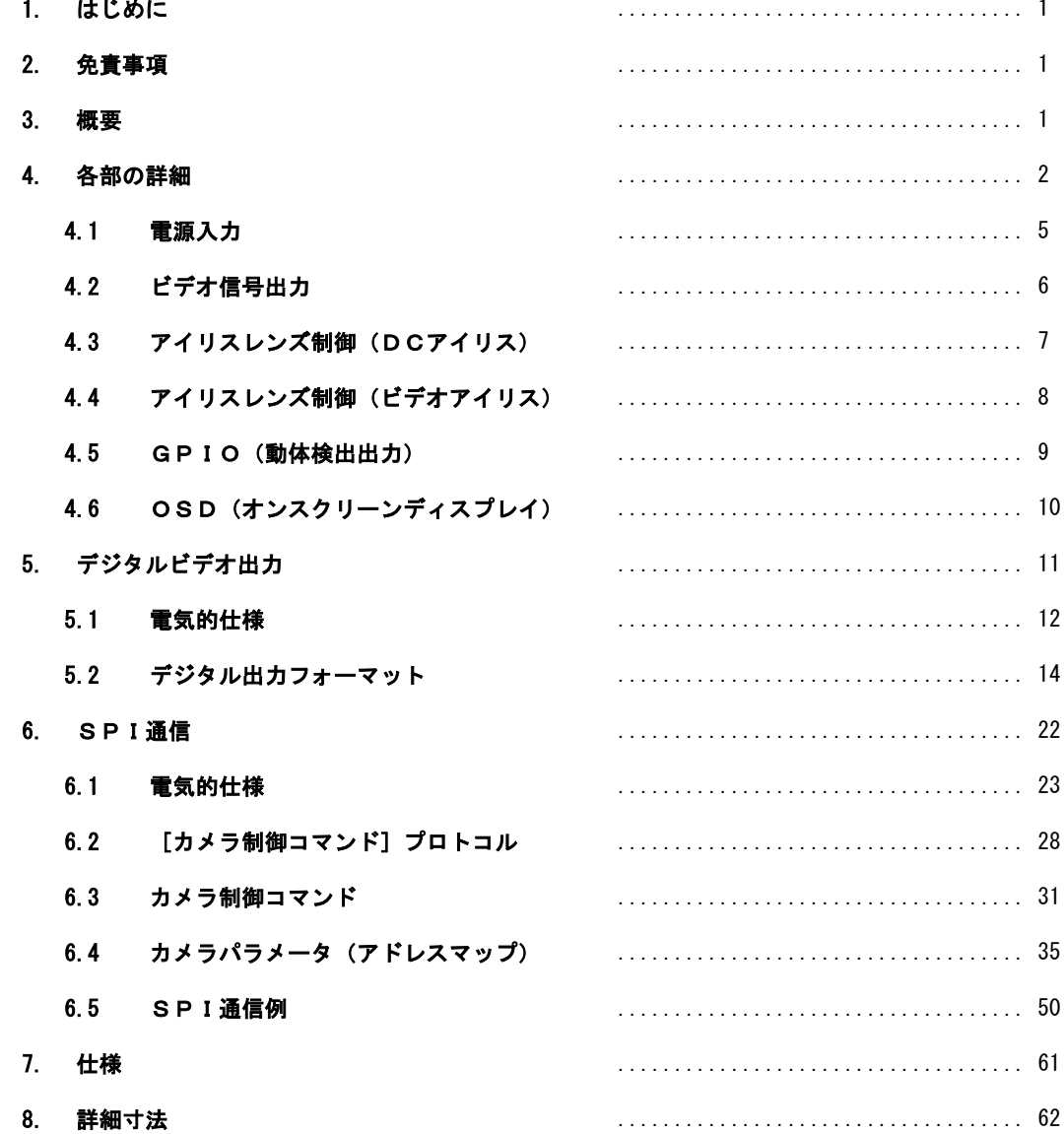

# 1. はじめに

 本書は、WAT-910BDのハードウェア機能、特徴について解説するマニュアルです。 内容にはWAT-910BDを適切に使用するために必要な、電気的知識を要する記述が含まれています。 本書を良くお読みになり十分理解した上で、WAT-910BDをご使用・お使いのシステムへの導入を行ってください。 不適切な使用をした場合、WAT-910BDまたは接続される機器に深刻な損傷を発生させる可能性があります。 本書の内容に不明な点がございましたら、お買い求めの代理店・弊社営業・サポート部門にご連絡ください。

OSD (オンスクリーンディスプレイ) メニューを使用して、各機能を設定する方法、各機能の詳細については、 併せて「WAT-910BD OSDマニュアル」をご一読ください。

また、WAT-910BDの導入方法、操作方法については、「WAT-910BD 取扱説明書」を併せてご参照ください。

# 2. 免責事項

本書の内容は、改良を目的とした仕様変更、デザイン変更に伴い予告無く変更される可能性があります。

 本書に掲載した技術資料は、使用上の参考として示したものです。ご使用の際、ワテック株式会社および第三者の 知的財産権・その他の権利の実施、使用を許諾したものではありません。

以上より、その使用・応用に起因する権利の侵害につきましては当社は一切の責任を負いません。

### 3. 概要

 WAT-910BDは、1/2"CCDを搭載した超高感度白黒ボードカメラです。撮像部分に最新の高感度CCD、信号処理部に 多彩な機能を有するDSPを採用したことにより、様々な機能・性能を実現しました。

- ・高速シャッタ、電子アイリスによる自動露光制御機能に加え、暗所の撮像に便利な低速シャッタ(フィールド蓄積) 機能を装備しています。これらの併用により被写体の照度を選ばない、高品位な撮像が可能になりました。
- ・映像処理ブロックにDSP(デジタルシグナルプロセッサ)を採用することにより、ノイズリダクション、 ダイナミックレンジ補正、白点補正、動体検出などの多彩なデジタル信号処理機能を使用することが出来ます。
- ・各機能の設定はユーザフレンドリなOSDメニュー操作と、機能を直接制御できる通信機能を装備しております。
- ・外部出力端子には従来のアナログ出力に加えてデジタル出力(パラレル出力)端子を備えております。
- · 42 (mm) 正方形状、約40 (g) の小型軽量設計ですので、様々な組み込み用途に最適です。

# 4. 各部の詳細

 本章では、各部の名称と機能の詳細を説明します。 コネクタ類の配線の際は、ピン配列に注意し確実な配線をお心がけください。

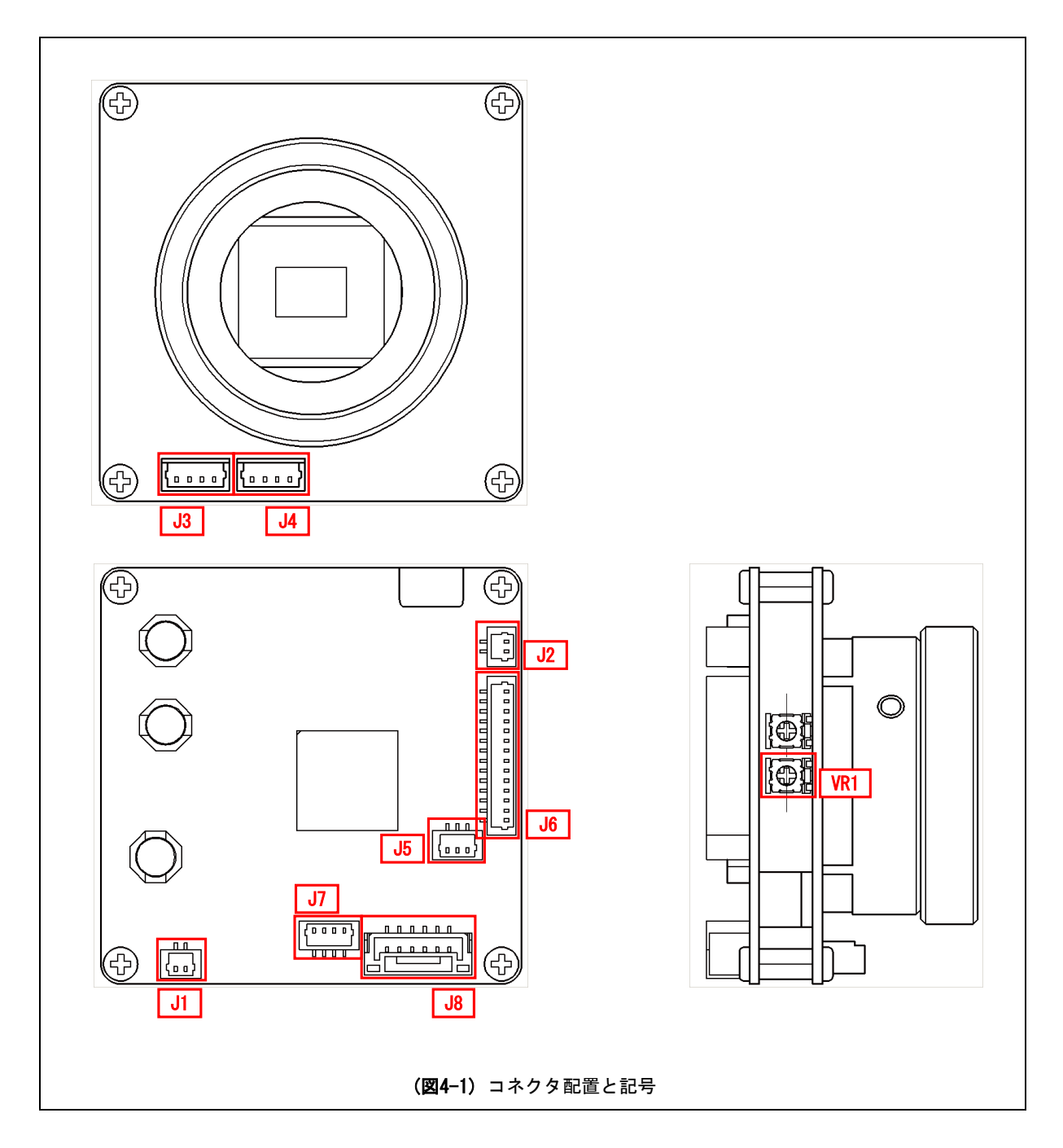

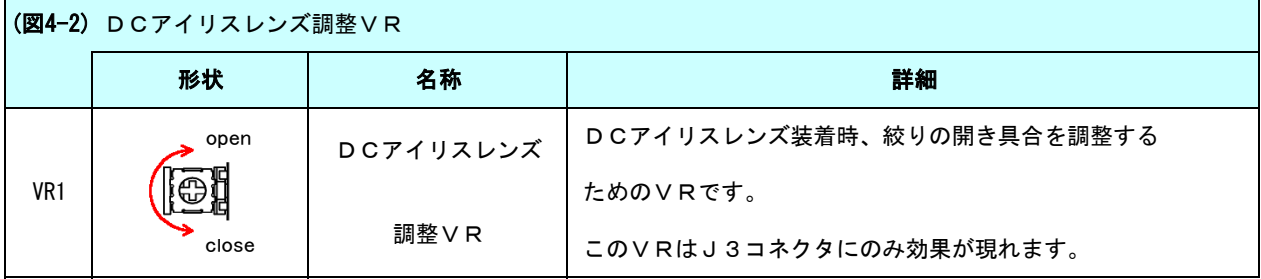

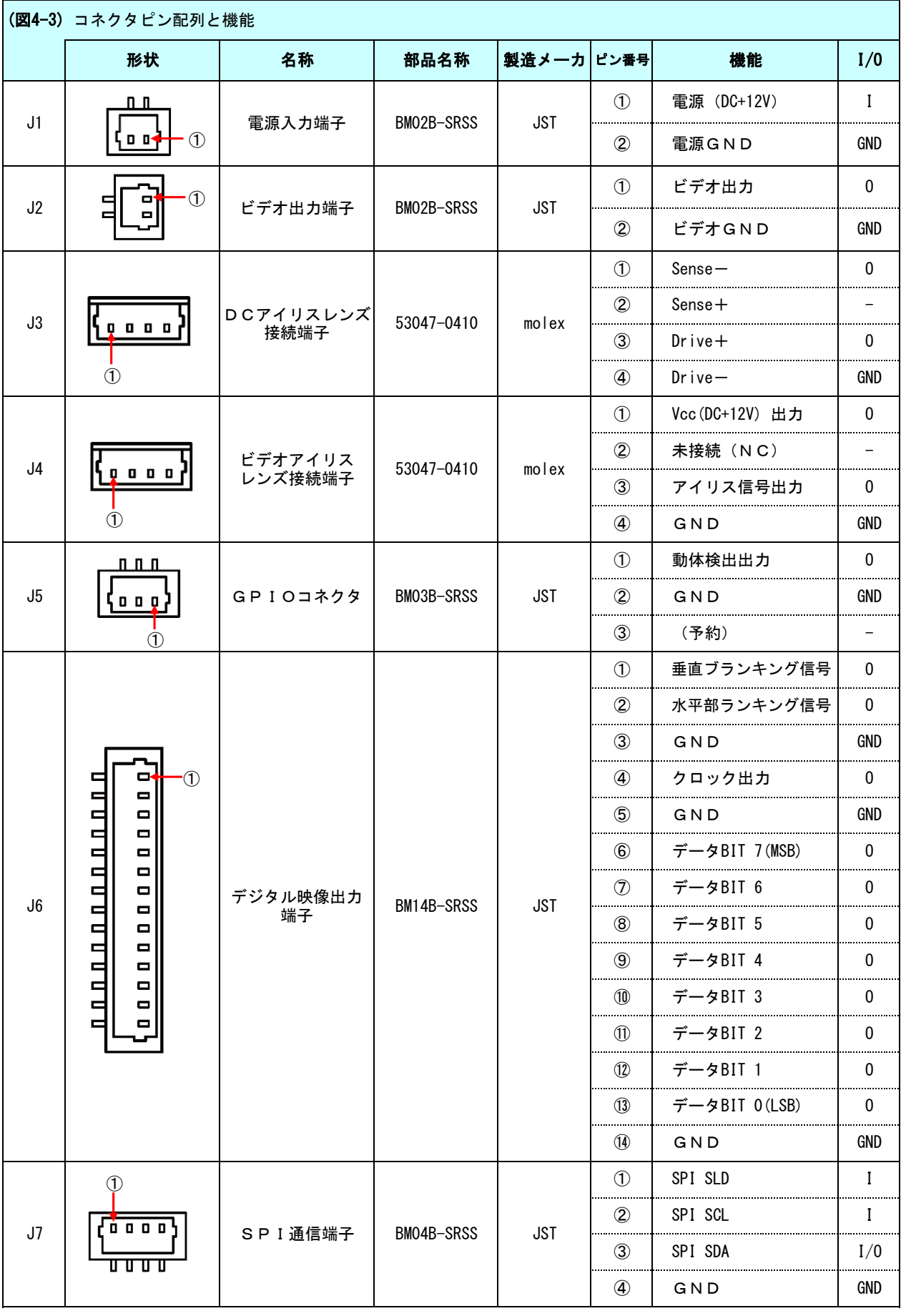

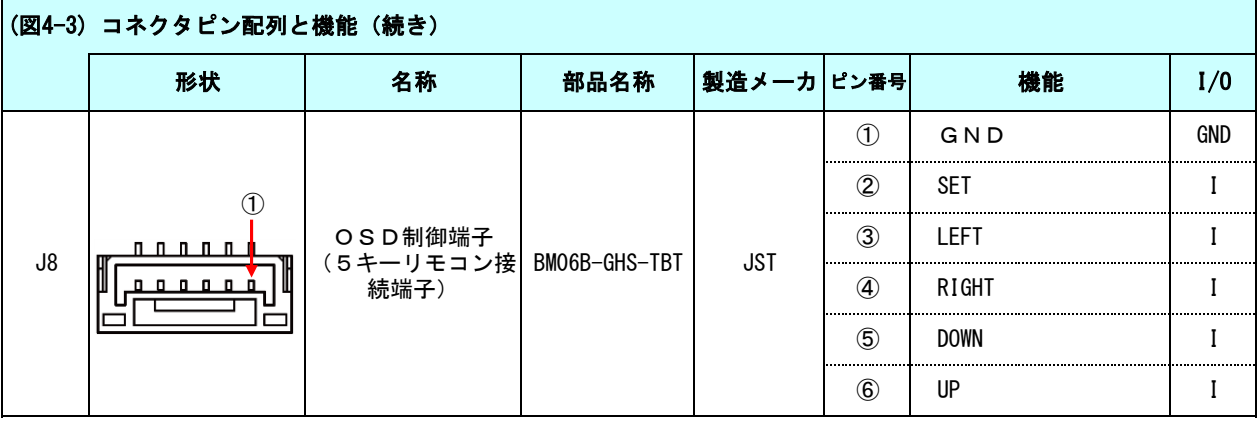

# 4.1 電源入力

(1) 電源電圧範囲

WAT-910BDの推奨電源電圧、絶対最大定格は以下の通りです。

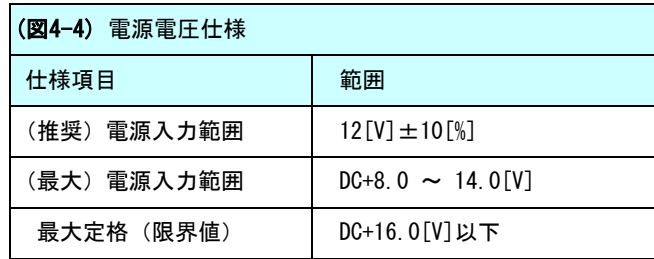

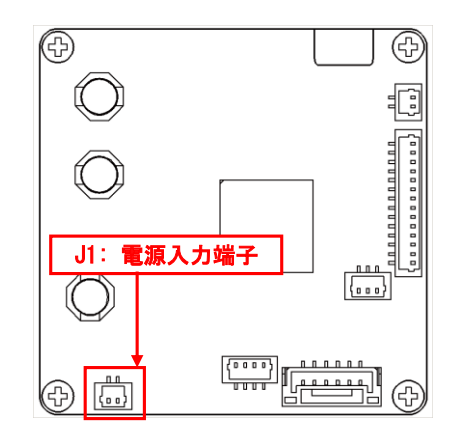

通常は(推奨)電源入力範囲でのご使用をお願いいたします。

WAT-910BDの諸性能はこの電源範囲にて測定、規定されております。

(最大)電源入力範囲でのご使用では、WAT-910BDが破損することはありませんが、

・著しく明るい被写体を撮像した際、ブルーミング、スミアの発生が増加する可能性がある(低電圧時の使用)

・電源入力電圧の高いビデオアリスレンズ併用時、絞り開閉動作が遅い/出来ない(低電圧時の使用)

等の問題が発生する場合があります。

この範囲でご使用の際は、十分にカメラ評価/システム評価を行ってください。

最大定格を越えた電源電圧でのご使用については、WAT-910BDの破損、またカメラ破損による他の機器への悪影響が 及ぶ可能性があります。絶対に行わないようご注意ください。

(2)消費電力

WAY-910BDの消費電力は、DC+12V入力時、約1.32W(消費電流:110mA)です。 この値は以下の条件で測定された代表値です。

測定条件: ①カメラ機能設定デフォルト(OSDメニューのRESET実行後の状態) ②マニュアルアイリスレンズ使用、絞り全閉(遮光状態)

WAT-910BDの消費電力(および消費電力効率)は電源電圧に依存します。以下に、電源電圧値・消費電流・消費電力を 上記条件で測定した結果を示します。(代表値)

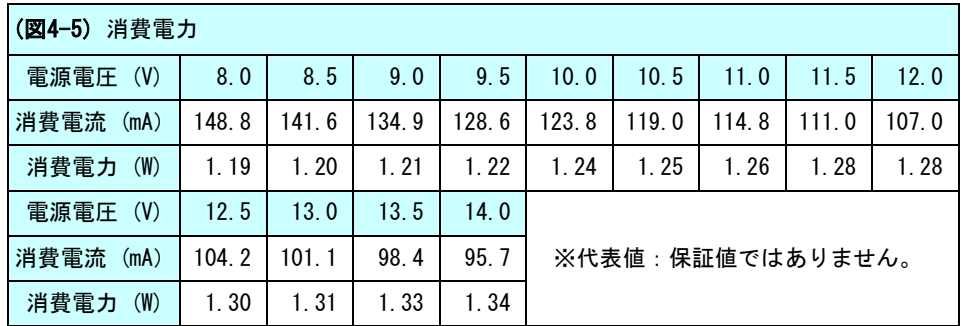

使用電源の選定・設計時には以下の点をご注意ください。

·アイリスレンズ(ビデオアイリス·DCアイリス)使用時には消費電力は増加します。 消費電流/電力の増加はご使用のレンズにより異なりますので、レンズの仕様をご確認ください。

・使用するカメラ機能のON/OFFで電流/電力値は上下します。 実際のカメラ使用状況を考慮して十分な性能の電源をご用意/設計してください。

# 4.2 ビデオ信号出力

75オームインピーダンスのアナログビデオ出力端子です。 映像信号を受け取る機器側で、必ず75オーム終端を行ってご使用ください。

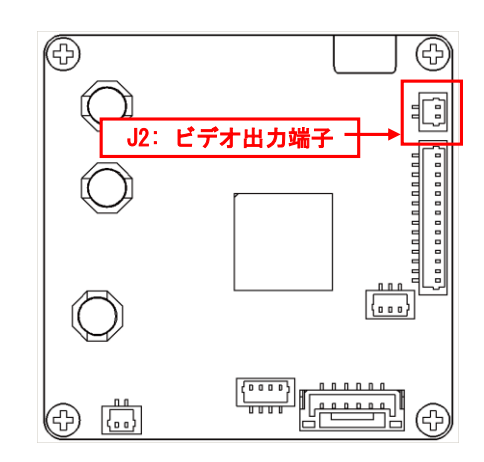

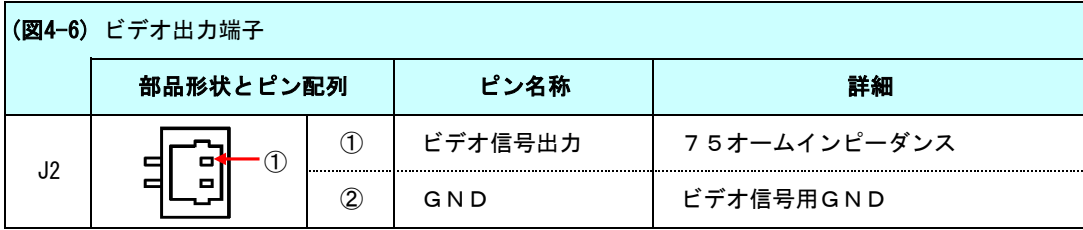

# 4.3 アイリスレンズ制御(DCアイリス)

DCアイリスレンズを接続するためのコネクタです。 レンズを接続する際は、ピン配列をご確認の上 誤配線の無いようご注意ください。

(1) 配線

J3接続端子(コネクタ)のピン配列と EIAJ規格アイリスコネクタのピン配列は 以下のように対応しています。

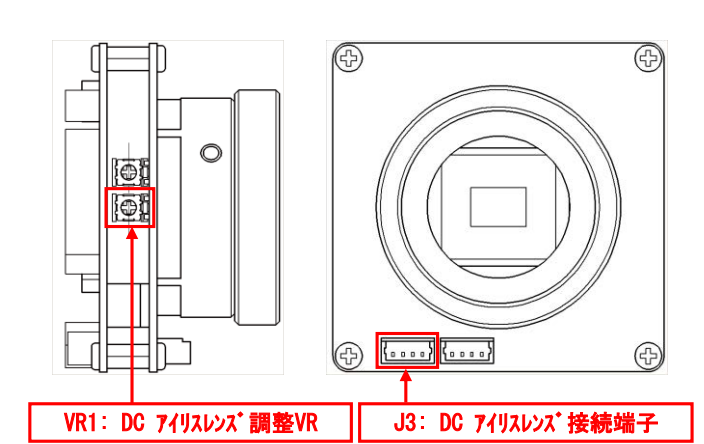

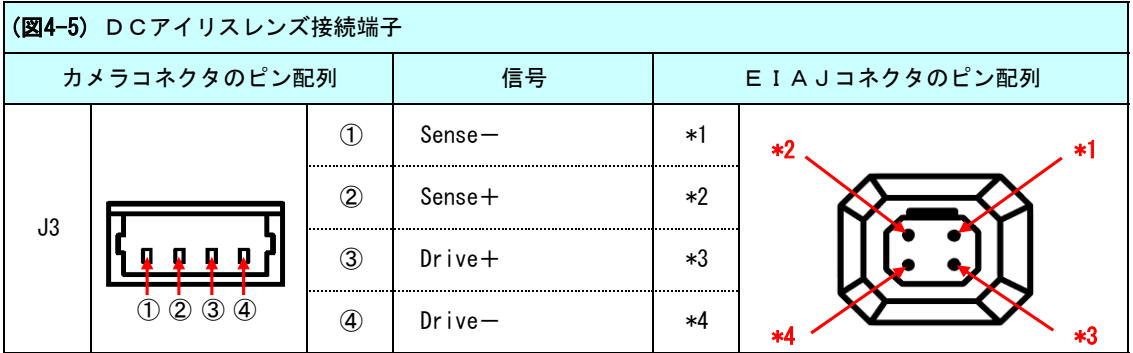

### (2) アイリスレンズの調整

アイリスレンズの調整は次の手順で行います。

①シャッタースピードを固定にします。

SETUP -> EXPOSURE メニューで、SHUTTER を変更します。

推奨: OFF (EIA:1/60, CCIR:1/50) またはFL (EIA:1/100, CCIR:1/120)

②SENSE-UP機能をOFFにします。

③AGC を OFF にします。

AGC OFF -> MANUAL GAIN メニューで、GAIN を最小ゲインに設定します。

④EXPOSURE メニューに戻ります。VR1 を調整して、適切な絞りを設定してください。 ⑤AGC を OFF -> LOW に切り換えたとき、少しだけ明るくなる絞りが適切なレンズ絞り設定です。

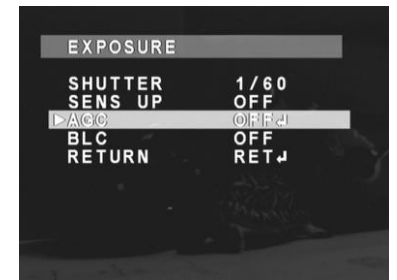

①,②:レンズ絞り調整時の設定

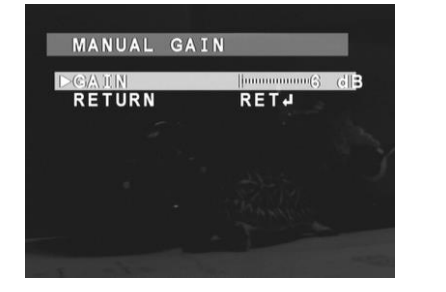

③:AGCゲイン設定

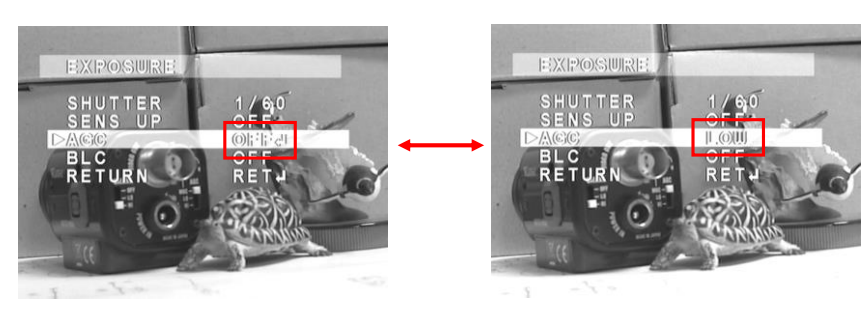

⑤AGC を OFF -> LOW に切り換えたとき、若干明るくなる絞りが適正値です。

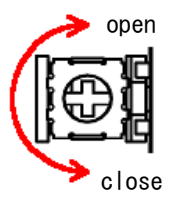

④:レンズ絞りの調整

# 4.4 アイリスレンズ制御(ビデオアイリス)

DCアイリスレンズを接続するためのコネクタです。 レンズを接続する際はピン配列をご確認の上、誤配線の無いようご注意ください。

(1) 配線

J3接続端子(コネクタ)のピン配列とEIAJ推奨アイリスコネクタの ピン配列は以下のように対応しています。

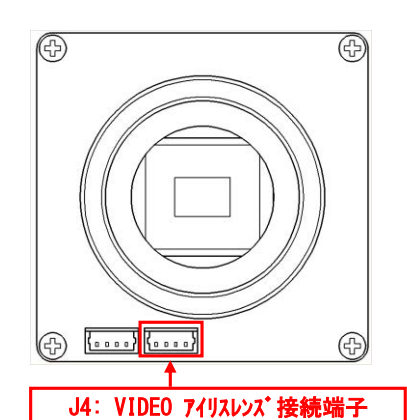

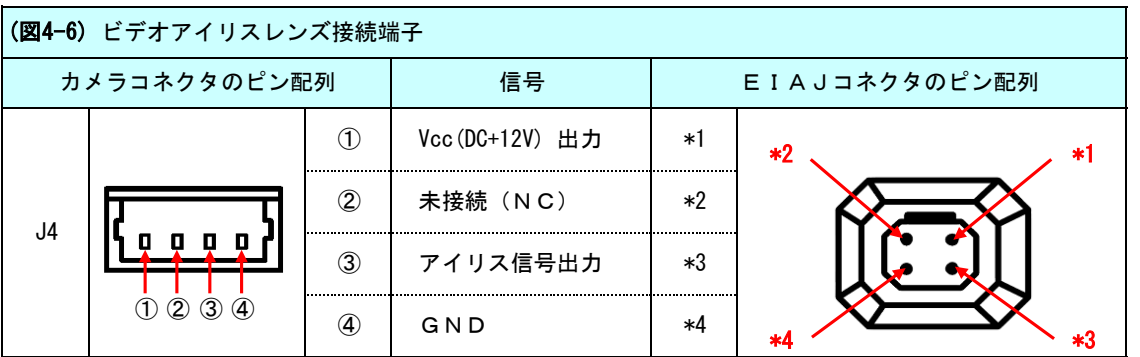

(2) アイリスレンズの調整

アイリスレンズの調整方法は、DCアイリスレンズと同じですが、レンズの絞り具合はレンズの絞り調整VRを 使用します。調整VRについては、レンズの取扱説明書をご確認ください。

# 4.5 GPIO(動体検出出力)

本機の動体検出機能をご使用の場合、カメラが動体検出を行ったときに GPIOコネクタから検出結果を出力することが出来ます。 動体検出機能の設定方法、使用方法についてはOSDマニュアルも合わせて ご参照ください。

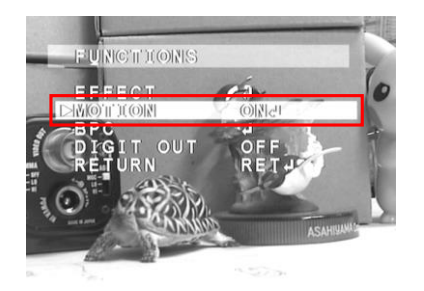

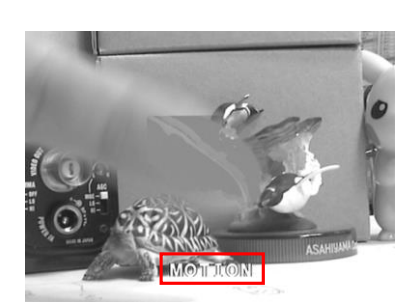

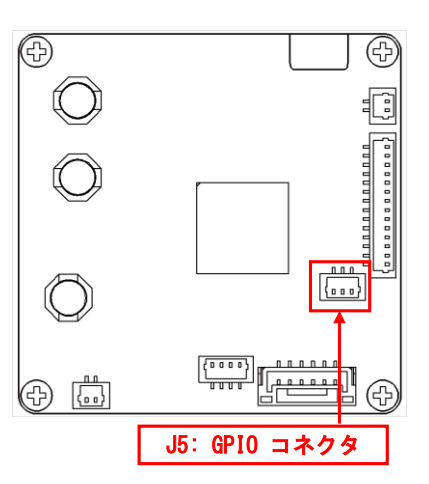

FUNCTIONS -> MOTION ON 動体検出時の画面

| (図4-7) GPIO (動体検出出力) 端子 |      |                        |        |            |  |  |  |
|-------------------------|------|------------------------|--------|------------|--|--|--|
|                         | ピン配列 |                        | 端子名    | 詳細         |  |  |  |
| J5                      |      | 1.<br>.                | 動体検出出力 | 動体検出時、Hレベル |  |  |  |
|                         |      | $\left( 2\right)$<br>. | GND    | GND        |  |  |  |
|                         |      | (3)                    | 「予約)   | 機能拡張時の予約ピン |  |  |  |

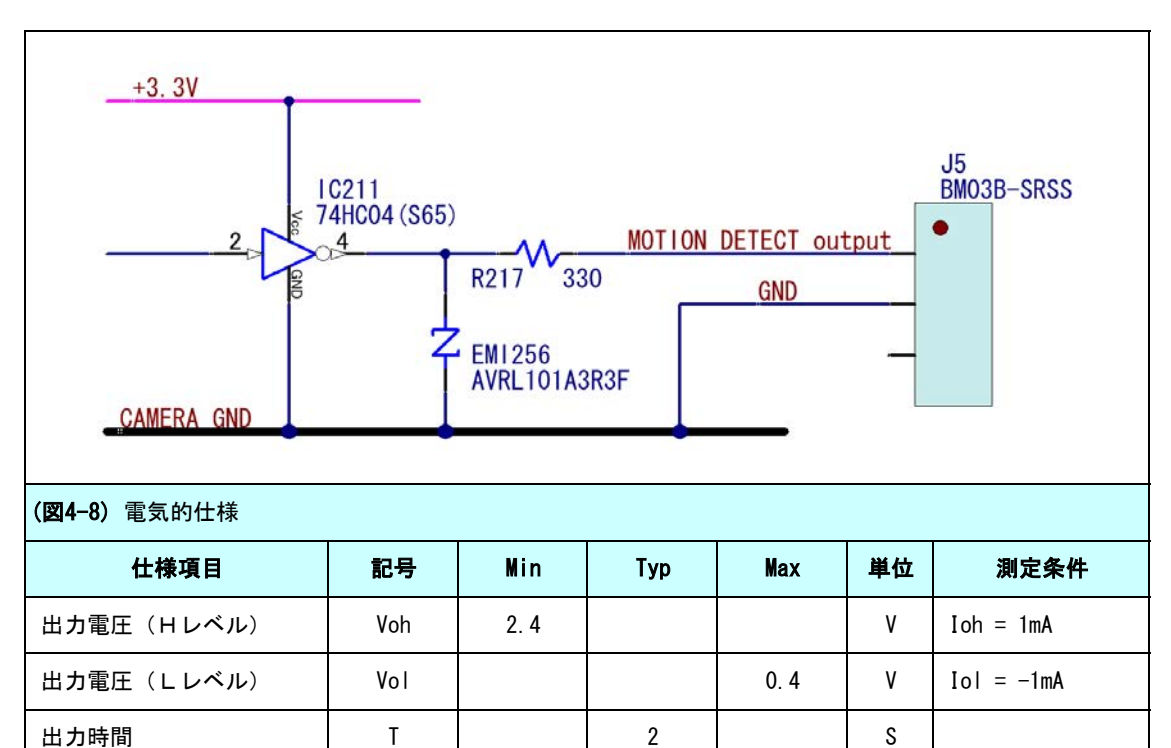

動体検出出力ピンは、動体検出時、Hレベルとなります。

# 4.6 OSD(オンスクリーンディスプレイ)

OSDのコントロールは、5キーに割り当てられたJ8コネクタの端子を リモートコントローラ(RC-01)または電気的な接点を使用し操作します。 各端子は、カメラ内部でプルアップされていますので、GND端子に接触し Lパルスを入力することにより各方向と決定の指示を行うことが出来ます。 OSDメニュー構成と操作については、別紙OSDマニュアルをご参照ください。

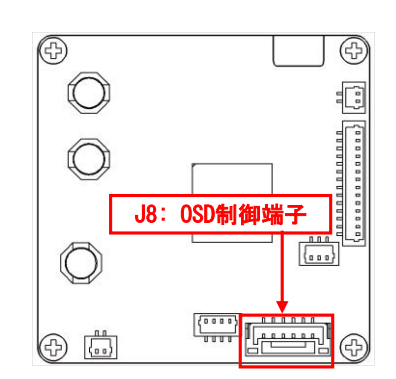

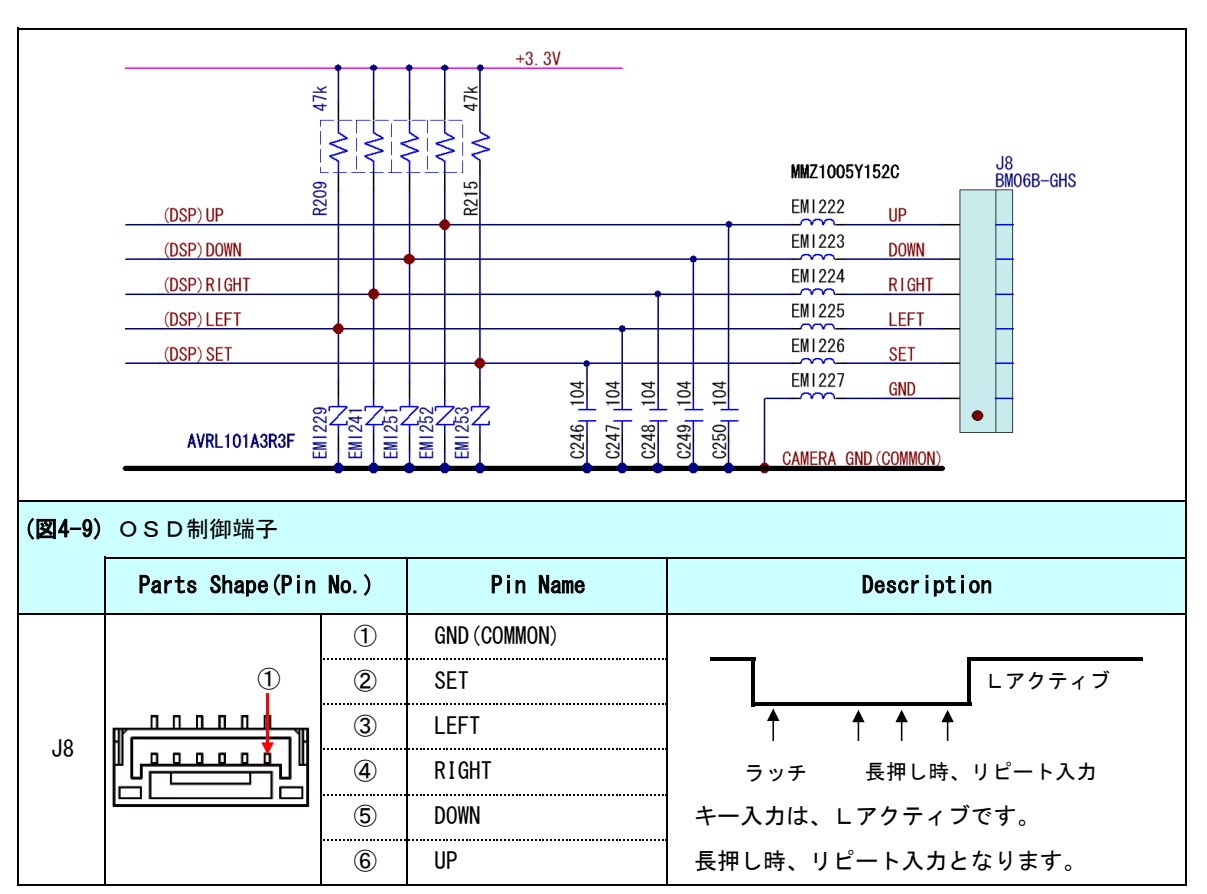

# 5. デジタルビデオ出力

WAT-910BDには、デジタル映像出力端子(J6)を使用しデジタル映像信号を出力する機能があります。 デジタル信号出力のON/OFFは、OSDメニューまたはSPI通信により切り替え可能です。

### (1) デジタル映像出力ON/OFF (OSD)

[SETUP]→[FUNCTIONS]→[DIGITAL OUT] を選択し、デジタル出力のON/OFFを切り替えます。

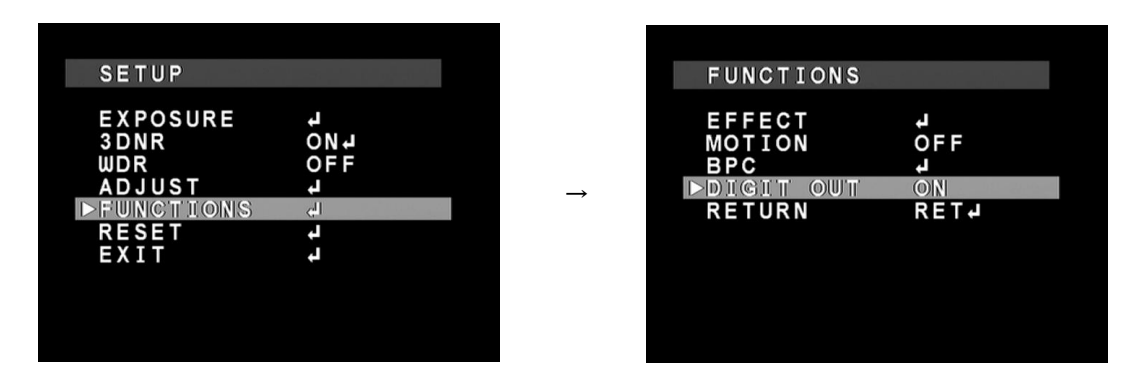

操作の詳細については、OSDマニュアルも併せてご覧ください。

# (2) デジタル映像出力ON/OFF (SPI通信)

SPI通信によりデジタル映像出力のON/OFFを切り替えるには、下記のアドレスに割り当てられたパラメータを 操作します。

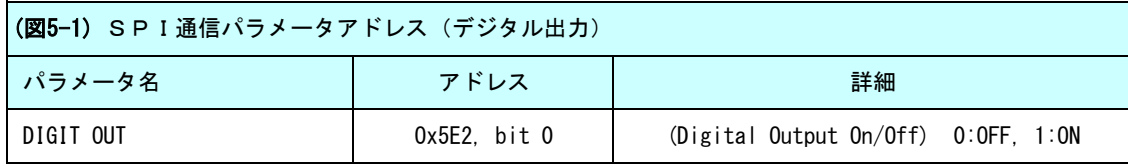

SPI通信によるパラメータ操作方法については、本書6章SPI通信に詳細を説明します。

### (3)デジタル映像出力端子

デジタル映像出力端子はカメラ背面の図の位置にあります。

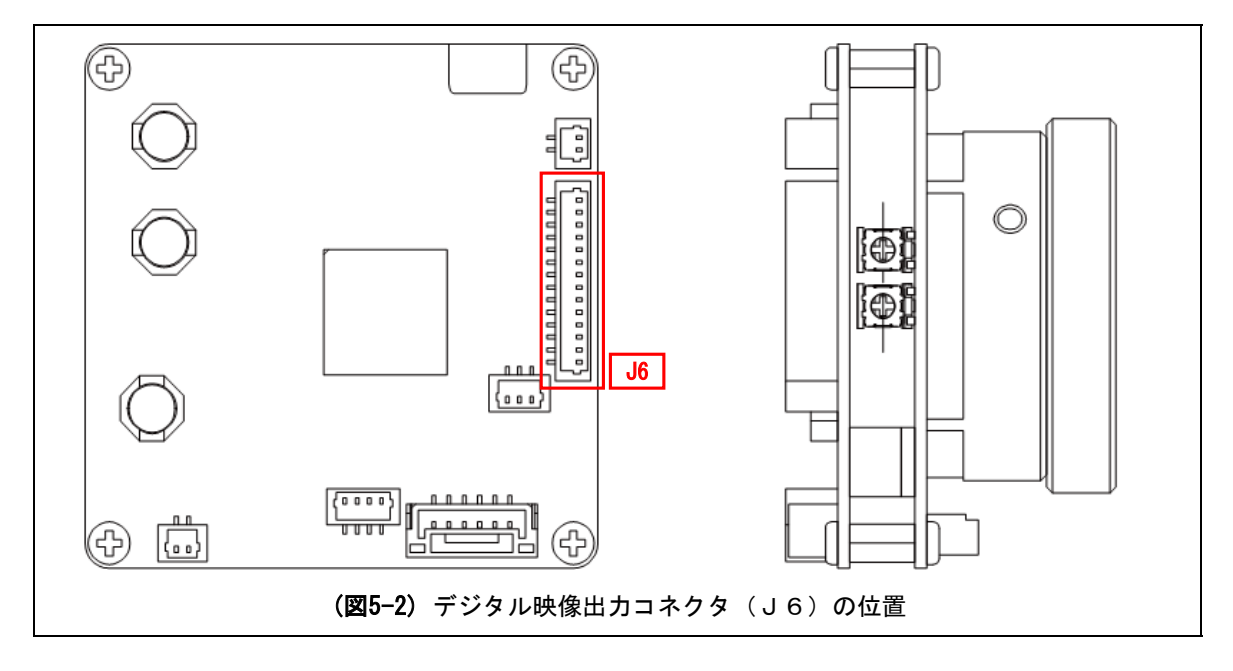

# 5.1 電気的仕様

デジタル映像出力端子の各ピンは、保護抵抗を介しカメラDSPに直結されています。 (3. 3 V C M O S レベル出力。バッファ/ドライバ等は用意されておりません。) 端子の詳細と、出力部分の回路図を以下に示します。

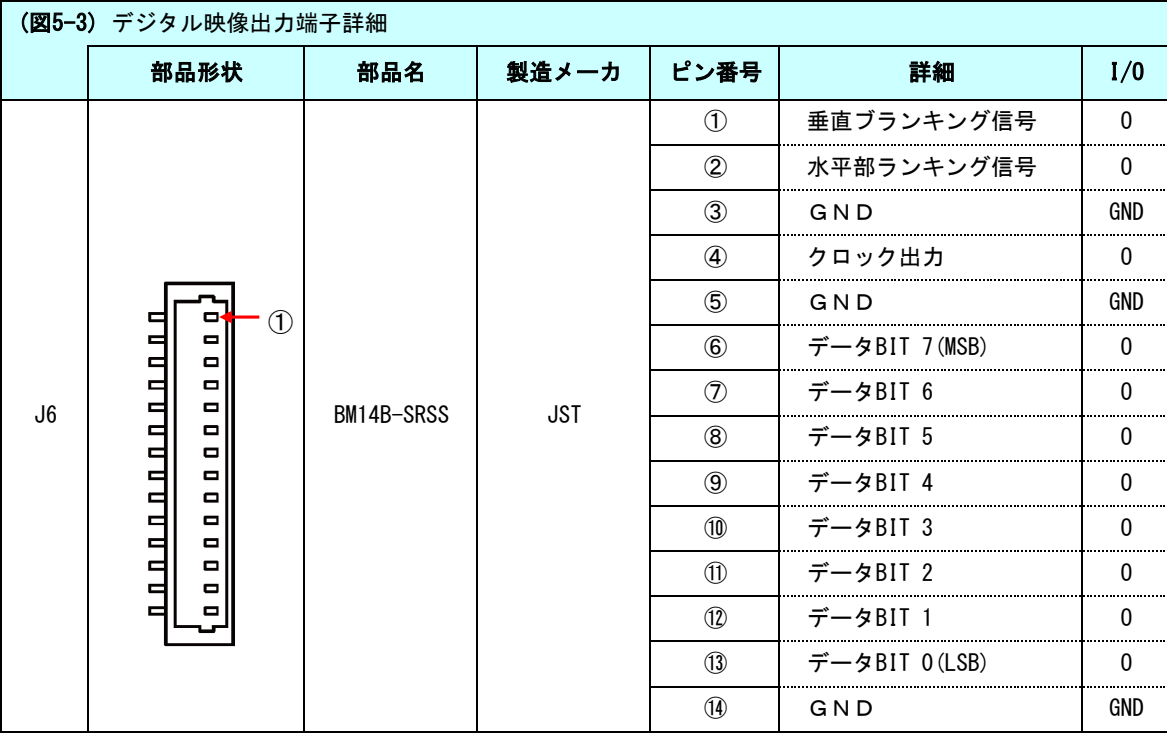

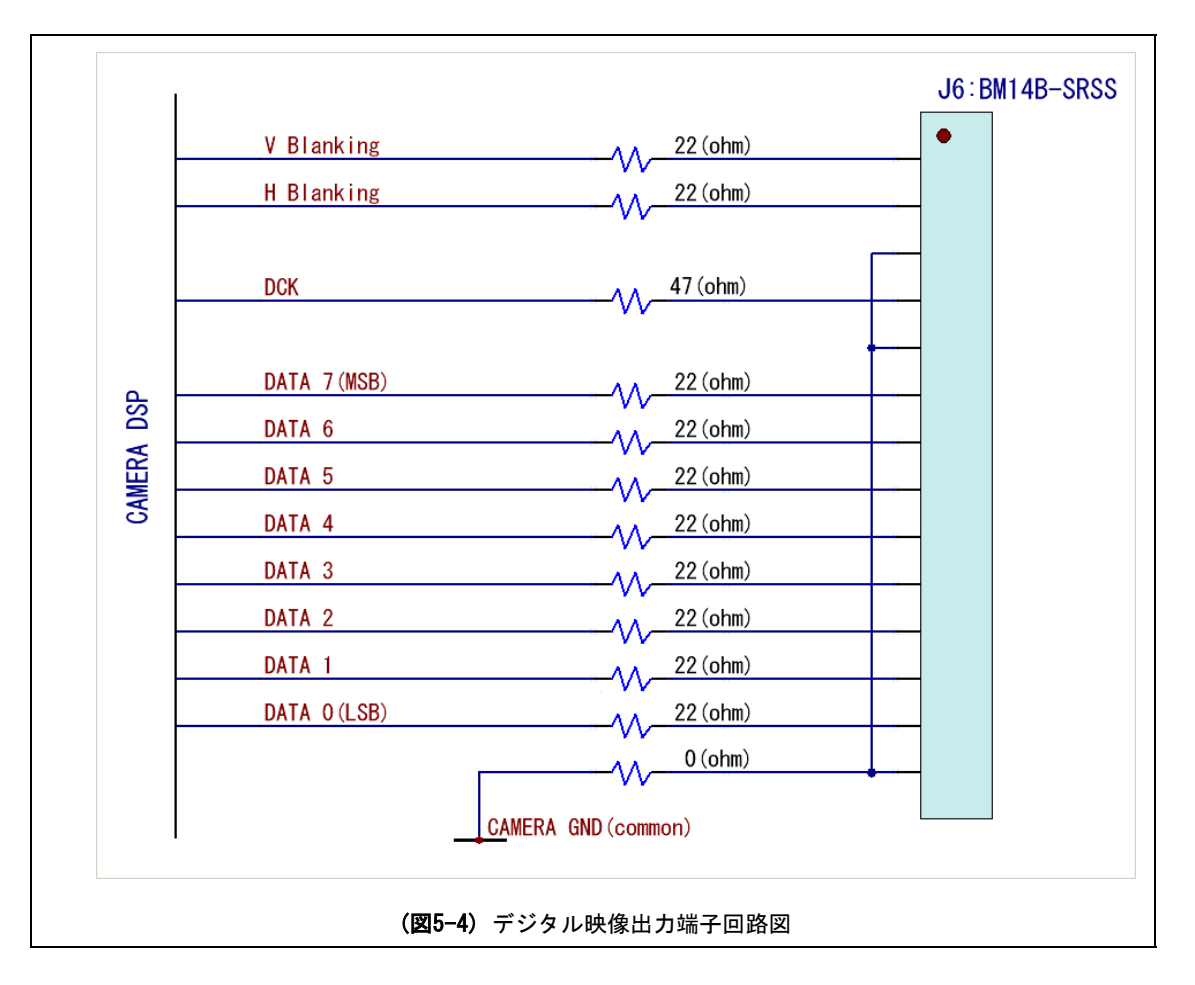

各端子の電気的仕様は以下の通りです。

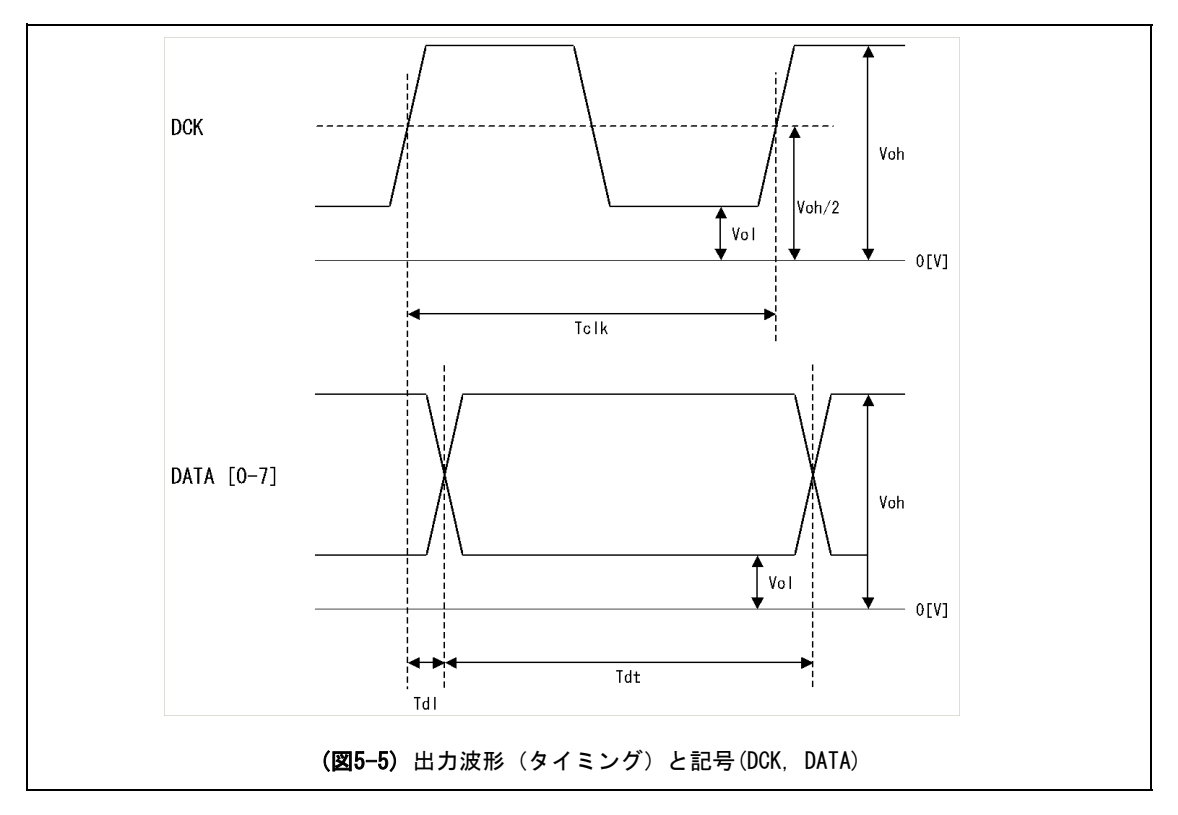

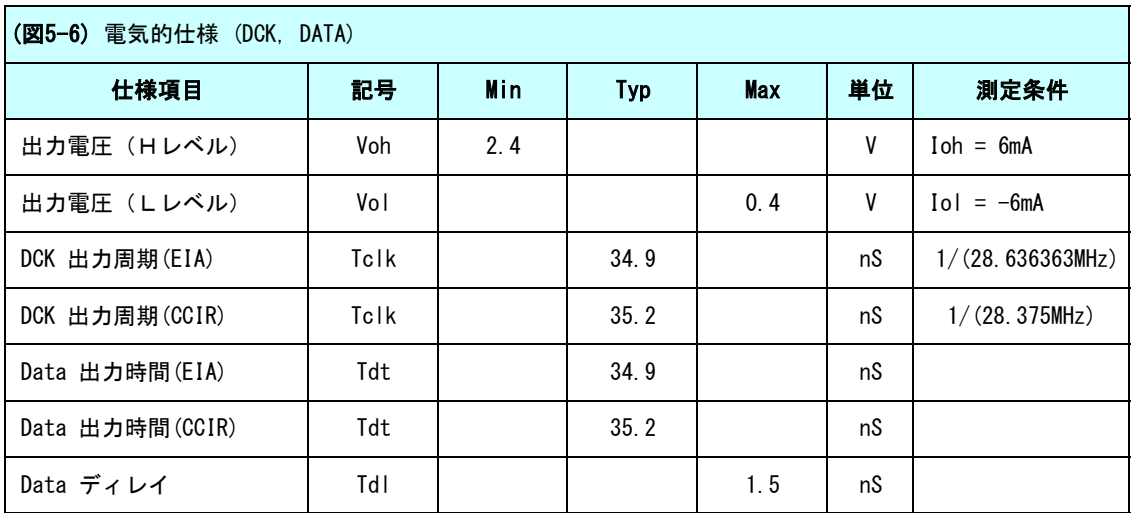

# 5.1 デジタル出力フォーマット

### (1) ビデオデータフォーマット

WAT-910BDは、EIA/CCIR規格に準拠したビデオカメラです。

アナログビデオ端子(J2)より出力されるビデオ信号については、EIA/CCIR規格をご参照ください。

デジタルビデオ出力(J6)より出力されるデジタルビデオデータはBT.656規格に準拠しますが、ピクセルクロック レートが異なる関係上、27MHzクロックのBT.656規格と異なる部分があります。

デジタルデータ出力のビデオフォーマットについては下表をご参照ください。

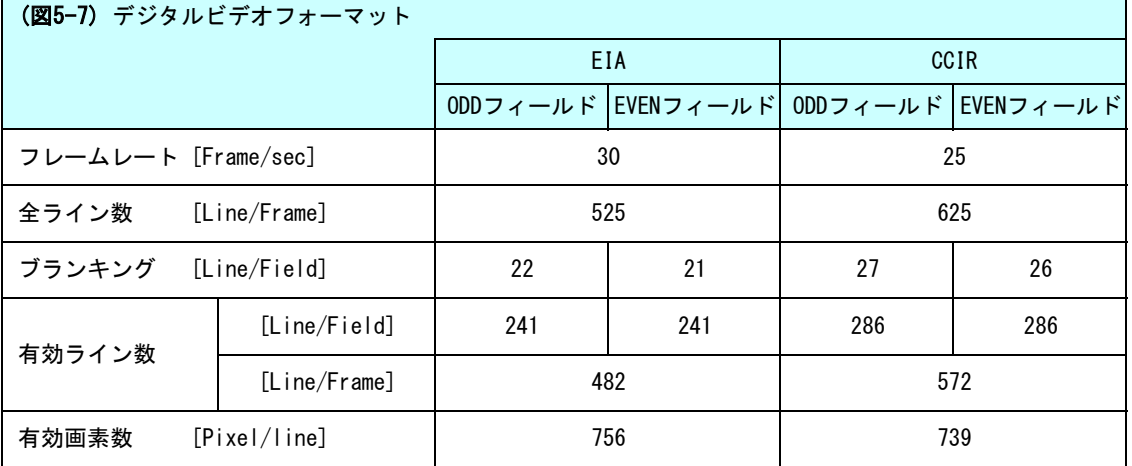

# (2) データフォーマット

BT.656規格に対しWAT-910BDのデータクロックレートは異なります。

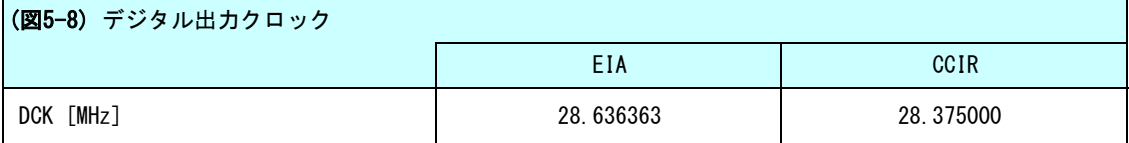

※注意: BT.656 規格では DCK=27[MHz] となります。WAT-910BDはこのクロックレートには対応しておりません。

デジタル出力コネクタ (J6) からは、クロマ信号、輝度信号、ブランキング信号、TRCコードに相当する デジタルデータがシーケンシャルに出力されます。

クロマ信号、輝度信号、TRCコードのデータフォーマットは BT.656規格に準拠したフォーマットで出力されますが、 DCKの違いにより各々のデータバイト数は BT.656(DCK=27MHz)規格とは異なります。

各データの種別とデータバイト数の違いは下表の通りになります。

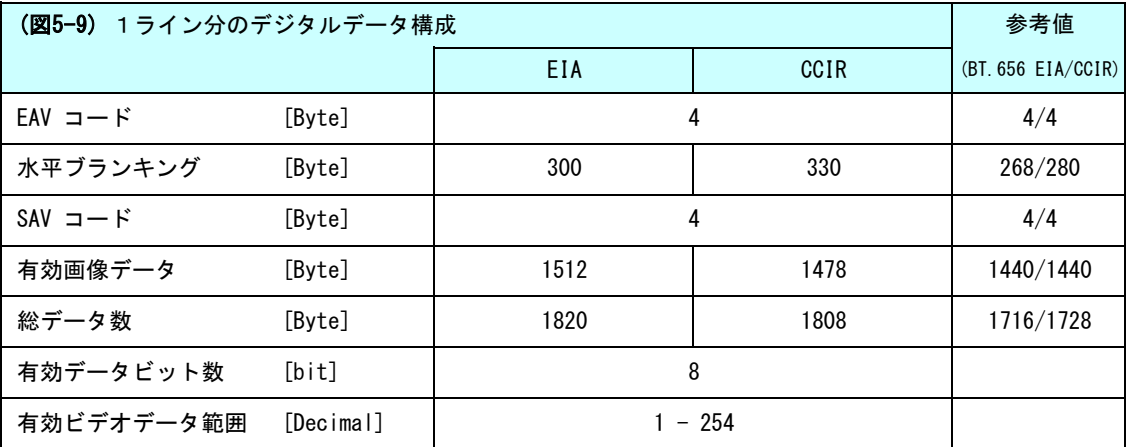

### (3) デジタルデータ出力タイミング

 有効画像データ部分は、 Y/Cb/Cr=4:2:2 フォーマットで出力されます。(Cb,Y,Cr,Y,… の繰り返しとなります。) しかしながら、WAT-910BDは白黒カメラですので、クロマ信号(Cb/Crデータ)はすべて80[h]となります。 ブランキングデータ部分(TRCコードを除く)は、Cb,Cr=80[h], Y=10[h]の繰り返しとなります。

TRCコードは、すべてのラインデータに付加されます。TRCコードはBT.656に準拠した4バイトコードです。

SAV: Start of Active Video [hex]

EAV: End of Active Video [hex]

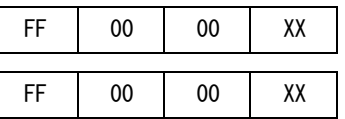

TRCコードの4バイト目(上図、XX部分)は、その後に続くデータの種別に従い、下表のように変化します。

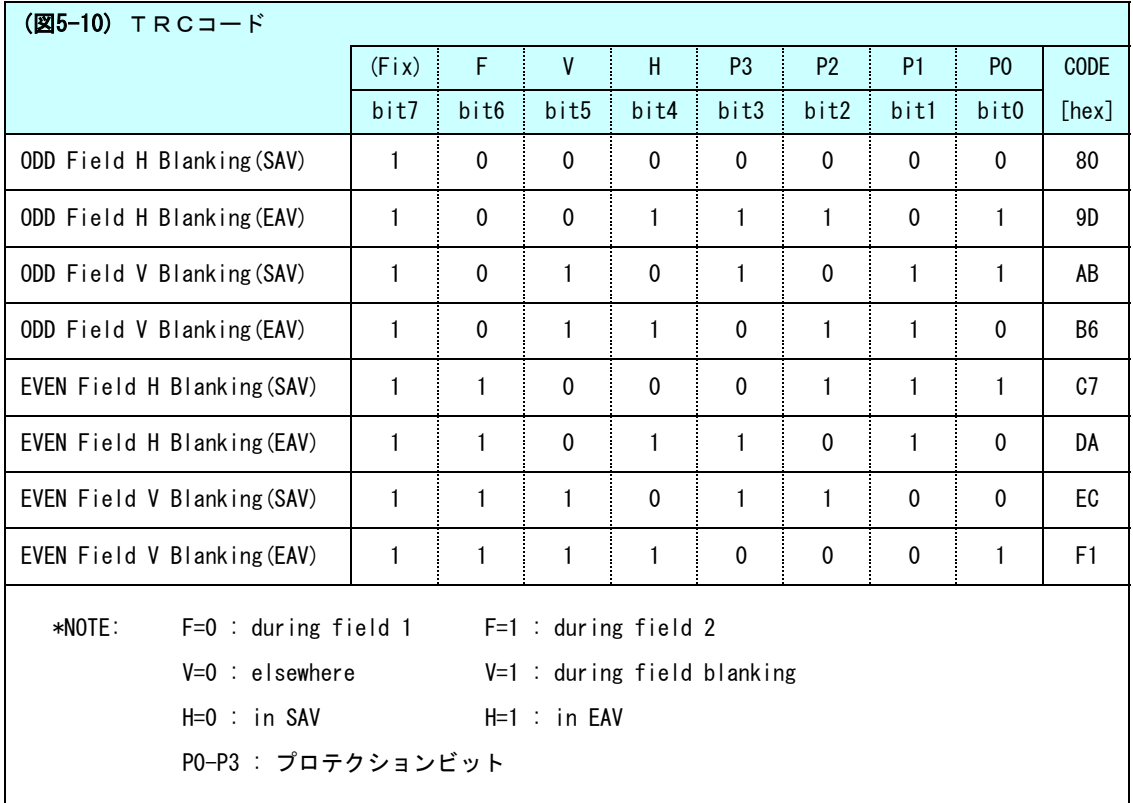

図5-11(EIA)/図5-12(CCIR)に、EIA/CCIR各バージョンの1ライン分のデジタルデータ構成を示します。 図5-13(EIA)/図5-14(CCIR)に、EIA/CCIR各バージョンの1フレーム分のデジタルデータ構成を示します。

#### WAT-910BD H/W マニュアル

#### (1) EIA ODD フィールド (フィールド1) Vブランキングタイミング

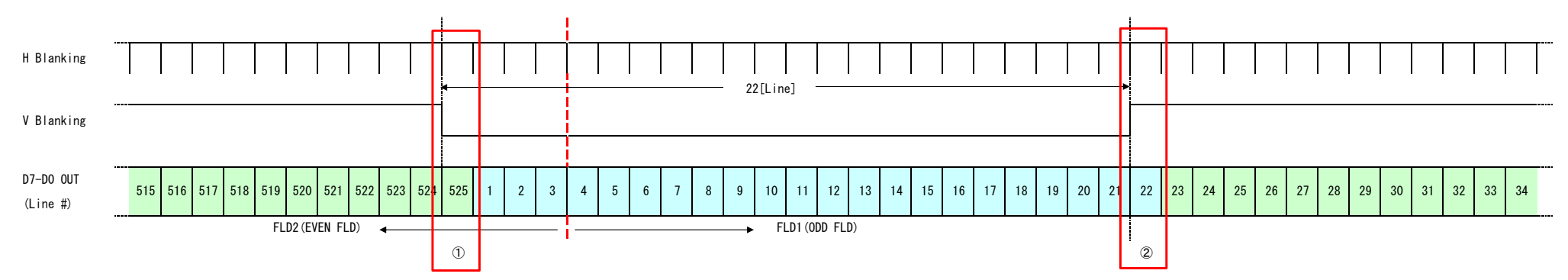

#### ① EIA EVEN フィールド(フィールド2)有効画像ライン

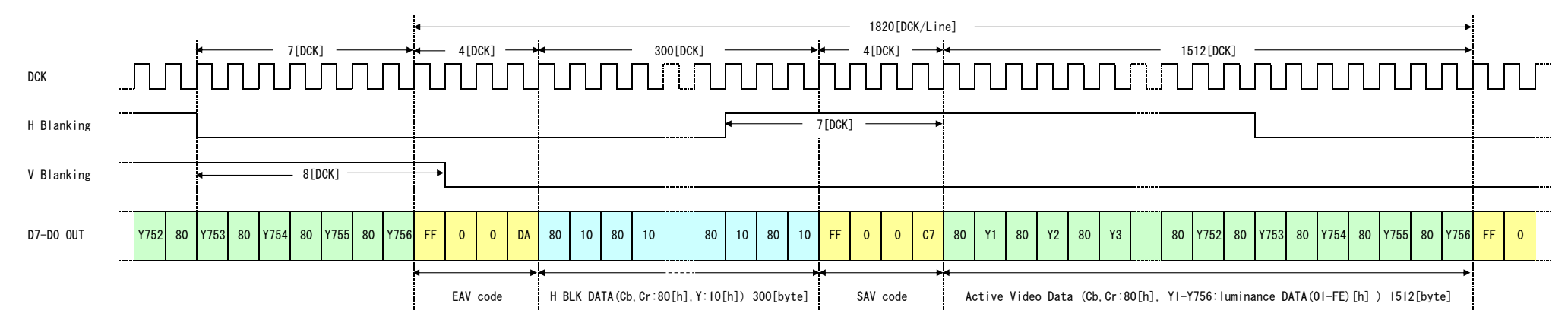

#### ② EIA ODD フィールド(フィールド1)ブランキングライン

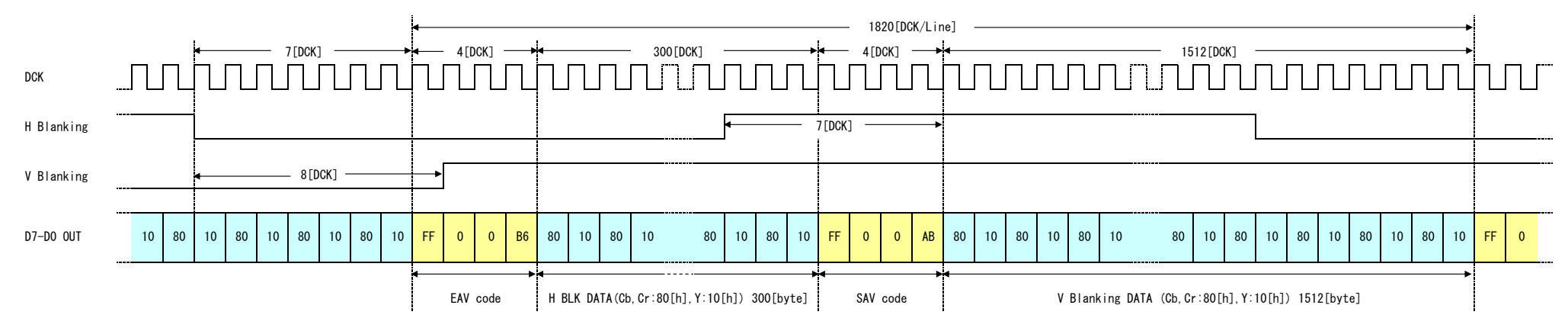

(図 5-11a) ラインデータフォーマット(EIA)

#### (2) EIA EVEN フィールド (フィールド2) Vブランキングタイミング

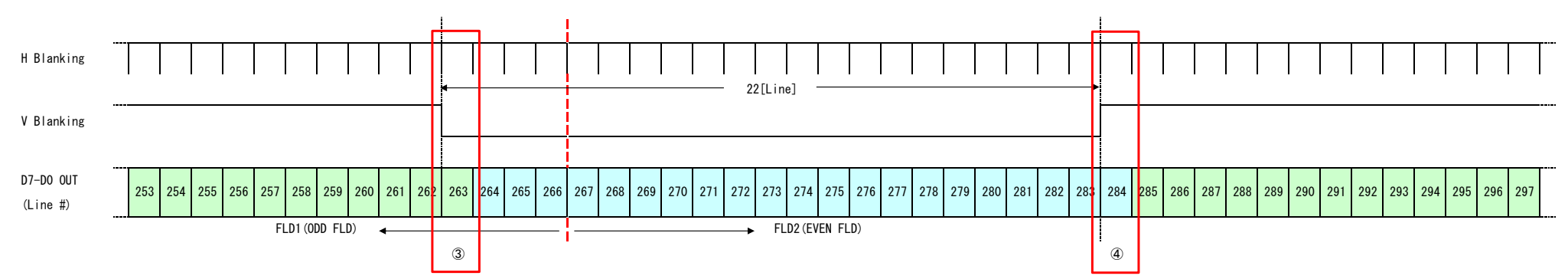

#### **③ EIA ODD フィールド(フィールド1) 有効画像ライン**

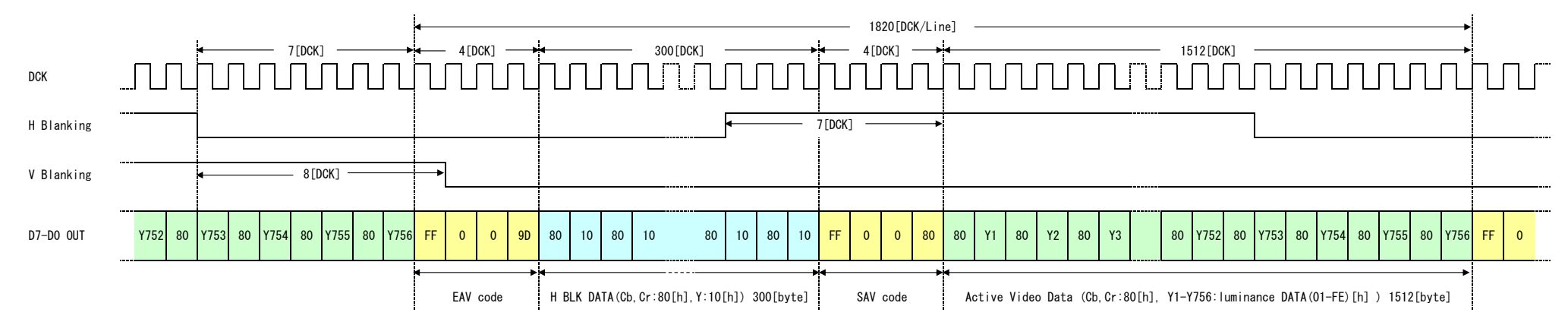

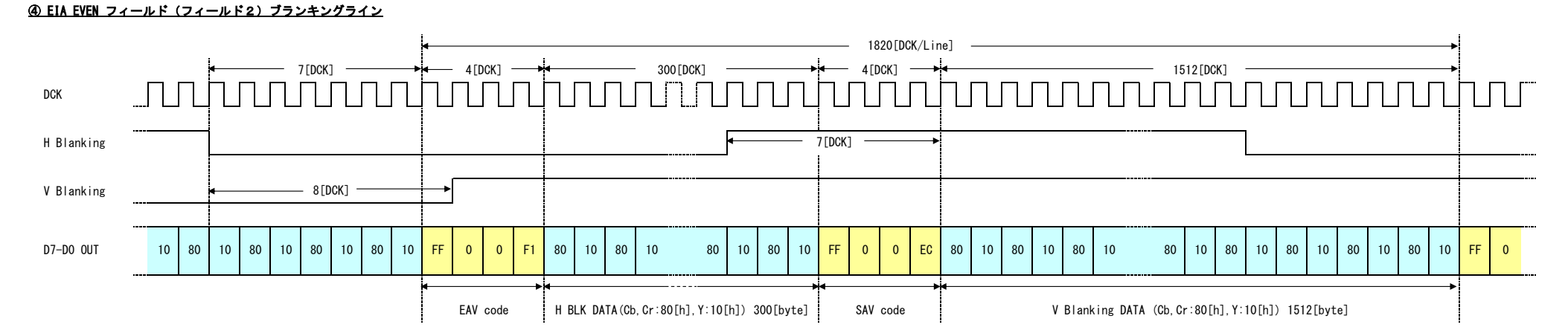

(図 5-11b) ラインデータフォーマット(EIA)

#### WAT-910BD H/W マニュアル

#### (3) CCIR ODD フィールド (フィールド1) Vブランキングタイミング

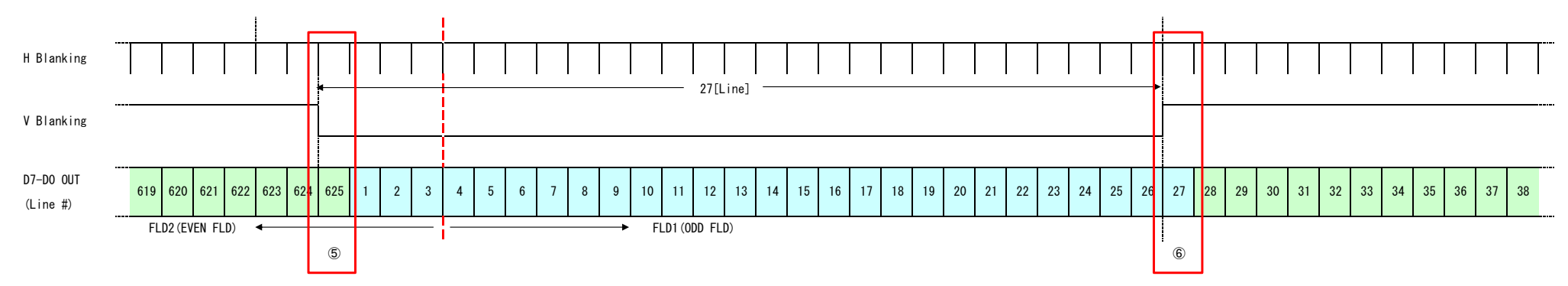

#### ⑤ CCIR EVEN フィールド(フィールド2)有効画像ライン

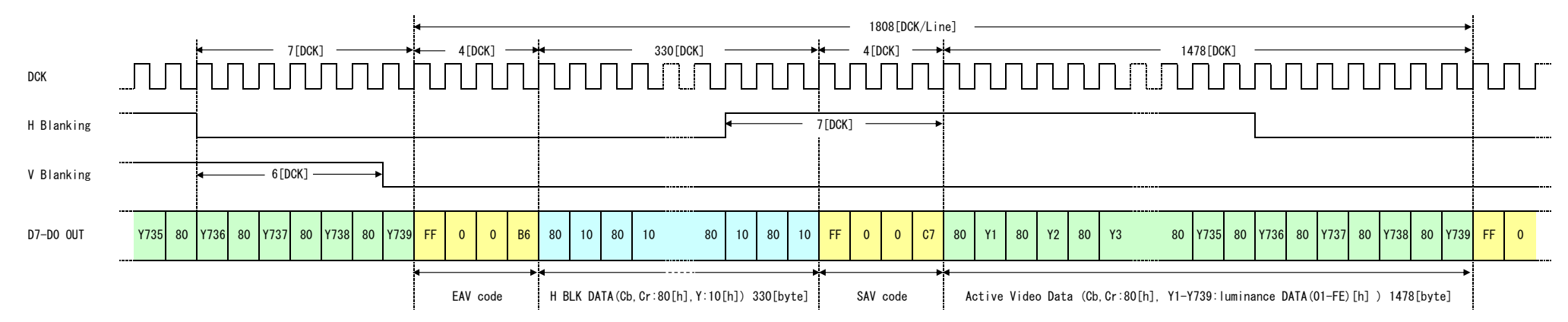

#### ⑥ CCIR ODD フィールド(フィールド1)ブランキングライン

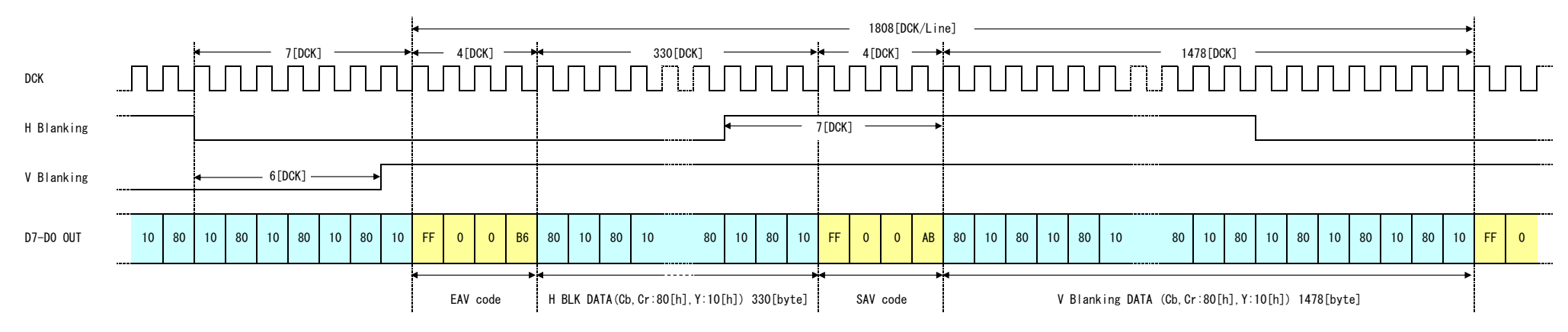

(図 5-12a) ラインデータフォーマット(CCIR)

#### WAT-910BD H/W マニュアル

#### (4) CCIR EVEN フィールド (フィールド2) Vブランキングタイミング

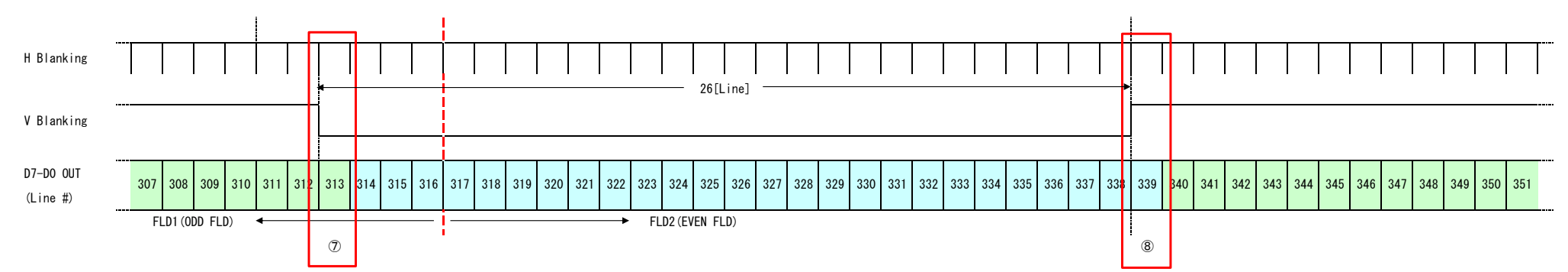

#### ⑦ CCIR ODD フィールド(フィールド1) 有効画像ライン

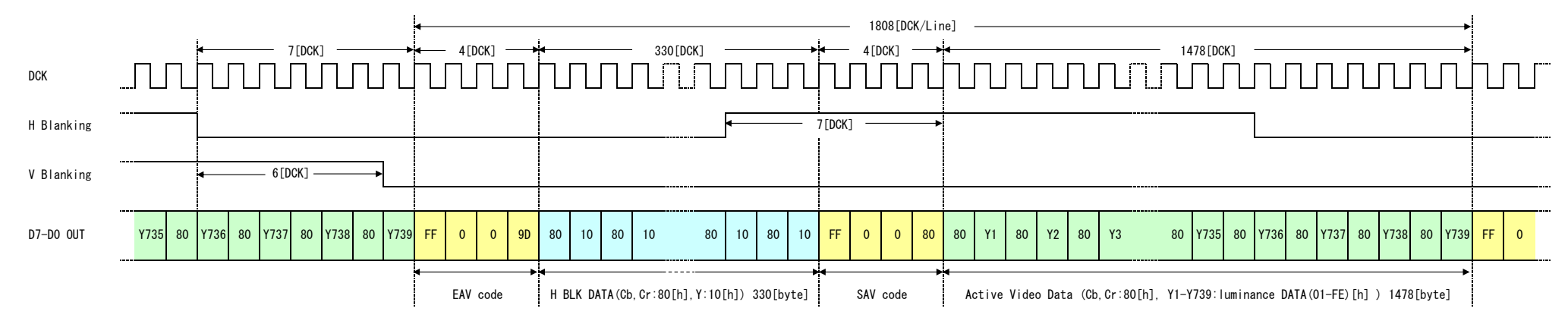

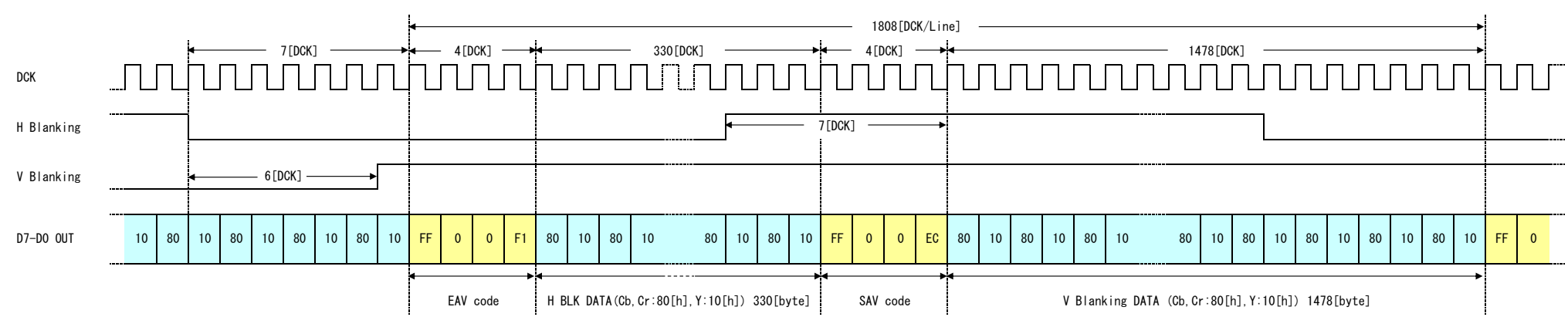

#### ⑧ CCIR EVEN フィールド(フィールド2) ブランキングライン

<sup>(</sup>図 5-12b) ラインデータフォーマット(CCIR)

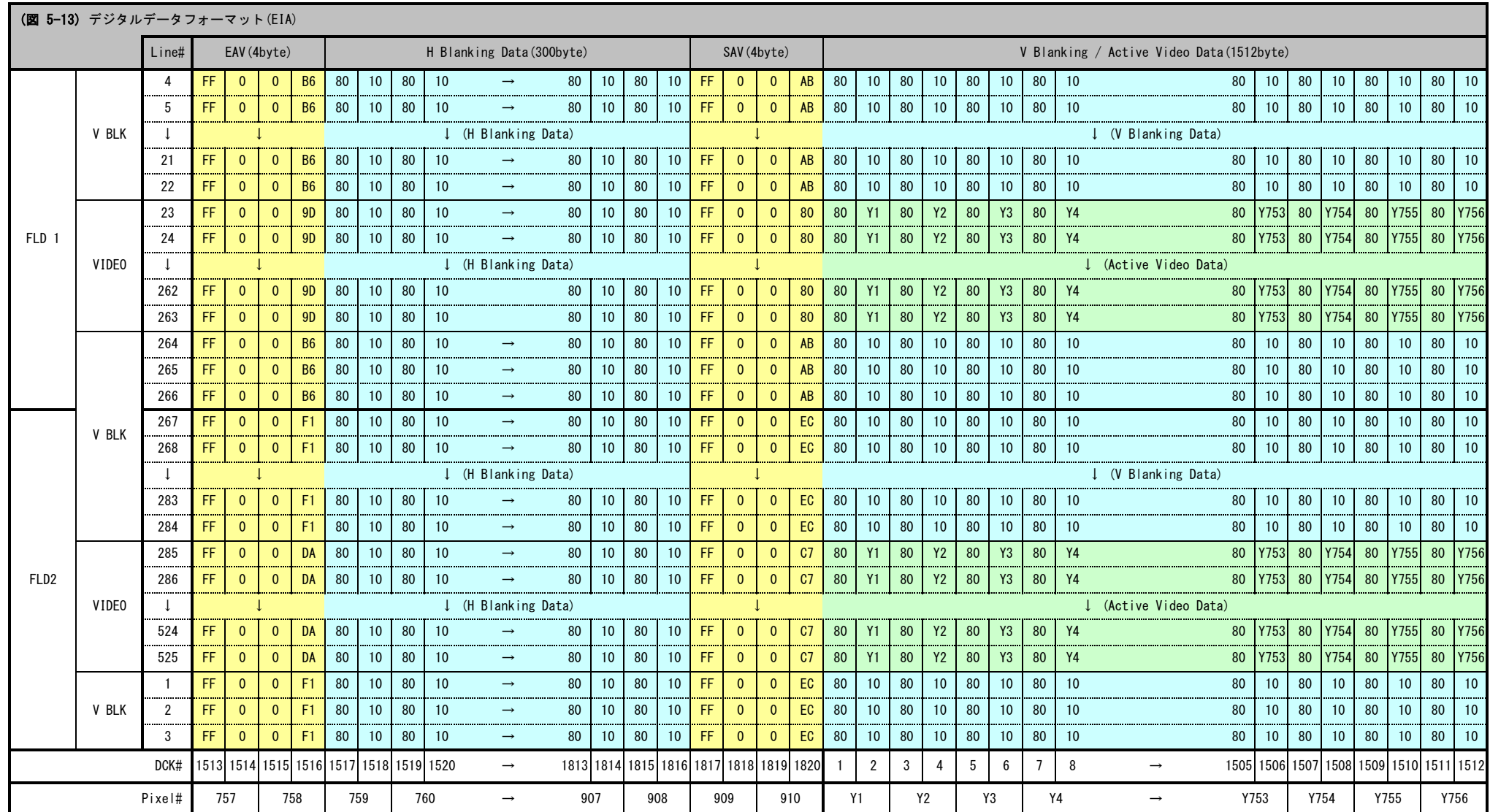

# (図 5-13) デジタルデータフォーマット(EIA)

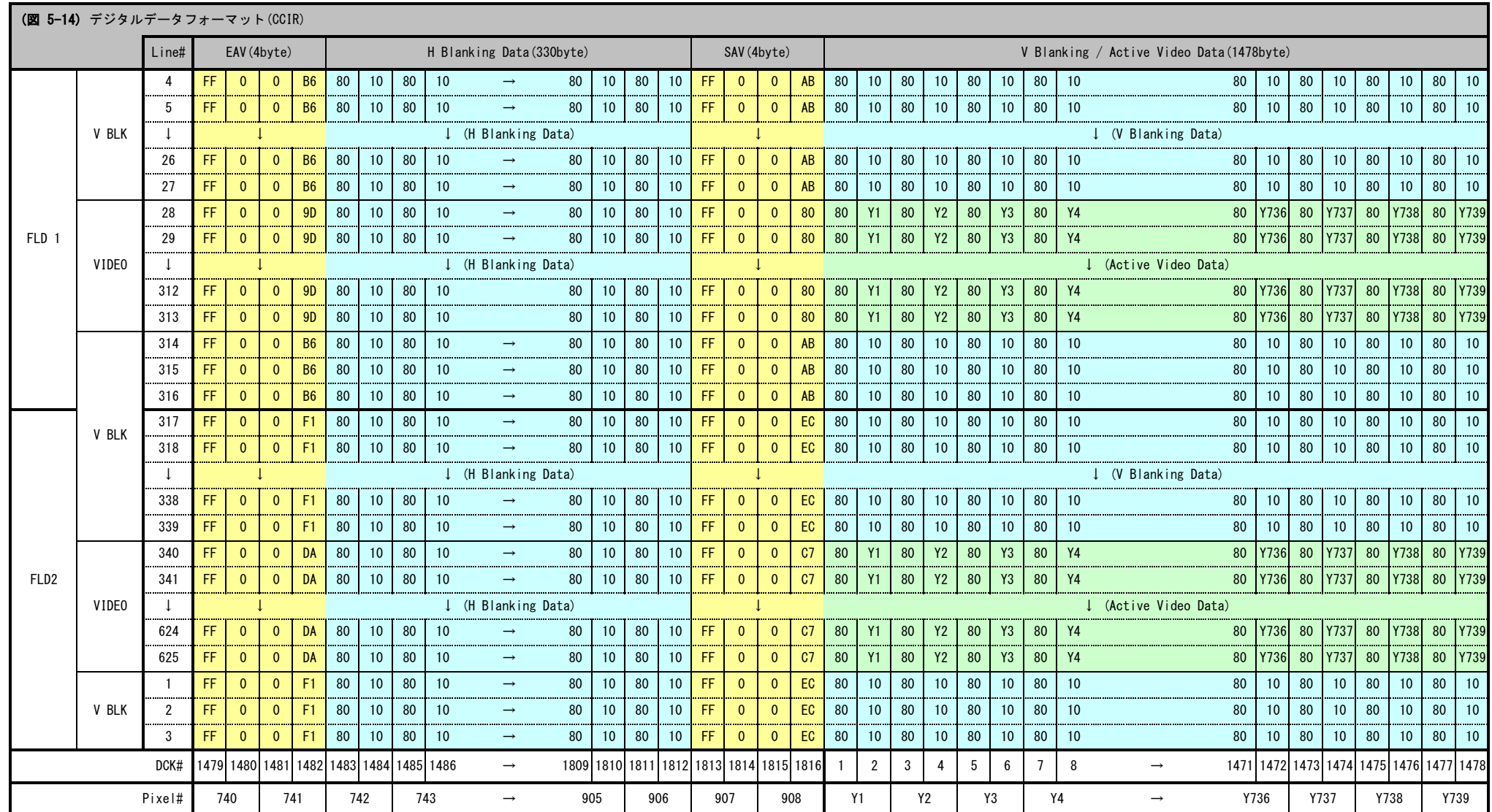

# (図 5-14) デジタルデータフォーマット(CCIR)

# 6. SPI通信

 SPI通信端子(J7)を使用することにより、WAT-910BDの様々な機能をOSDメニューを使用することなく 直接制御する事が出来ます。

# (1) SPI通信端子

SPI通信端子 (J7) は下図の位置にあります。

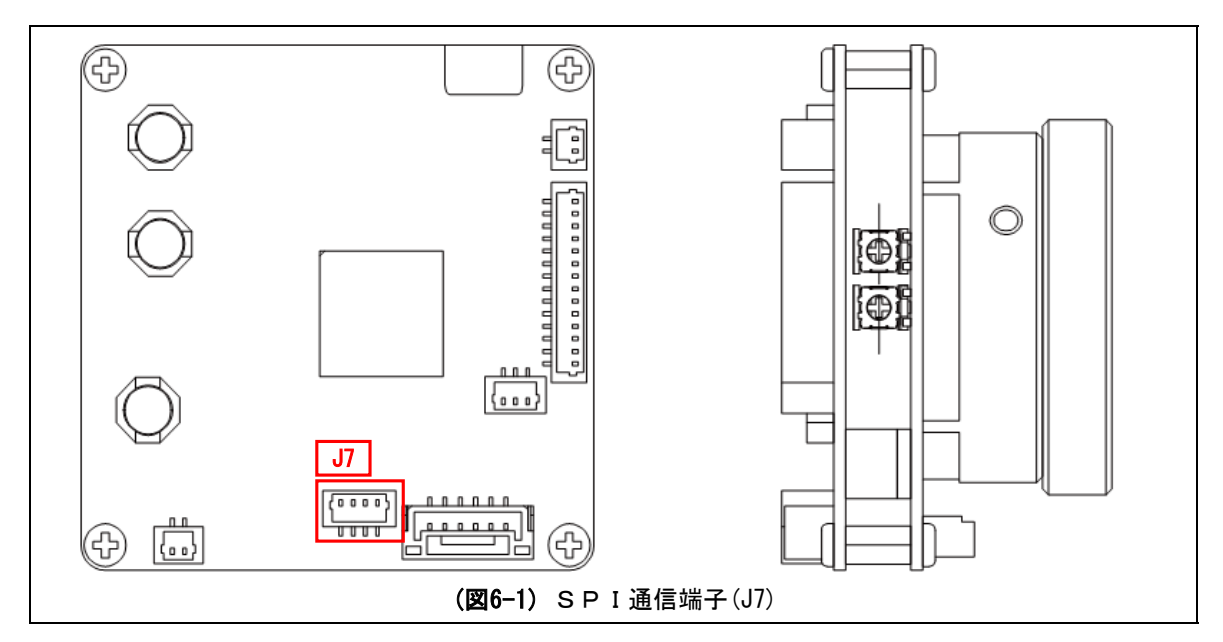

# 6.1 電気的仕様

SPI通信端子の配列と、入出力部分の回路図は下記のようになっています。

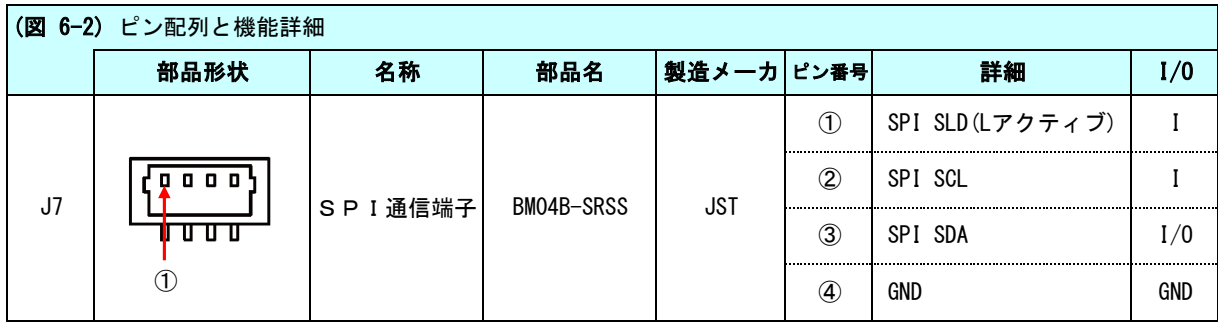

J7端子の全てのピンはビーズを通してカメラDSPに直結されています。(EMI231-234:高周波EMI対策部品) 入出力レベルは、3.3[V] CMOS レベルです。ドライバー/バッファ相当部品は搭載されていません。

GNDピンを除く全てのピンには、静電破壊対策としてGND間にチップバリスタが搭載されています。 (EMI236-238:静電破壊対策部品)

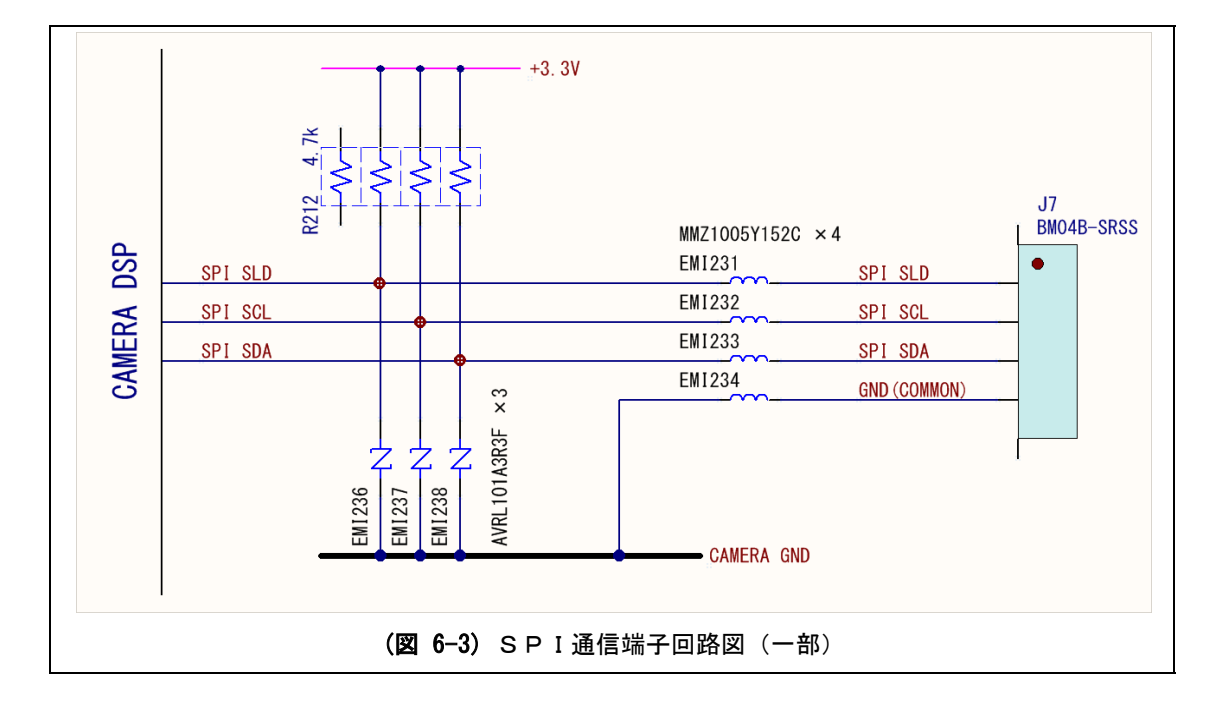

またGNDを除く全てのピンは、カメラ内部の3.3[V]電源に4.7k[Ω]を介してプルアップされています。

# (1) 通信の概要

WAT-910BD のSPI通信仕様は基本的に3線式SPI通信仕様に準拠しています。 外部マイクロコントローラ(MCU:マスタ)とカメラDSP(スレーブ)の結線は下図のようになります。

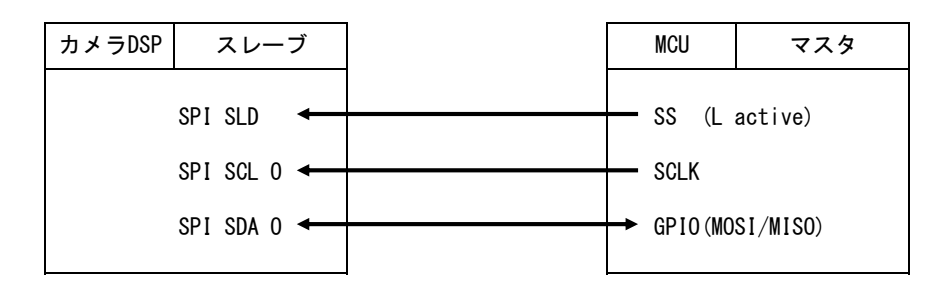

3線式のSPI通信を行うためには、外部MCUのGPIOピンは双方向に対応したものが必要です。 また、このGPIOピンはSPI通信におけるMISO/MOSIの機能を入出力を切り換えることにより実装する 必要があります。

## (2) コマンドとタイミングチャート (SPI書込コマンド)

書込コマンドは全て、外部MCUからカメラDSPに対して行われます。(マスタからスレーブの方向) このとき外部MCUのGPIOピンはMOSIとして動作し、コマンドをカメラDSPのSDAに対して出力する 必要があります。(コマンド書込の間、GPIOピンは出力状態です。)

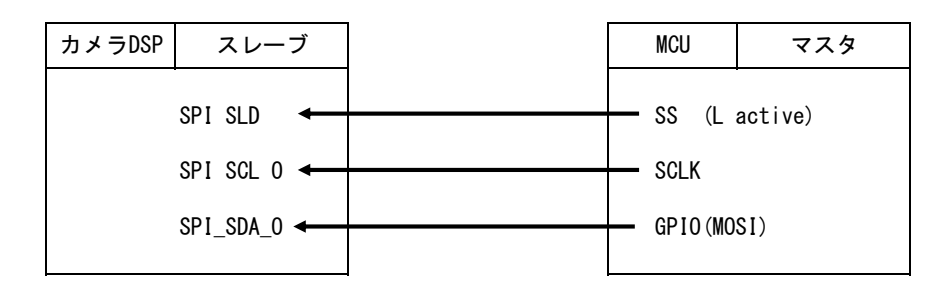

MISO/MOSIのHレベル/Lレベルの切換は、SCKの立ち下がりエッジで変化します。 またデータラッチはSCLKの立ち上がりエッジで行います。 この関係は、(マスタ)→(スレーブ)、(スレーブ)→(マスタ)の双方向で変わりません。 SPI書込コマンド送信時のタイミングチャートを以下に示します。

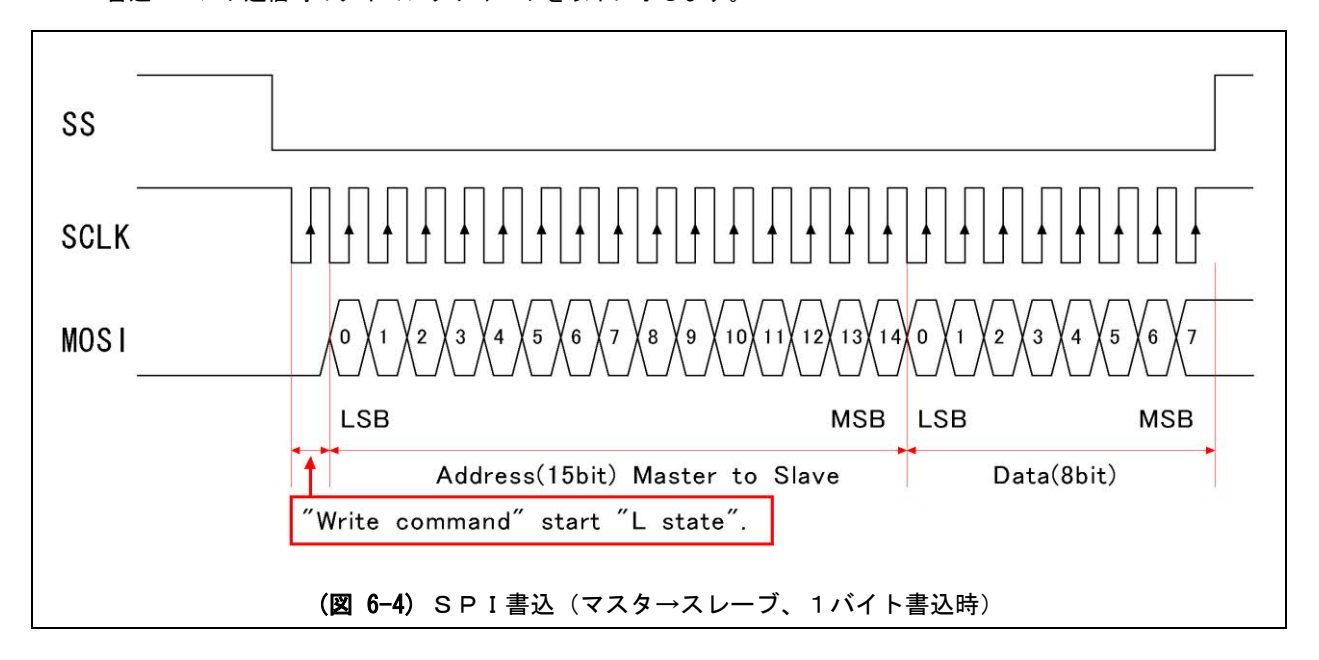

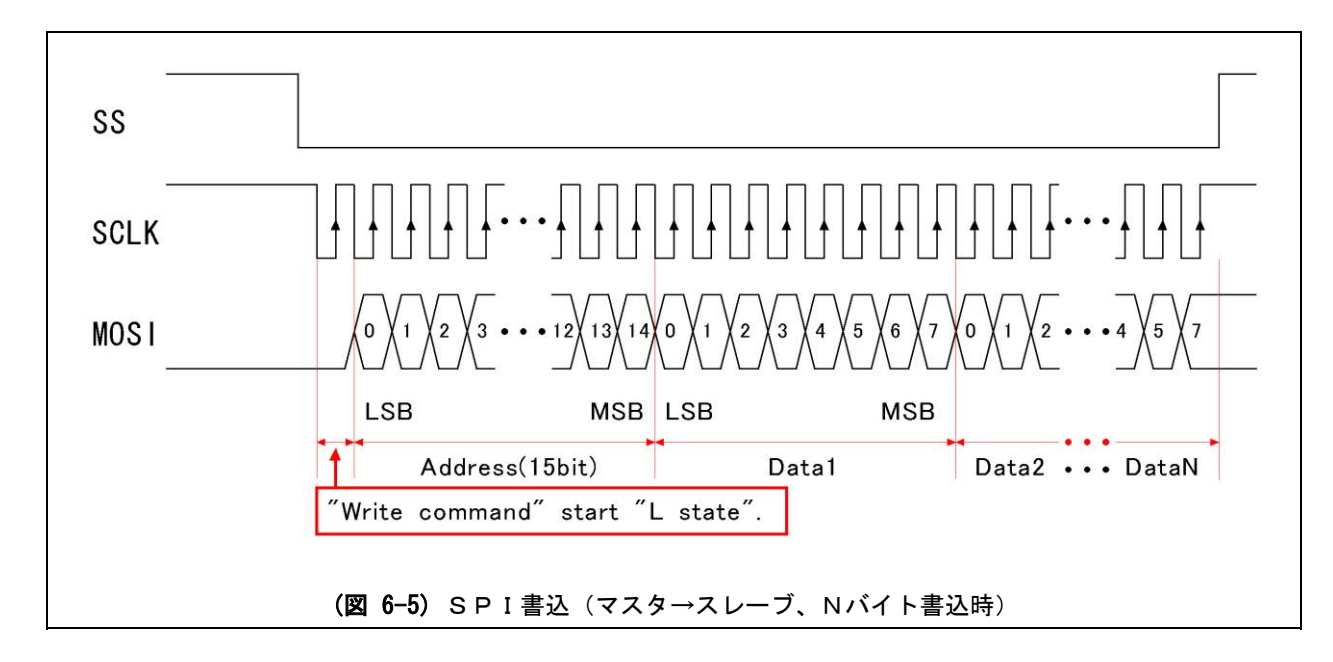

## (3) コマンドとタイミングチャート(SPI読込)

読み込みコマンド発行時、外部MCUからカメラDSPにアドレスを送信(マスタ→スレーブ)後、カメラDSP からカメラMCUに対して(スレーブ→マスタ)データが送られます。

その為、外部MCUのGPIOピンは、アドレス送信時はMOSIとして、データ受信時はMISOとして動作する 必要があります。

(アドレス送信時はGPIOピンは出力、データ受信時は入力ピンとして動作する必要があります。)

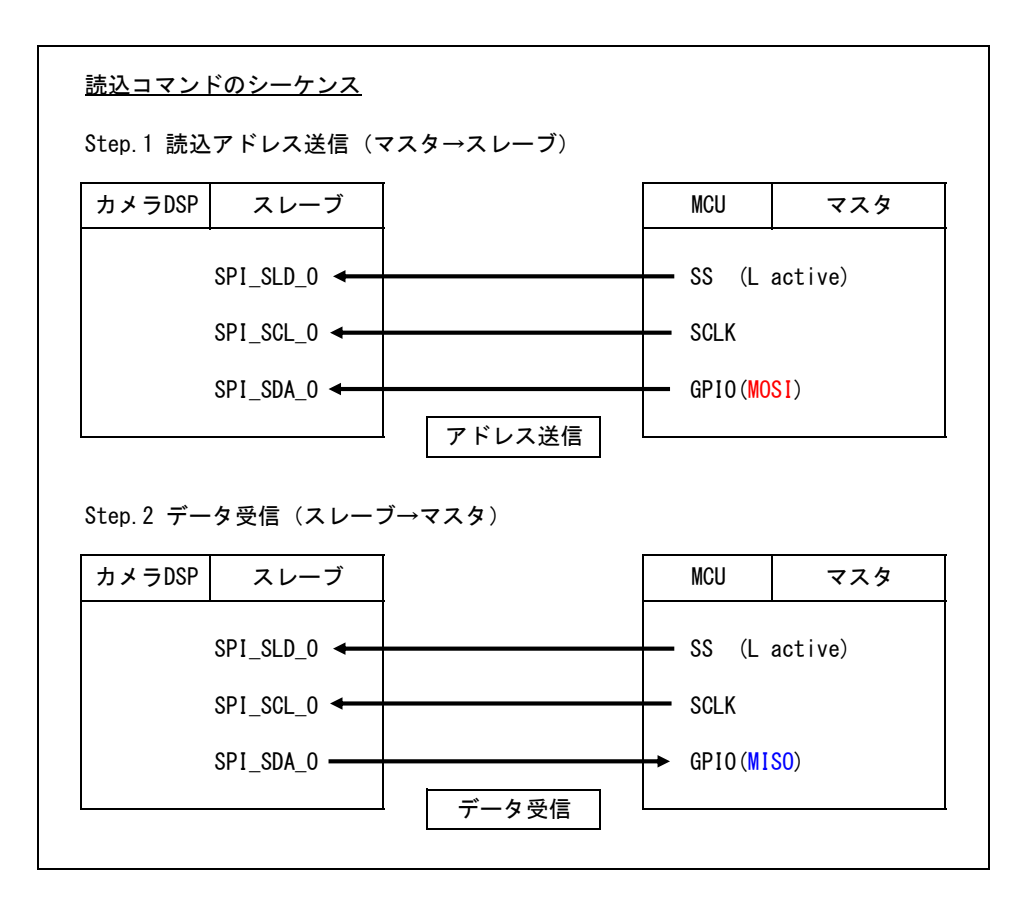

SPI読込コマンド発行時のタイミングチャート(アドレス送信後、データ受信)を以下に示します。

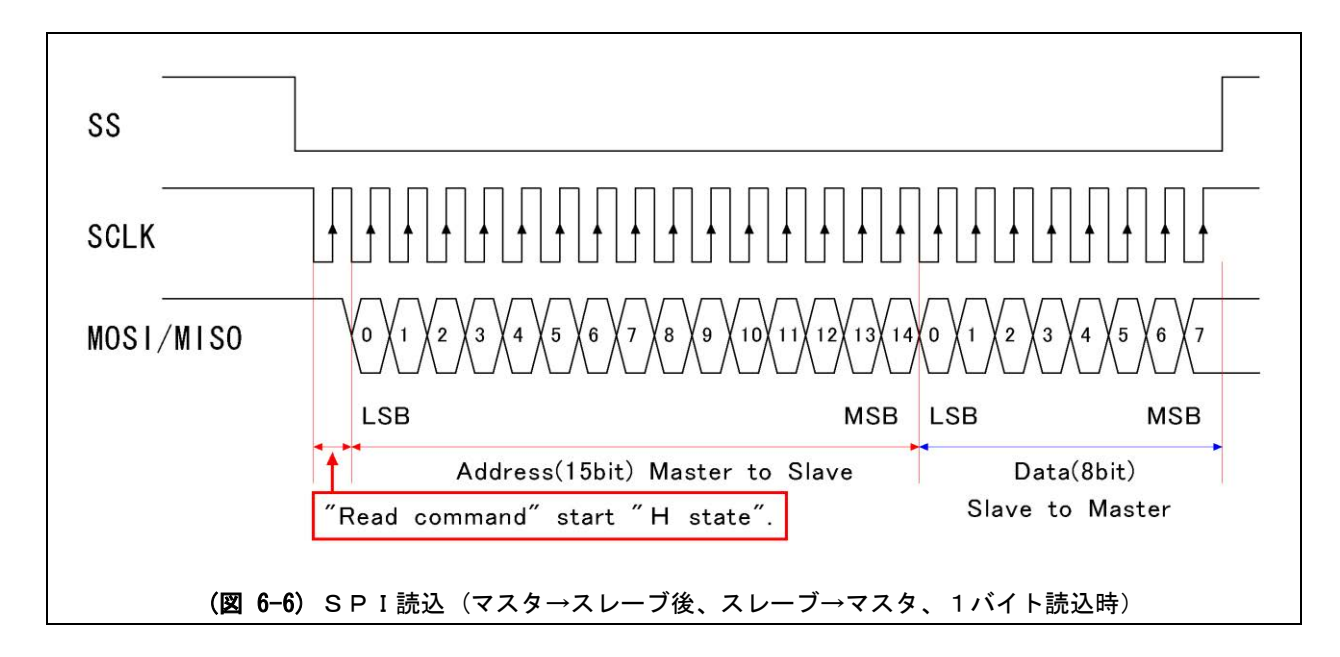

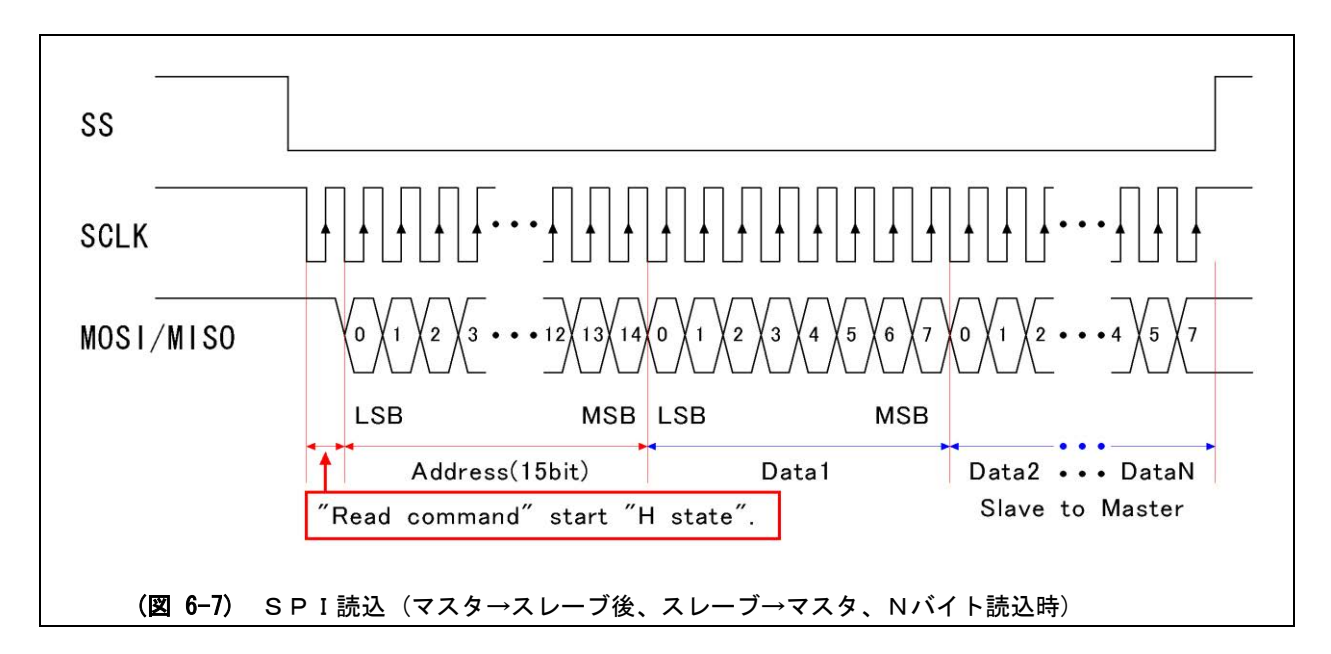

# (4) SPIコマンド発行時の実波形(例)

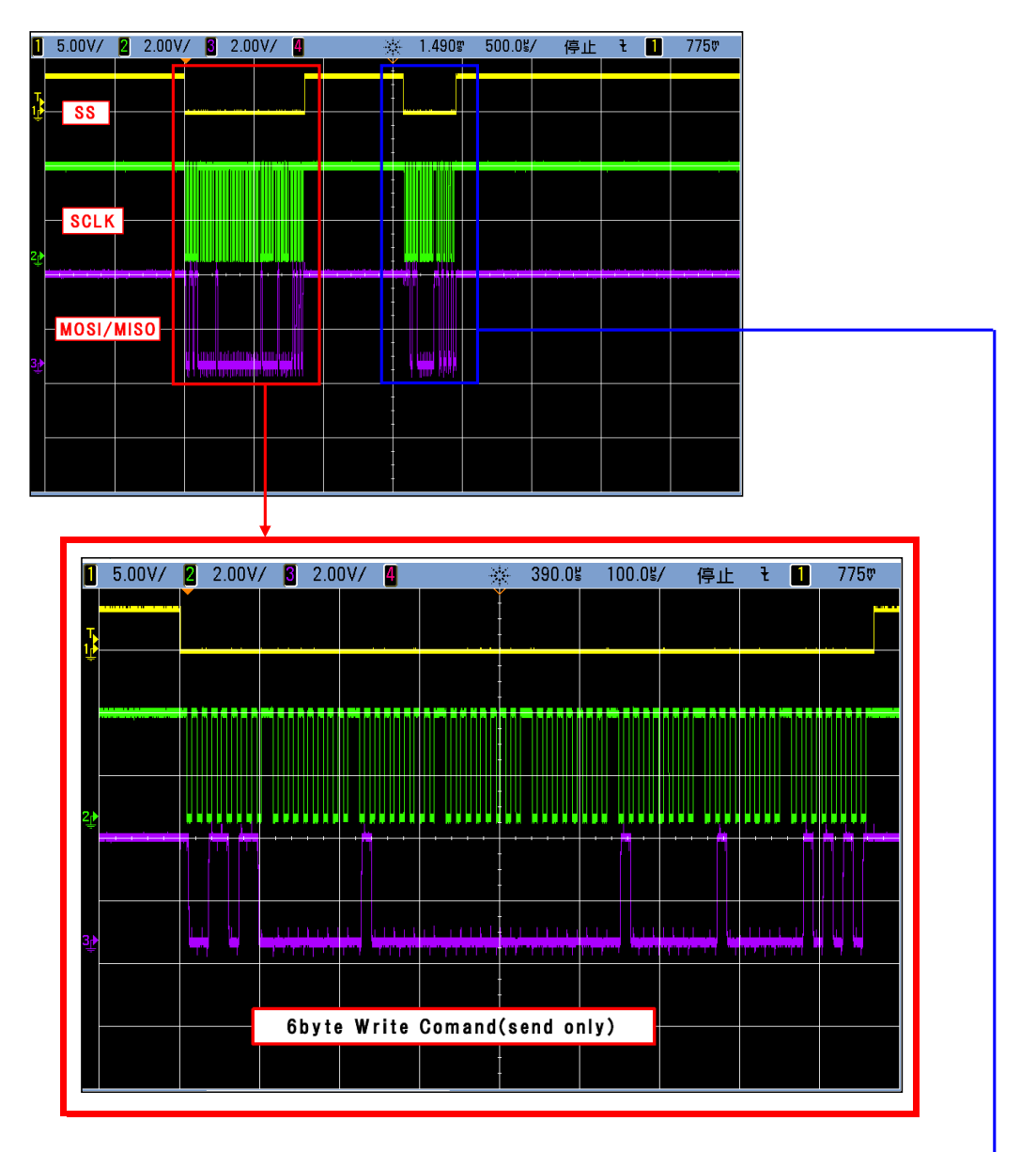

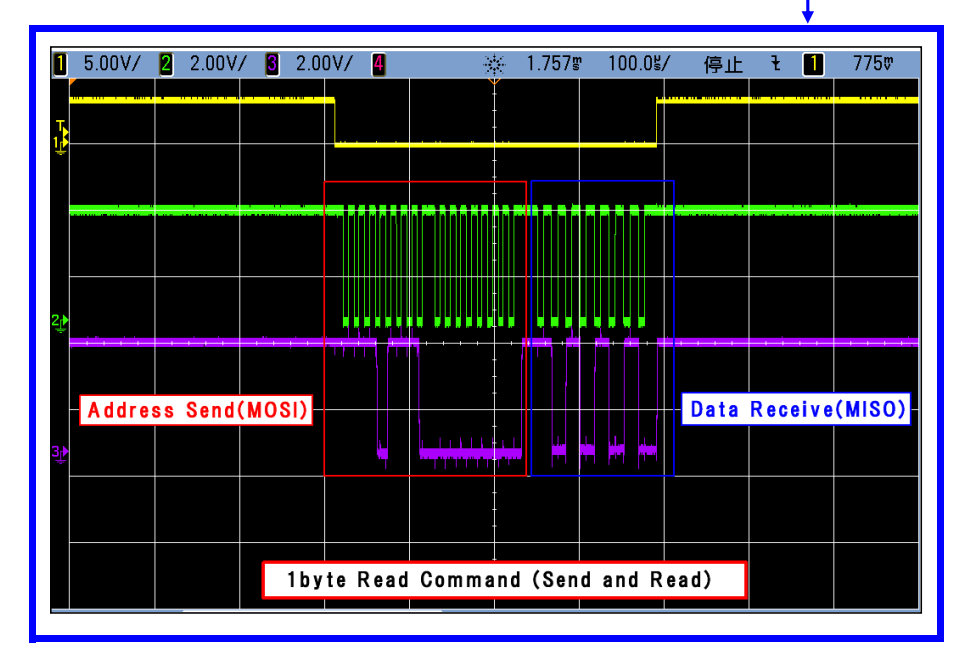

# 6.2 [カメラ制御コマンド] プロトコル

[カメラ制御コマンド]はカメラDSP内蔵MCUにより実行されます。

[カメラ制御コマンド]はDSP内部のインダイレクト(間接)レジスタに対し書込を行うことで実行されます。 カメラ内蔵MCUは常時インダイレクトレジスタをチェックし、[カメラ制御コマンド]が見つかった場合、 即座にコマンドを実行します。

インダイレクトレジスタの構成と、アドレスは下表のように定義されています。

[カメラ制御コマンド]はこれらのレジスタにSPI書込で計6バイトのデータを送信することにより発行されます。

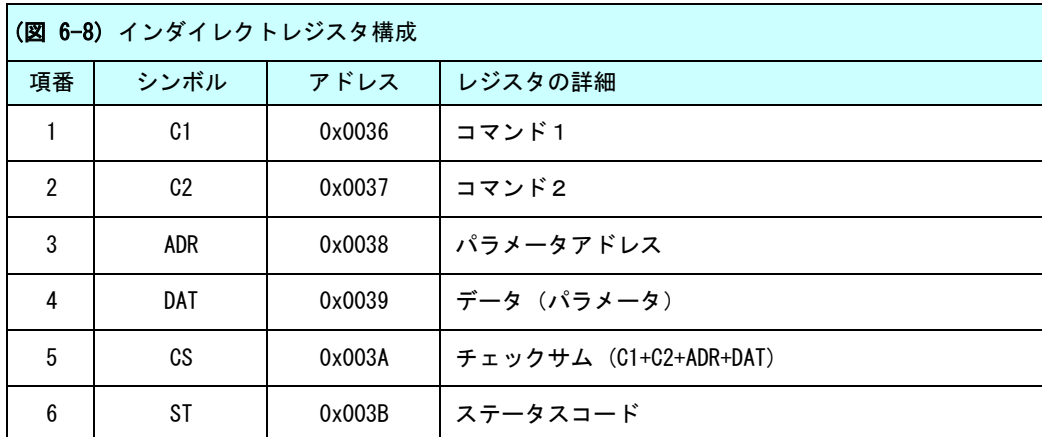

ステータスコード (ST:0x003B) の内容はコマンド発行後、内蔵MCUにより正常終了 (またはエラー)状態を表す コードで上書きされます。ステータスコードの意味は下表の通りです。

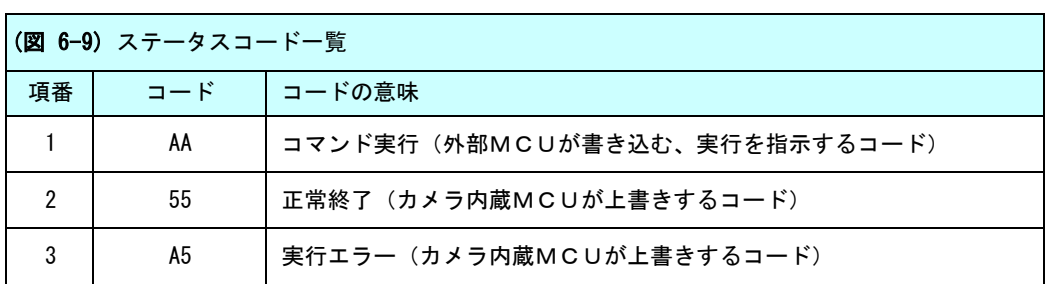

[カメラ制御コマンド]実行は以下に示すステップで行われます。

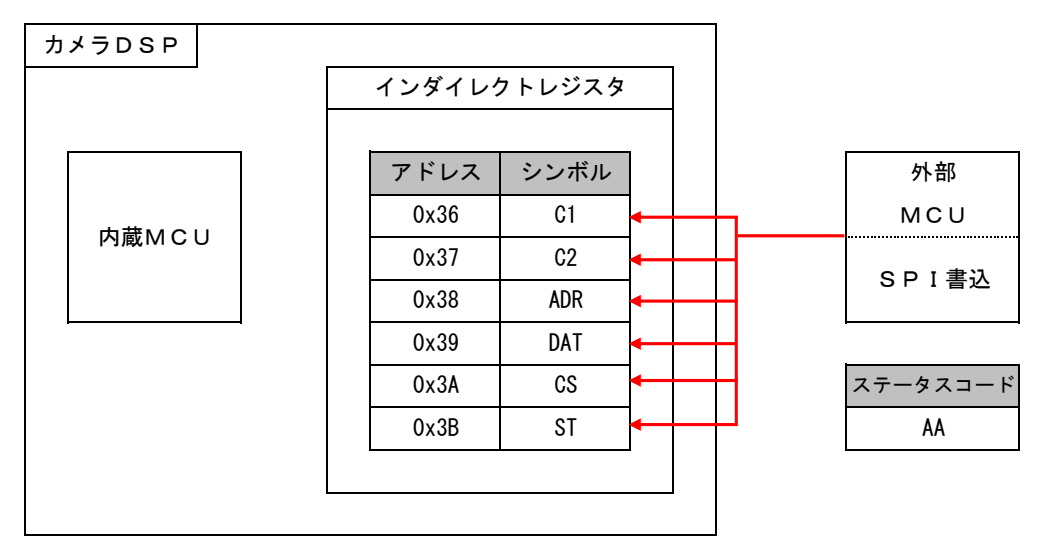

Step.1 [カメラ制御コマンド]送信(外部MCU→カメラ内蔵MCU)

[カメラ制御コマンド]をSPI書込を使用してインダイレクトレジスタ(アドレス0x36から6バイト)に 書き込みます。

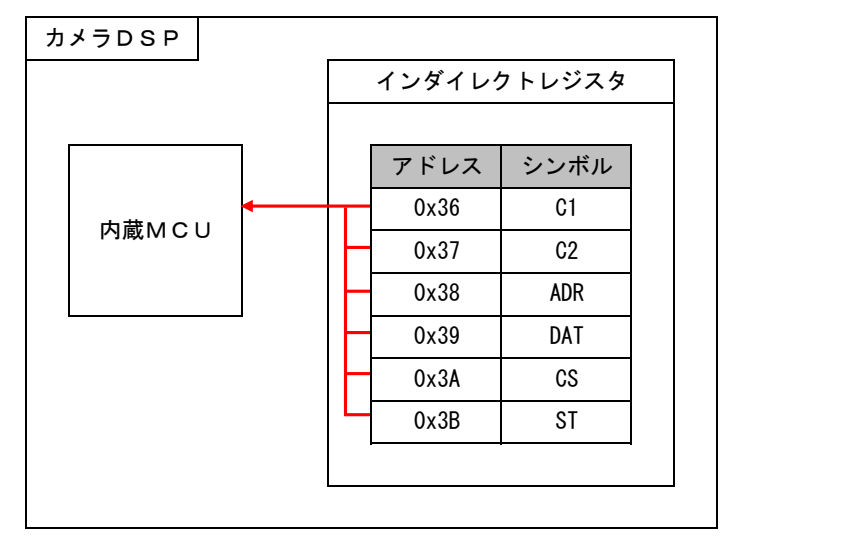

# Step.2 [カメラ制御コマンド]のチェックと実行(カメラ内蔵MCU)

**MCU** (実行待ち)

外部

カメラ内蔵MCUはインダイレクトレジスタをチェックし、コマンドが見つかると即実行します。

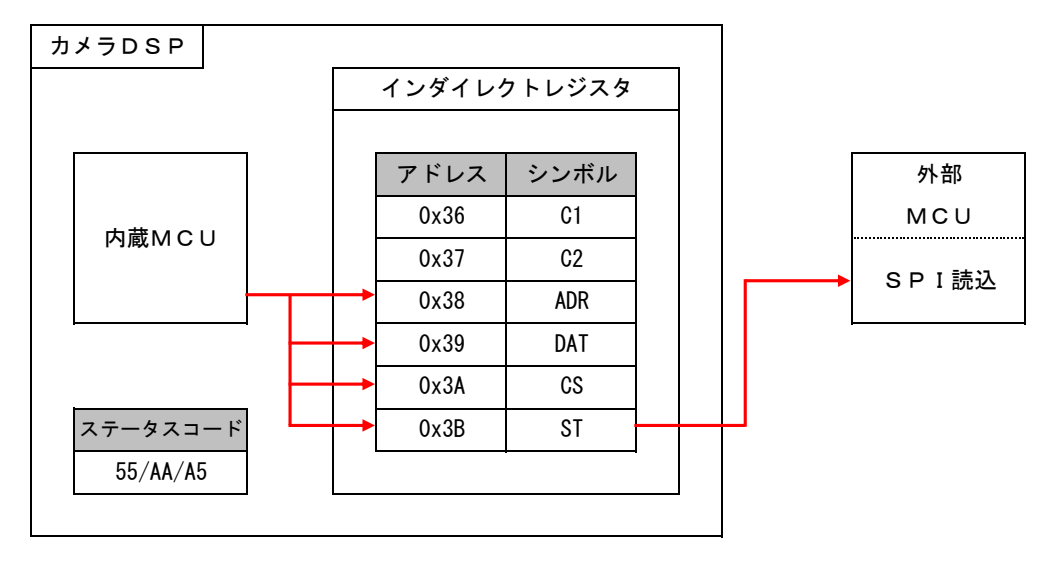

# Step.3 ステータスコードの確認(外部MCU)

カメラ内蔵MCUはコマンド実行後、インダイレクトレジスタに実行結果を上書きします。 コマンドの実行結果(または状態)は、インダイレクトレジスタ(ステータスコード:アドレス0x003B)を SPI読込を使用してチェックします。 ステータスコード"0x55"は、コマンドは正常に実行された事を意味します。 このとき、カメラ内蔵MCUは [カメラ制御コマンド] に従い、ADR/DAT/CS(アドレス 0x0038/0x0039/0x003A) に実行結果を上書きしています。 ステータスコード"0xA5"は、コマンドの誤りまたは実行エラーを意味します。

ADR/DATA/CS/ST に誤りがないかお確かめください。問題がない場合、通信エラーの可能性がありますので コマンドを再送してください。

ステータスコードが"0xAA"のままであるときは、コマンドがまだ実行中であることを意味します。

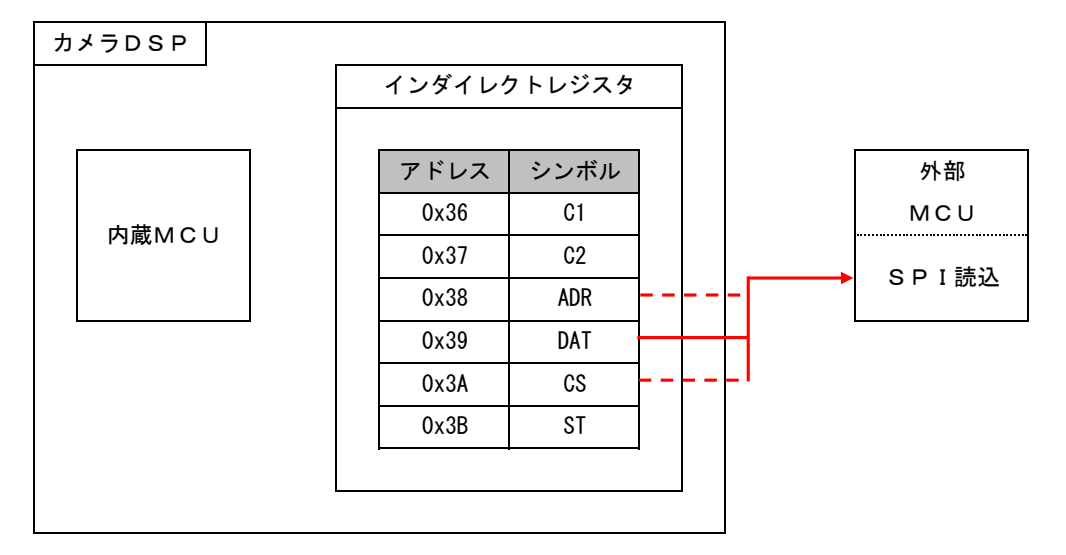

# Step.4 コマンド実行結果受信

ステータスコードが"0x55"であることを確認後、SPI読込を使用してカメラのコマンド実行結果を読み出します。 カメラパラメータを読み出すコマンドの際は、インダイレクトレジスタ(アドレス 0x0039:DAT)に 指定したカメラアドレスのパラメータがセットされています。 得られたパラメータ値(DAT)が間違いないことを確認するためには、ADR/DAT/CSの3バイトを読み出し、 CSの値とADR+DATの値が一致しているか比較します。

※コマンド発行後、Step.3 の手順を省き Step.4 でステータスコードを同時に読みとり、[カメラ制御コマンド]の 実行状態判断とデータ取得を一度に行うことも可能です。

# 6.3 カメラ制御コマンド

カメラ制御コマンドは以下の7種類が定義されています。

### (1) CAMERA PARAMETER READ1(パラメータアドレス: 0x400 - 0x4FF)

### SPI書込データ (外部MCUからの送信データ)

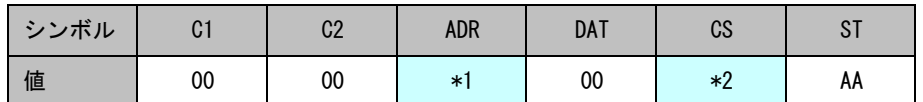

\*1:パラメータアドレスの下位1バイトです。0x00 から 0xFFの値を指定します。

\*2:チェックサムは(C1 + C2 + ADR + DAT)で計算された値の下位1バイトを指定します。 ※PARAMETER READ コマンドでは、DAT は 0x00 を送信してください。

### SPI読込データ(インダイレクトレジスタにセットされるデータ)

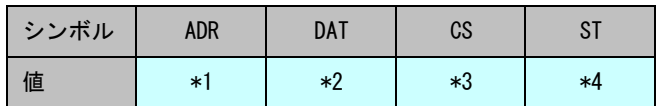

\*1:パラメータアドレス(外部MCUが送信した ADR と同じです)

\*2:パラメータ値

\*3:チェックサム(ADR + DAT)で計算された値の下位1バイト。

\*4:ステータスコード(0xAA:実行中、0x55:正常終了、0xA5:実行エラー)

#### (2) CAMERA PARAMETER READ2(パラメータアドレス: 0x500 - 0x5FF)

#### SPI書込データ(外部MCUからの送信データ)

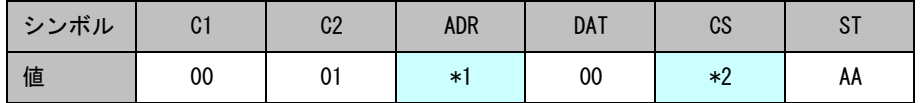

\*1:パラメータアドレスの下位1バイトです。0x00 から 0xFFの値を指定します。 \*2:チェックサムは(C1 + C2 + ADR + DAT)で計算された値の下位1バイトを指定します。 ※PARAMETER READ コマンドでは、DAT は 0x00 を送信してください。

# SPI読込データ(インダイレクトレジスタにセットされるデータ)

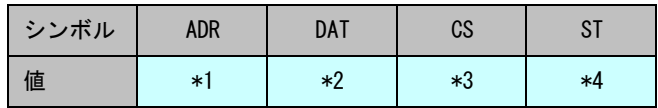

\*1:パラメータアドレス(外部MCUが送信した ADR と同じです)

\*2:パラメータ値

\*3:チェックサム(ADR + DAT)で計算された値の下位1バイト。

\*4:ステータスコード(0xAA:実行中、0x55:正常終了、0xA5:実行エラー)

(3) CAMERA PARAMETER WRITE1(パラメータアドレス: 0x400 - 0x4FF)

# SPI書込データ(外部MCUからの送信データ)

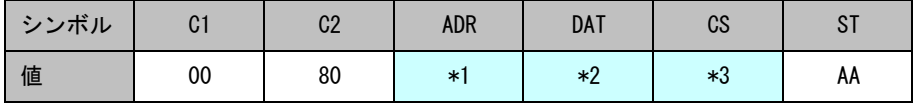

\*1:パラメータアドレスの下位1バイトです。0x00 から 0xFFの値を指定します。

\*2:書き込むパラメータ値

\*3:チェックサムは(C1 + C2 + ADR + DAT)で計算された値の下位1バイトを指定します。

### SPI読込データ(インダイレクトレジスタにセットされるデータ)

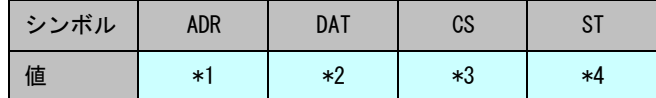

\*1:パラメータアドレス(外部MCUが送信した ADR と同じです)

\*2:パラメータ値(外部MCUが送信した DAT と同じです)

\*3:チェックサム(ADR + DAT)で計算された値の下位1バイト。

\*4:ステータスコード(0xAA:実行中、0x55:正常終了、0xA5:実行エラー)

# (4) CAMERA PARAMETER WRITE2(パラメータアドレス: 0x500 - 0x5FF)

### SPI書込データ (外部MCUからの送信データ)

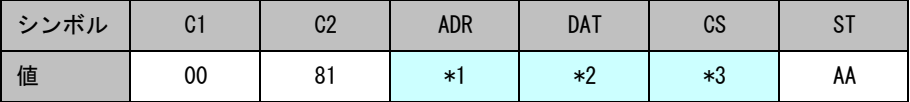

\*1:パラメータアドレスの下位1バイトです。0x00 から 0xFFの値を指定します。

\*2:書き込むパラメータ値

\*3:チェックサムは(C1 + C2 + ADR + DAT)で計算された値の下位1バイトを指定します。

# SPI読込データ(インダイレクトレジスタにセットされるデータ)

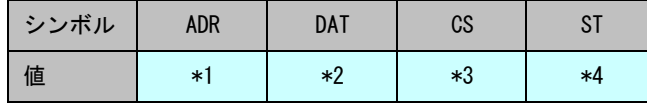

\*1:パラメータアドレス(外部MCUが送信した ADR と同じです)

\*2:パラメータ値(外部MCUが送信した DAT と同じです)

\*3:チェックサム(ADR + DAT)で計算された値の下位1バイト。

\*4:ステータスコード(0xAA:実行中、0x55:正常終了、0xA5:実行エラー)

### (5) AREA DISPLAY ON/OFF

# SPI書込データ(外部MCUからの送信データ)

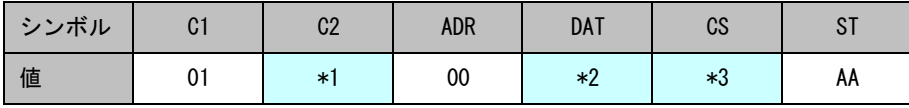

\*1: ウィンドウの選択 (BLC = 0x00, HSBLC = 0x01)

\*2:ウィンドウ領域表示(ON = 0x01, OFF = 0x00)

\*3:チェックサムは(C1 + C2 + ADR + DAT)で計算された値の下位1バイトを指定します。

SPI読込データ(インダイレクトレジスタにセットされるデータ)

| シンボル | adr | DAT    | CS |      |
|------|-----|--------|----|------|
| 値    | 00  | $\ast$ | *2 | $*3$ |

\*1:パラメータ値(外部MCUが送信した DAT と同じです)

\*2:チェックサム(ADR + DAT)で計算された値の下位1バイト。

\*3:ステータスコード(0xAA:実行中、0x55:正常終了、0xA5:実行エラー)

ON  $\rightarrow$ 

←

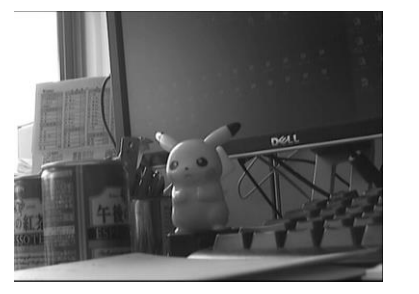

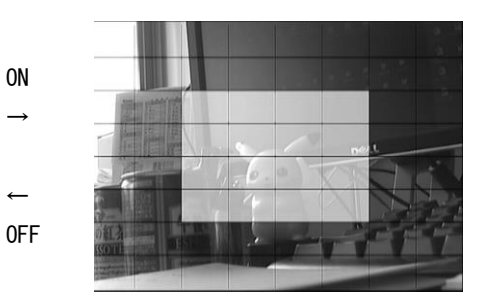

(6) CAMERA OSD CONTROL(OSDメニュー操作)

# SPI書込データ (外部MCUからの送信データ)

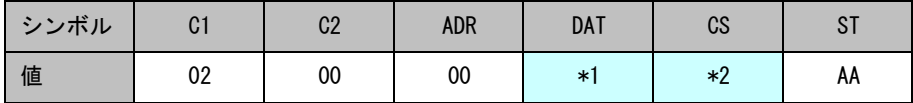

\*1:5キーの方向(下表参照)

\*2:チェックサムは(C1 + C2 + ADR + DAT)で計算された値の下位1バイトを指定します。

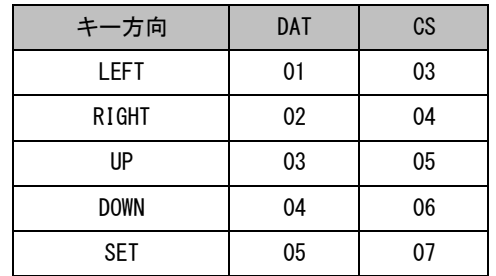

# SPI読込データ(インダイレクトレジスタにセットされるデータ)

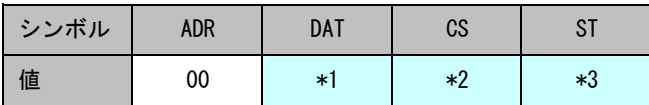

\*1:パラメータ値(外部MCUが送信した DAT と同じです)

\*2:チェックサム(ADR + DAT)で計算された値の下位1バイト。

\*3:ステータスコード(0xAA:実行中、0x55:正常終了、0xA5:実行エラー)

# (7) CAMERA PARAMETER SAVE

# SPI書込データ(外部MCUからの送信データ)

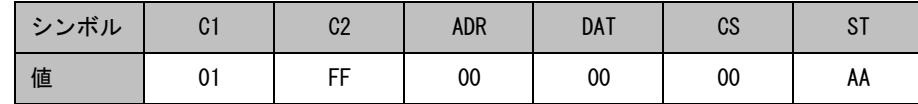

# SPI読込データ(インダイレクトレジスタにセットされるデータ)

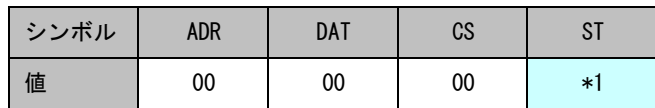

\*1:ステータスコード(0xAA:実行中、0x55:正常終了、0xA5:実行エラー)

※本コマンドを発行することにより、電源再投入後も変更したパラメータ値が有効となります。

# 6.4 カメラパラメータ (アドレスマップ)

表中、"-"の表記のあるビットは変更しないようご注意ください。

(変更後、パラメータ保存を行うとカメラ動作が保証されません。)

初期設定値は、表中に赤文字下線付き(または、defaultの表記付き)で記載されています。

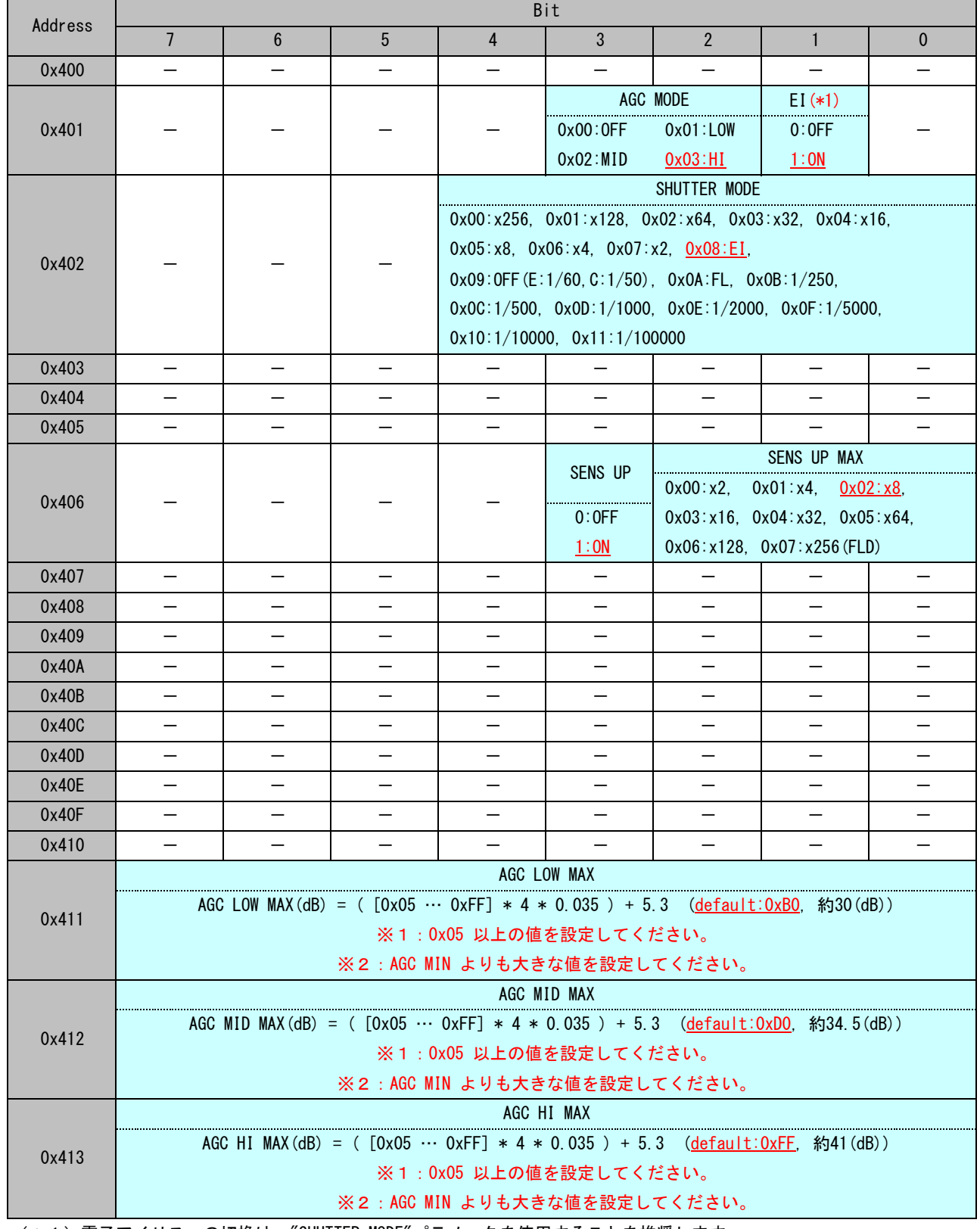

(\*1)電子アイリスへの切換は、"SHUTTER MODE"パラメータを使用することを推奨します。

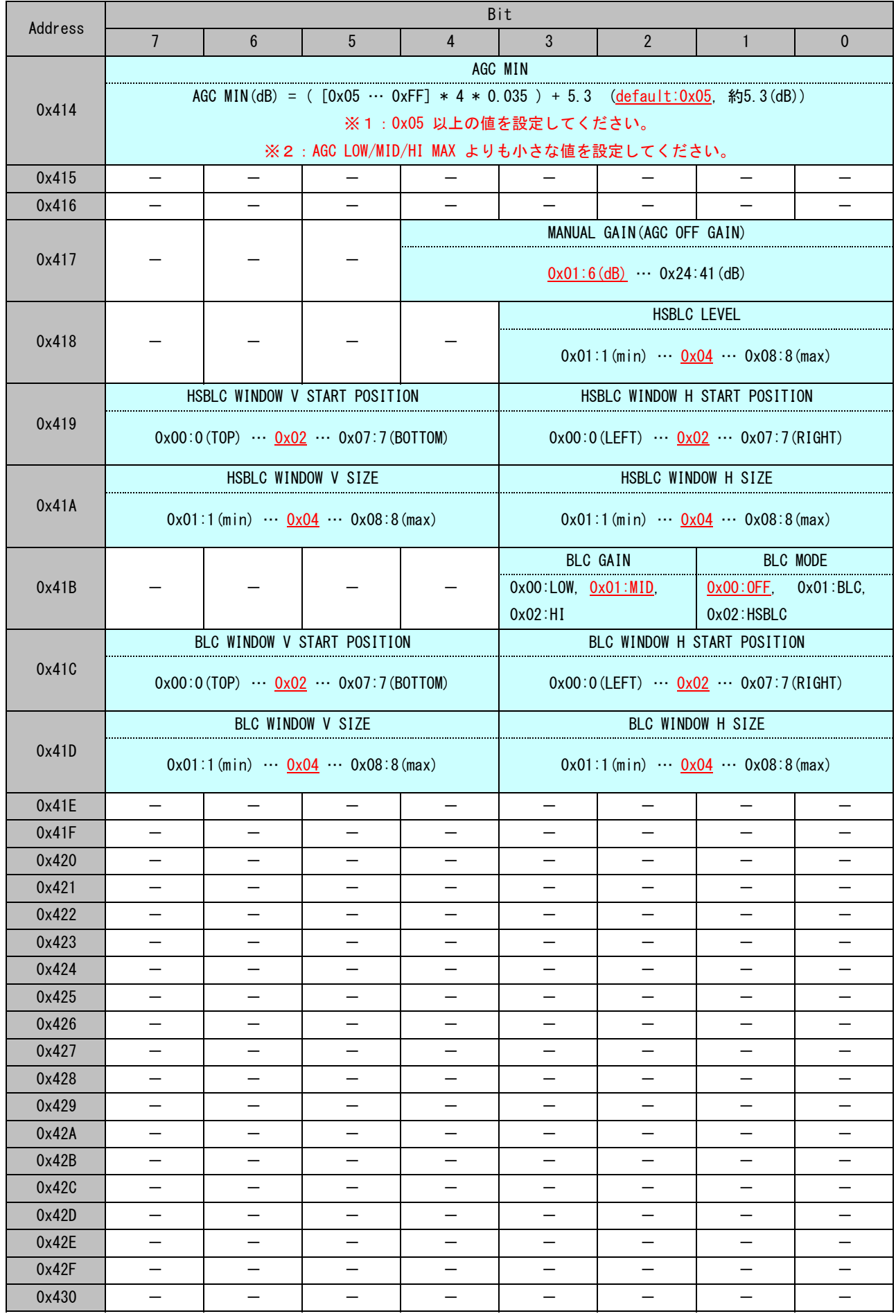

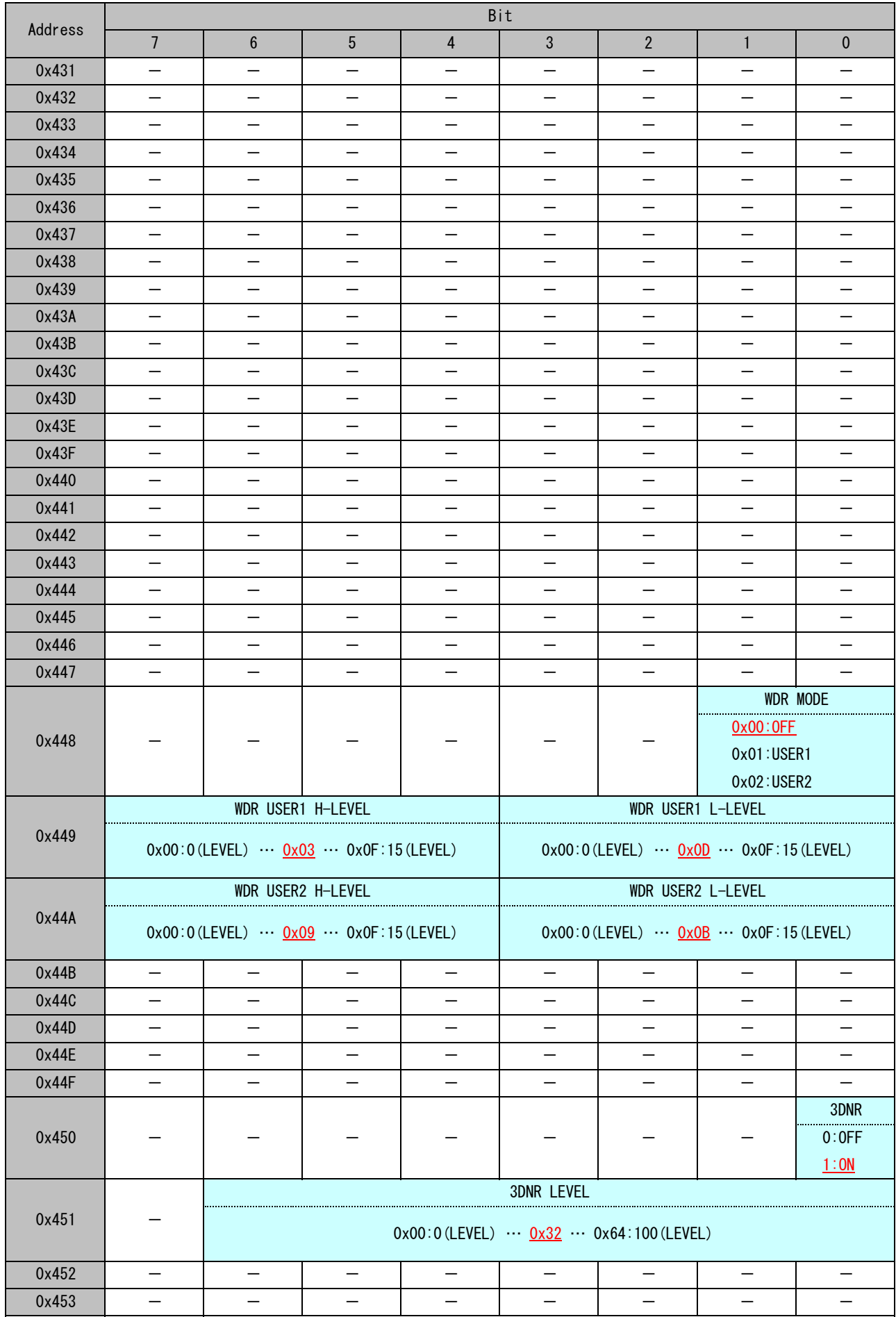

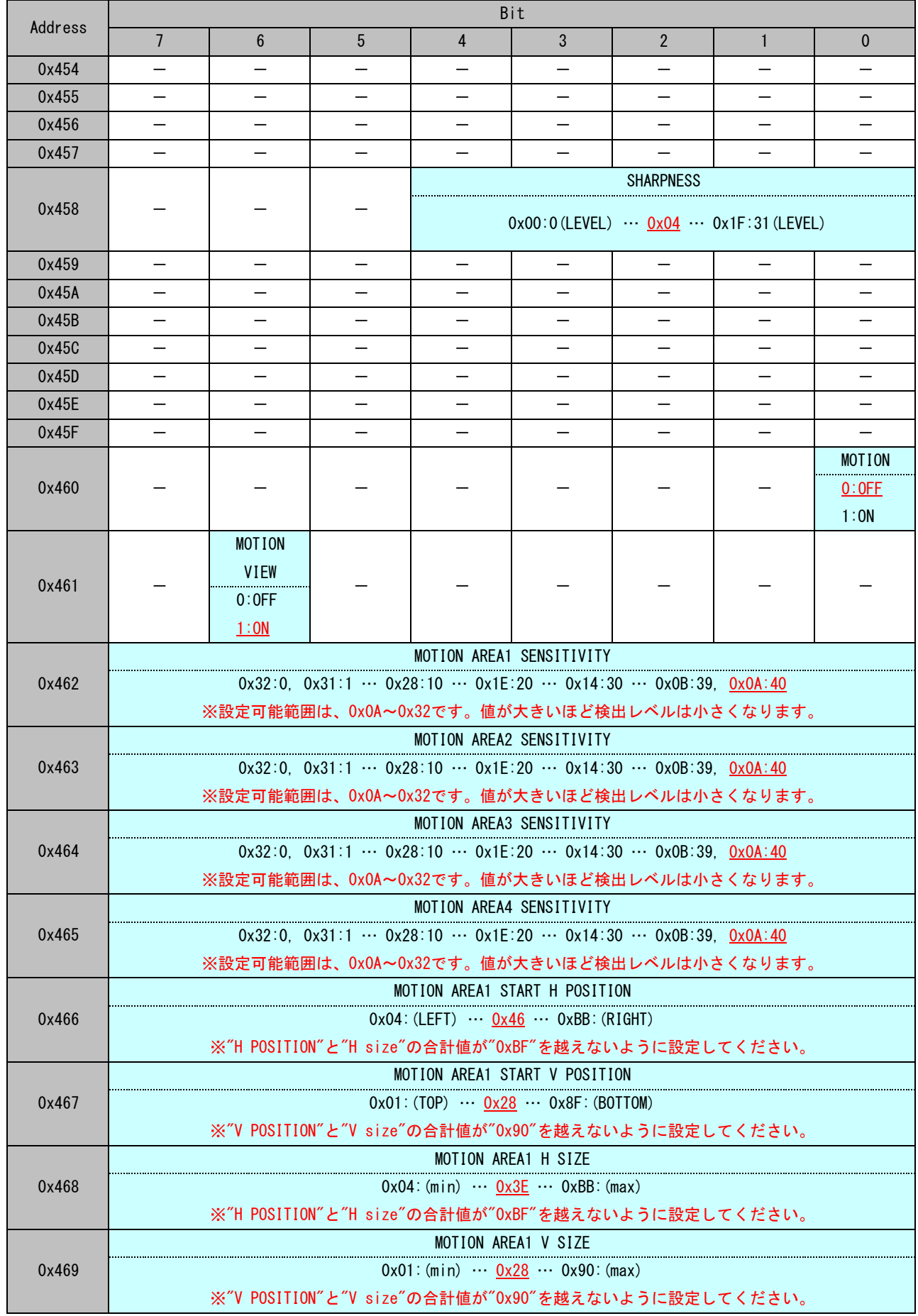

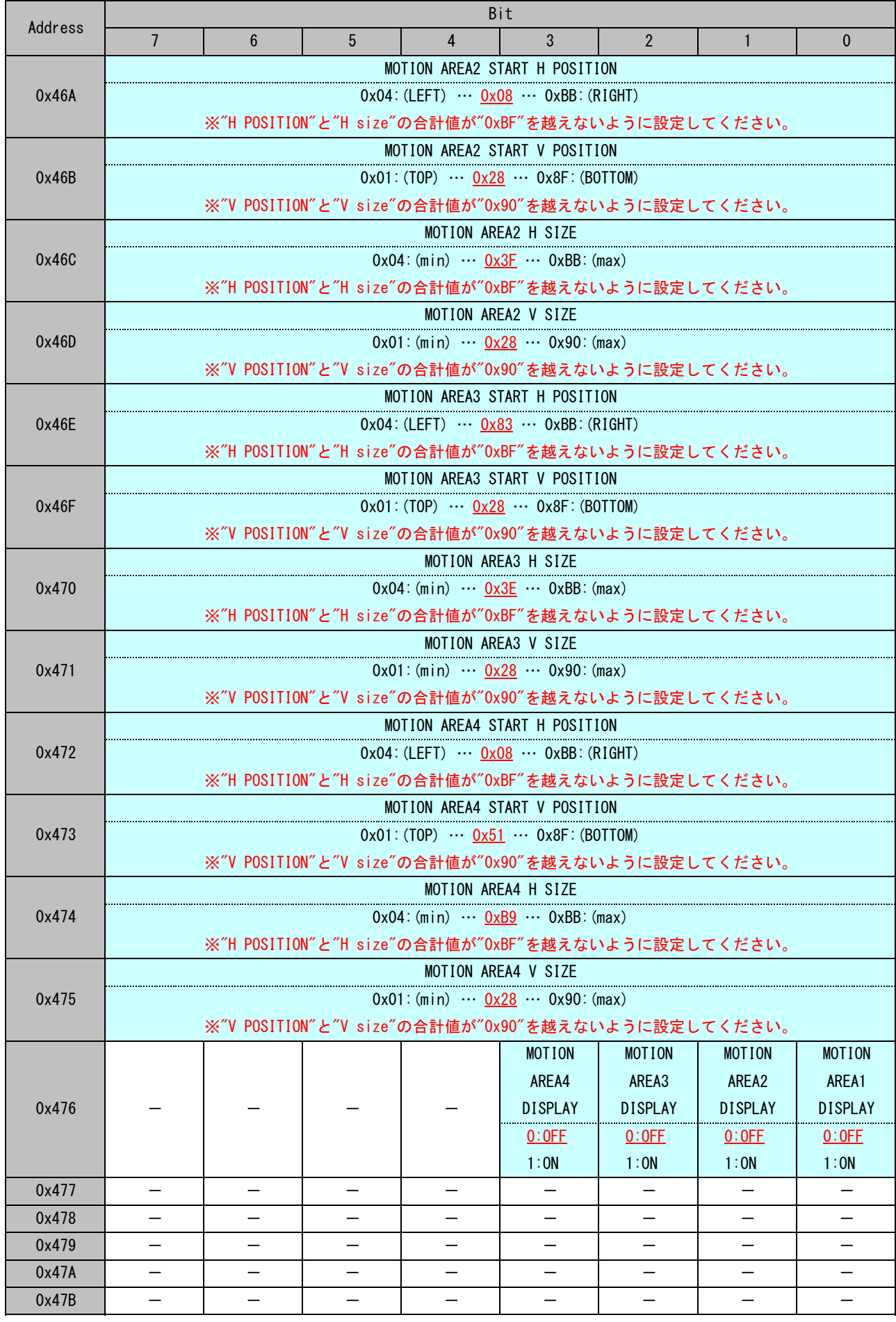

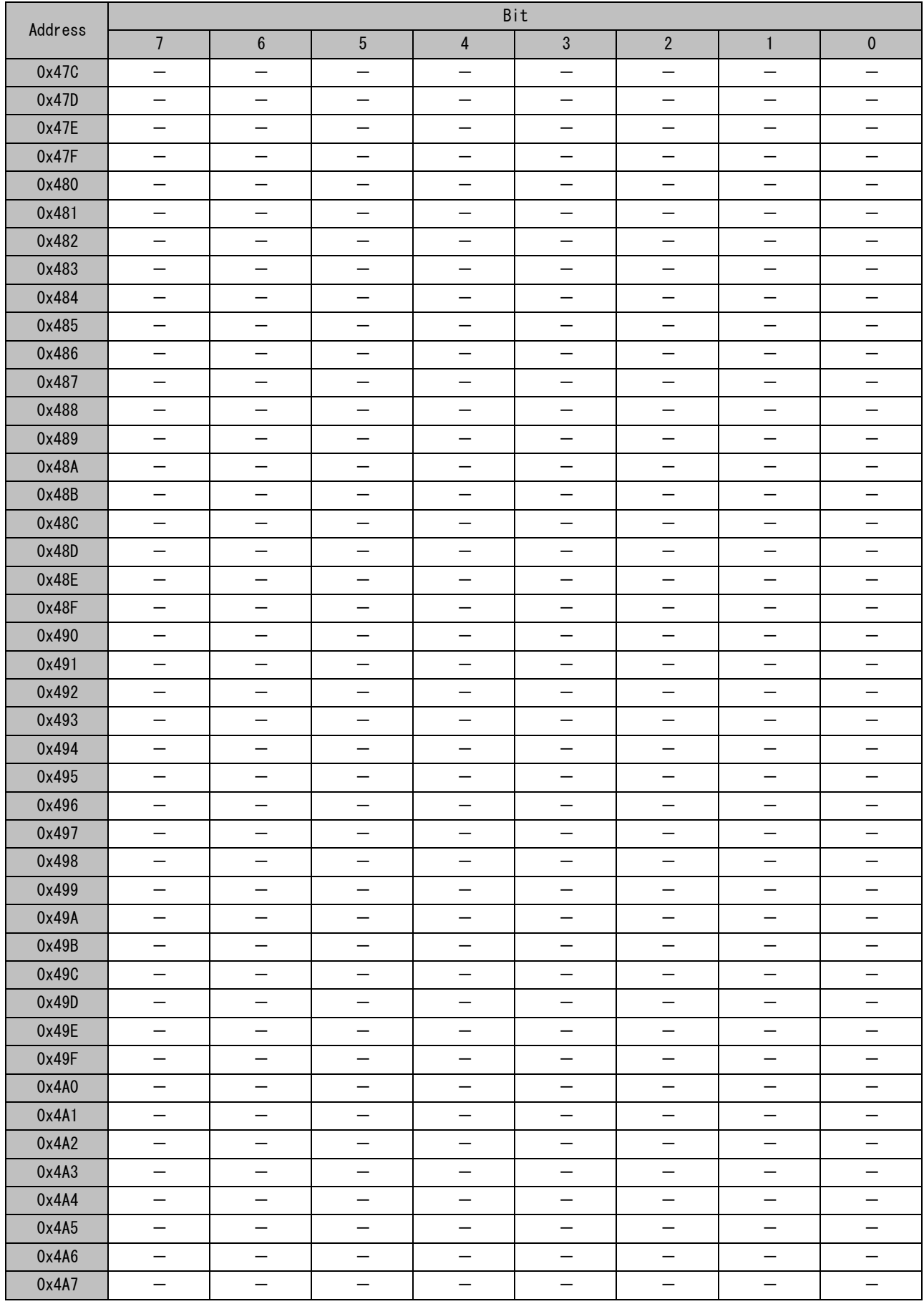

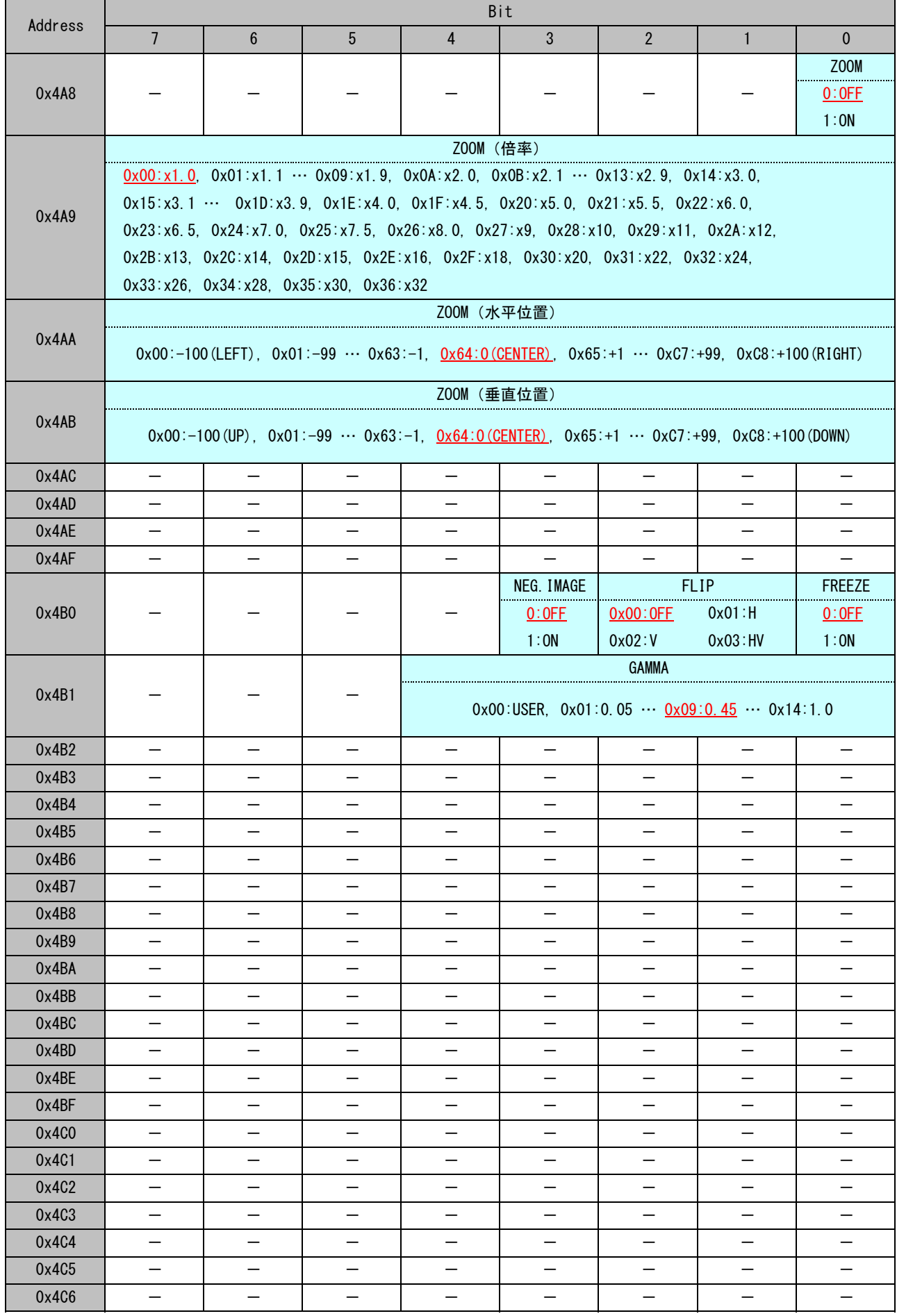

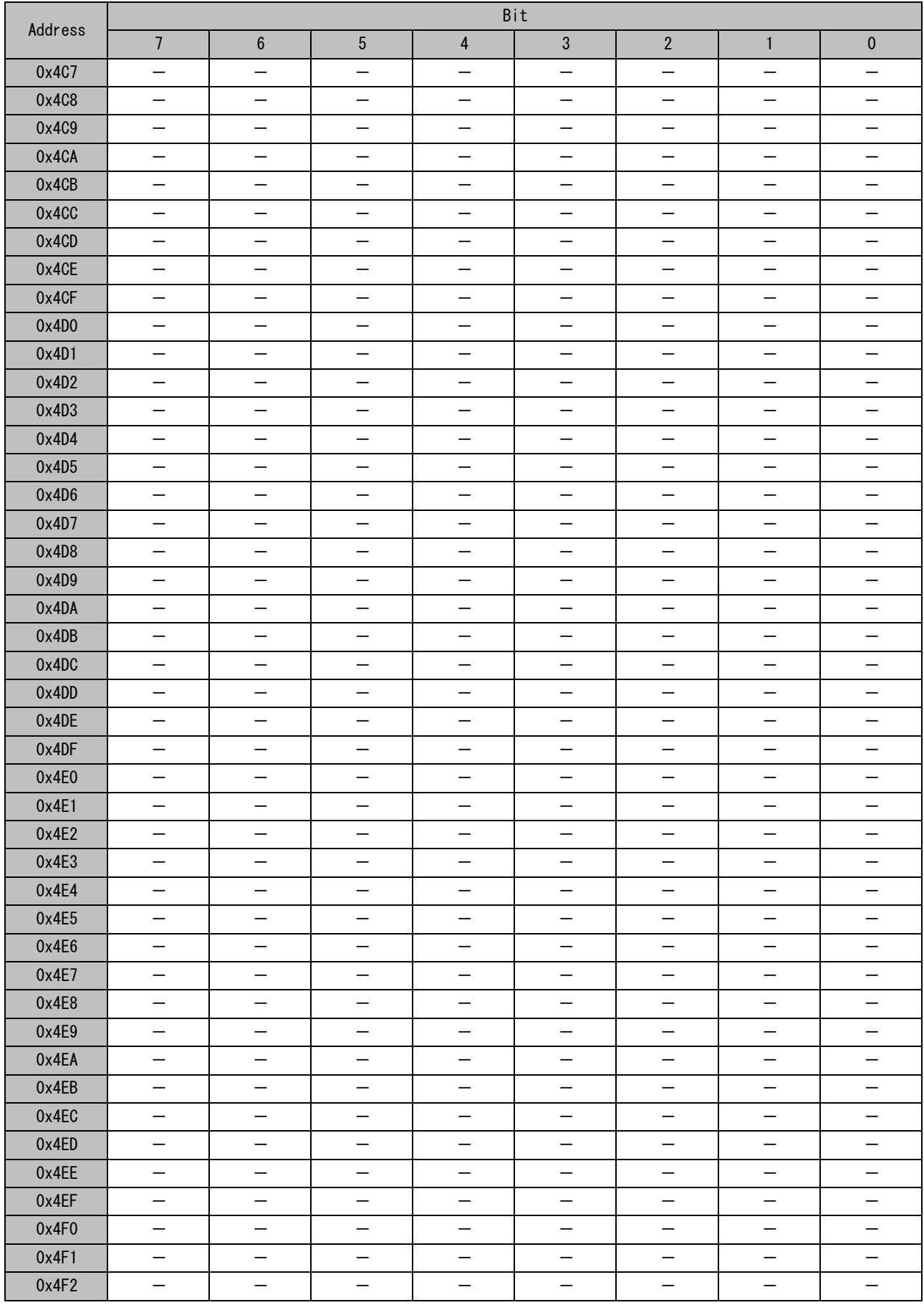

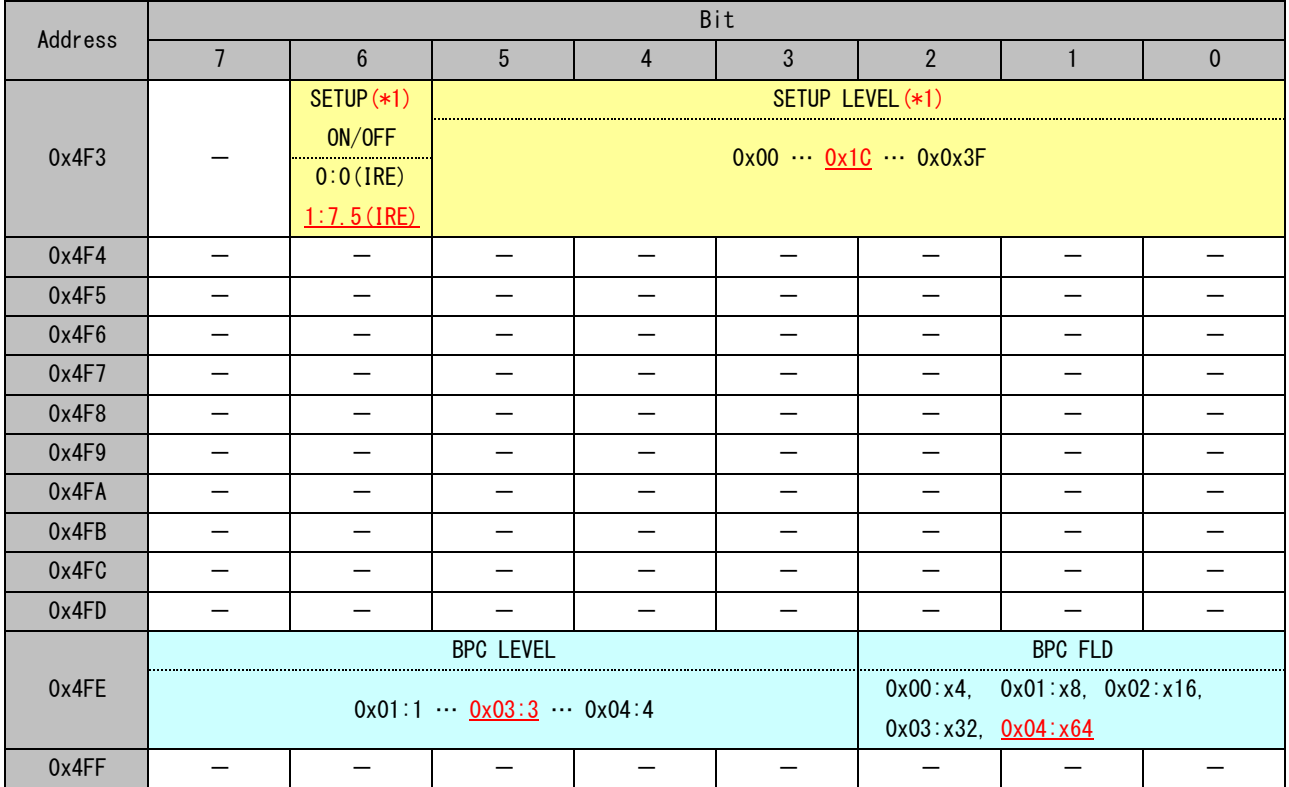

(\*1) EIAバージョンのみ有効

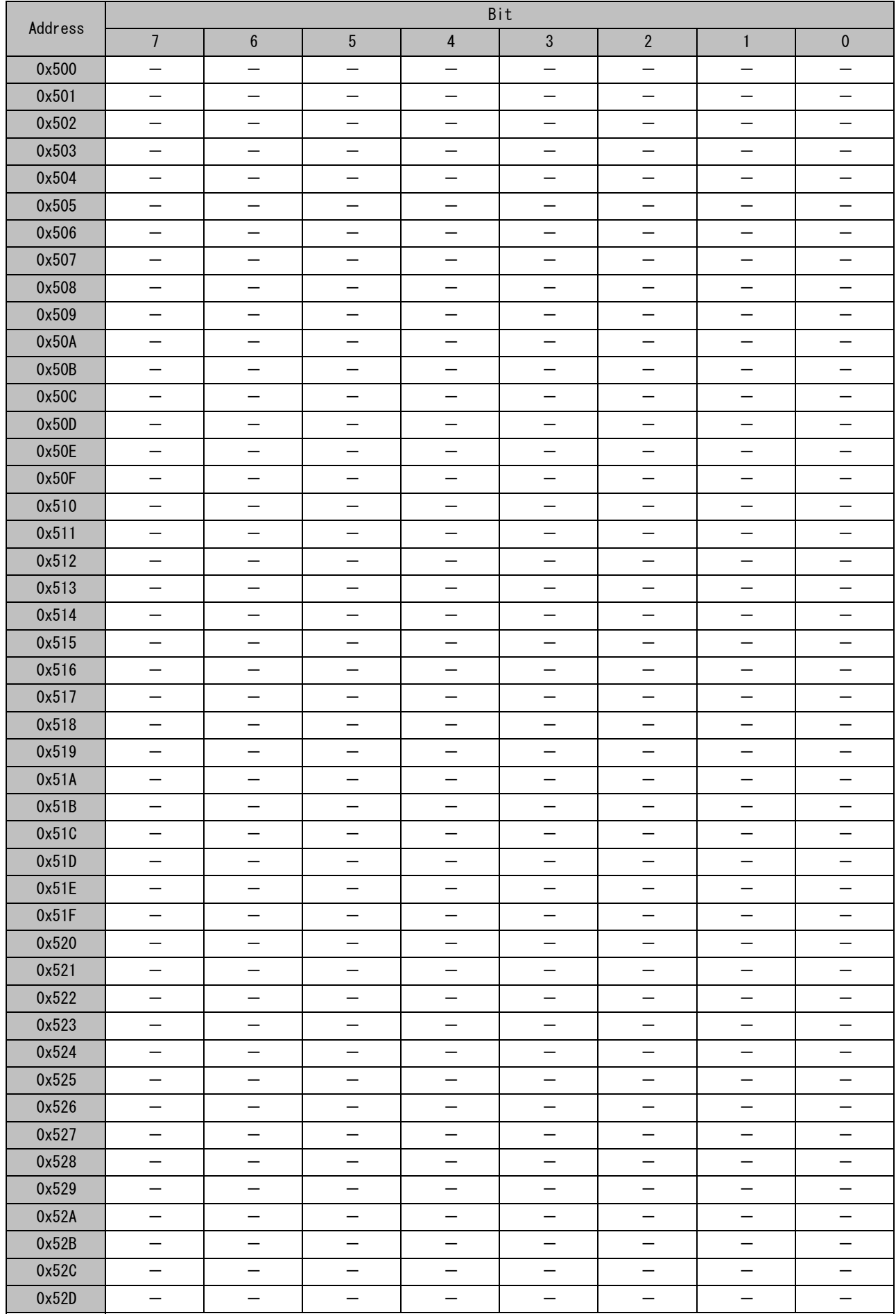

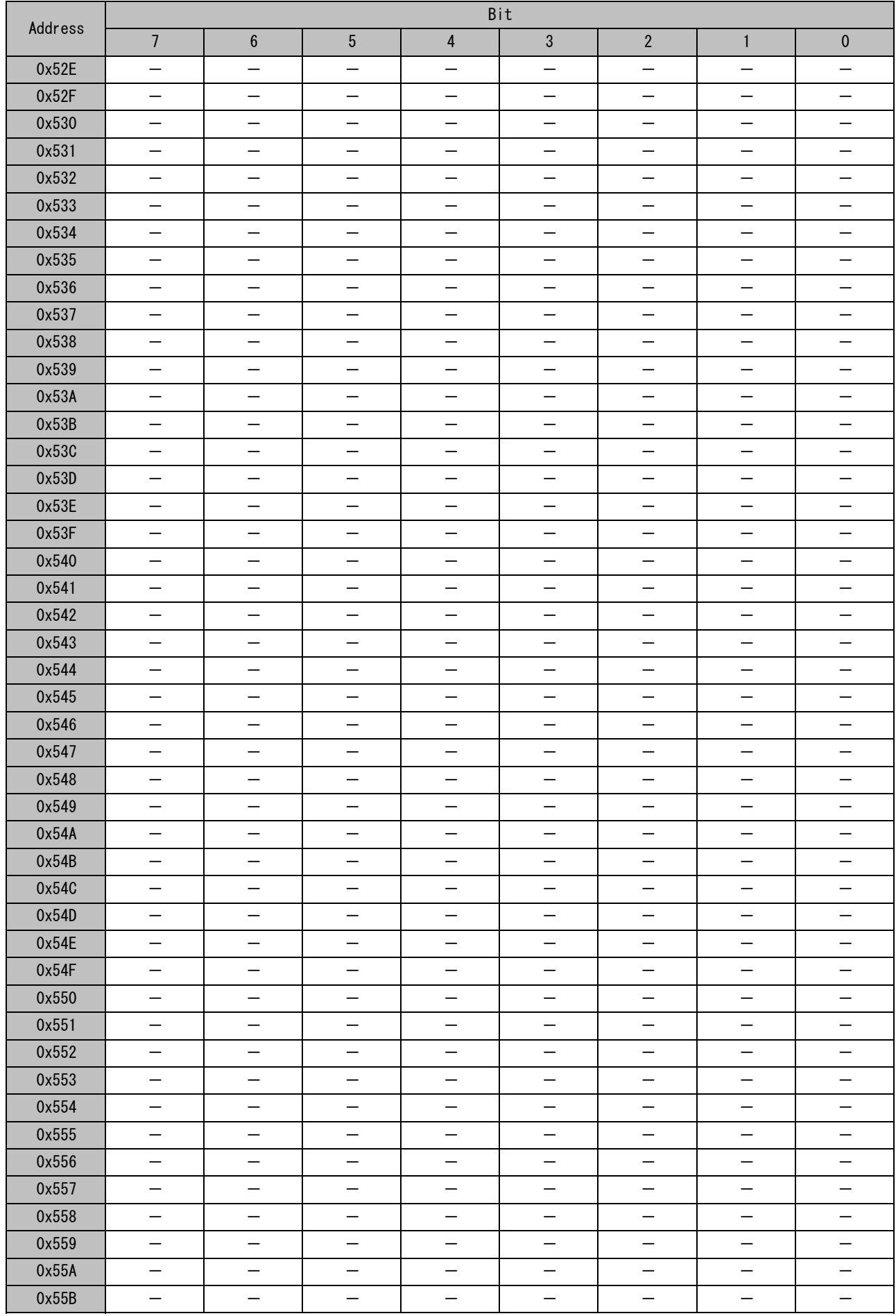

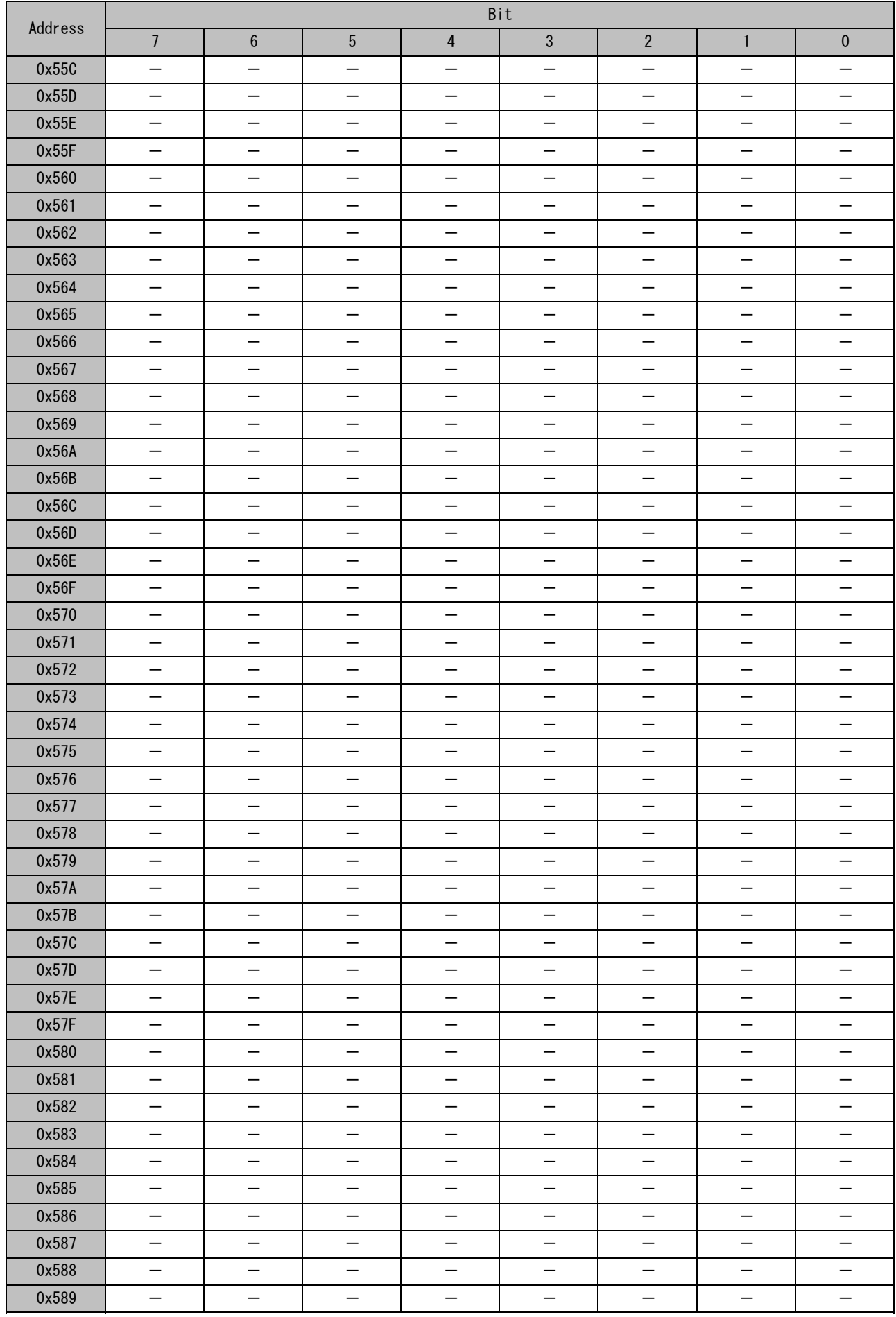

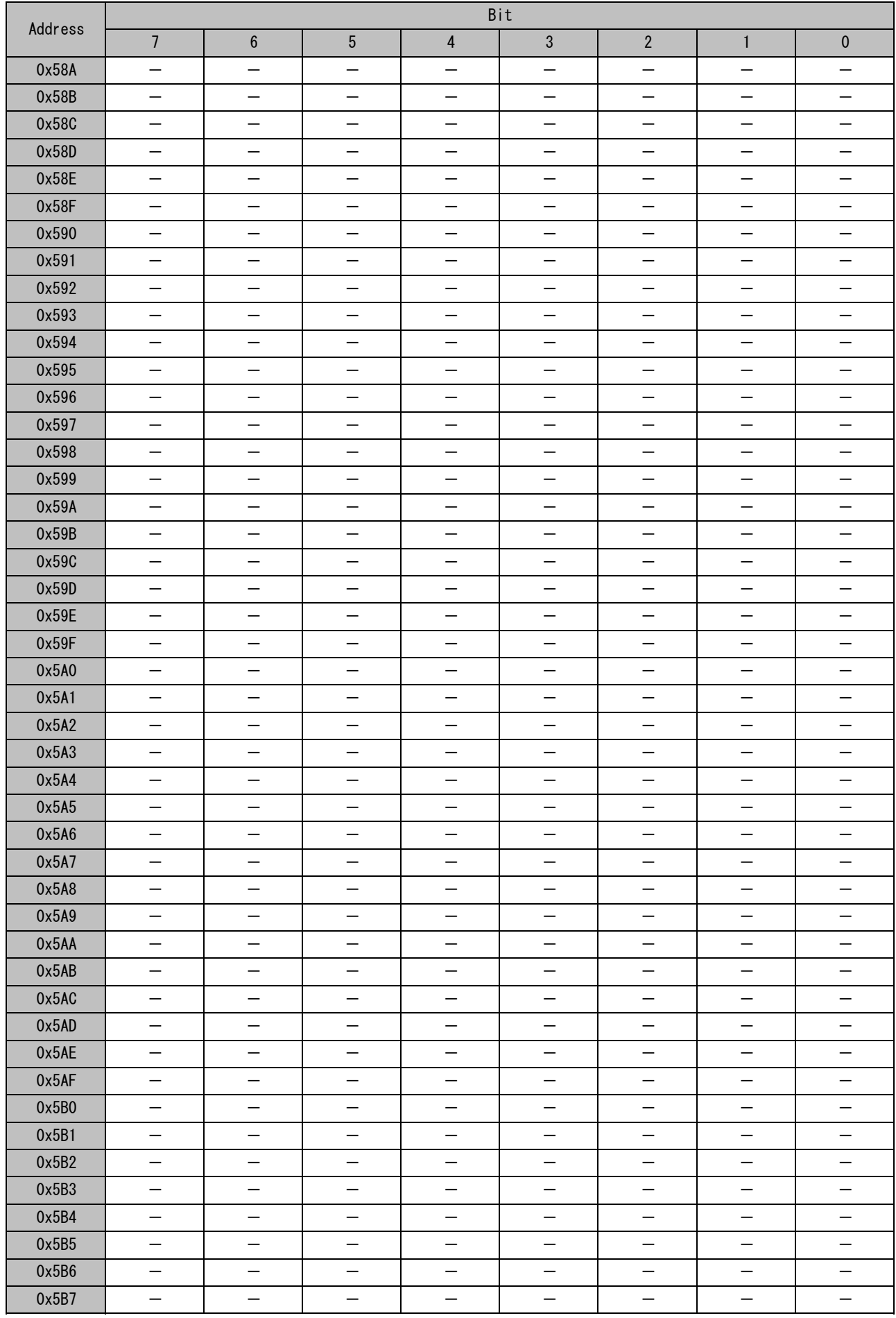

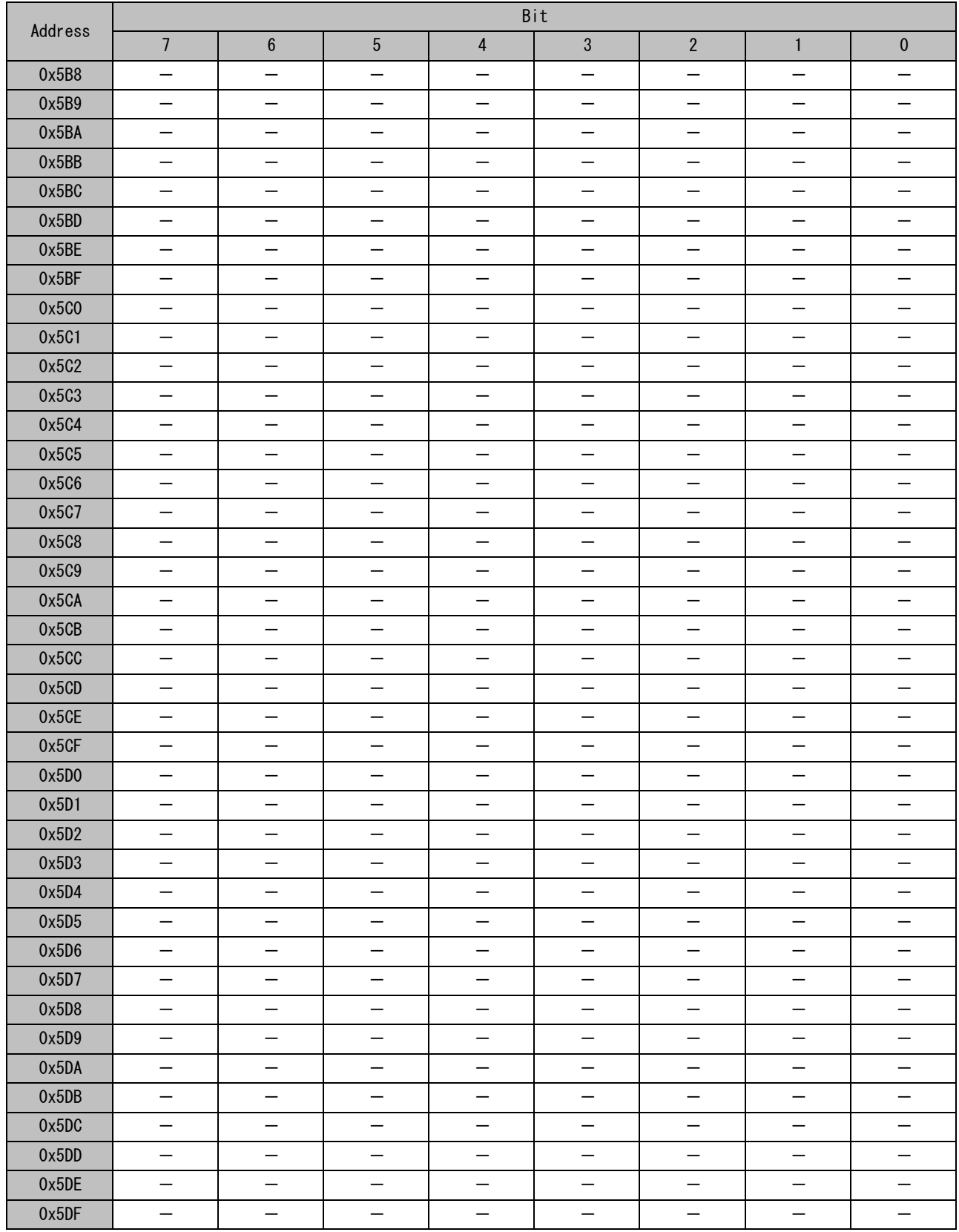

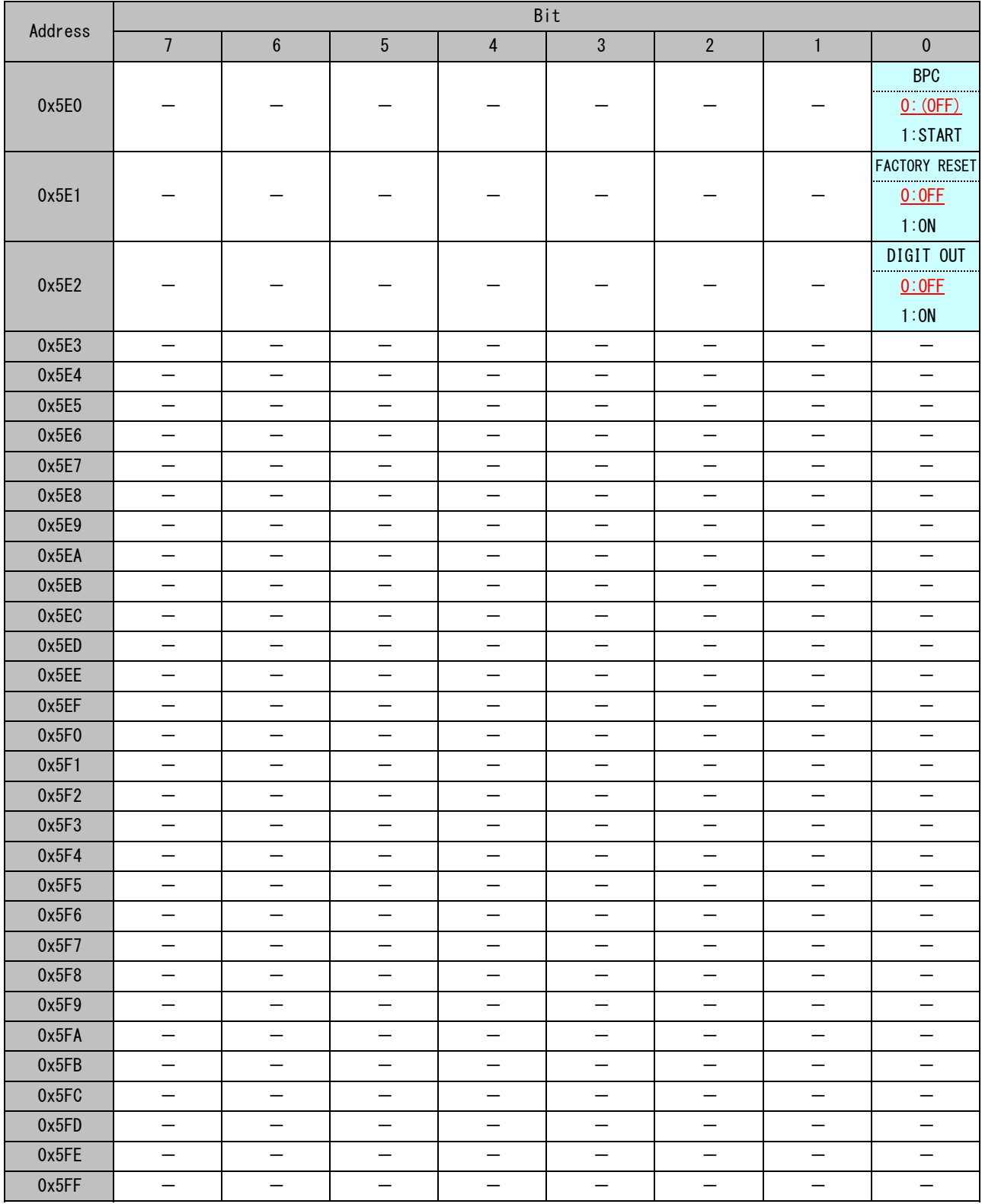

### 6.5 SPI通信例

以下のコードはSPI通信を使用してカメラパラメータを変更する具体的なプログラム例です。 この例では、AGCモードを3線式SPI通信を使用して切り換えます。

# (1)サンプルコード

このサンプルコードは、Renesus 製ワンチップマイコン、R8C/1B を使用して実行確認されています。 お客様の応用では、実際にお使いになるMCUに合わせてコードを修正する必要があります。 このコードを参考にした際のお客様の不具合については、弊社は保証しかねますのでご了承ください。

```
//-----------------------------------------------------------------------
// 
// FILE \therefore SPI TEST 3W.c
// SPI communication test program 
// DATE : 2012.02.27 
// DESCRIPTION : Test program to change camera parameters
// by using MCU GPIO.
// (SPI 3wire communication test)
// Watec S. Igarashi
// CPU GROUP :1B 
// 
//-----------------------------------------------------------------------
#include sfr_r81b.h
#define TRUE 1
#define FALSE 0
#define CLKMS 500 // for wait counter 
// global variables-----------------------------------------------------
unsigned char SEND_BUFF[0x10] ; // Send Buffer(16 byte)
unsigned char READ_BUFF[0x10] ; // Receive Buffer(16 byte)
unsigned char SW_STATUS ; // SW input value
unsigned char SW_S_C[4] ; \frac{1}{2} // temporary variables for avoid SW chattering
unsigned int Adr_C = 0x400 ; \frac{1}{4} Address counter
// prototyping ------
// checking to which SW is ON
unsigned char check_key_status(void) ;
// SPI Write (3wire)
unsigned char SPI WRITE 3W(unsigned char, unsigned char) ;
// SPI Read (3wire)
unsigned char SPI_READ_3W(unsigned char, unsigned char) ;
// CAMERA CONTROL SUB ROUTINES
unsigned char AGC_MODE(void) ;
unsigned char BLC AREA ON(void) ;
unsigned char BLC_AREA_OFF(void) ;
unsigned char INDIRECT_READ(unsigned int) ;
```

```
// etc.
void wait ms (unsigned int) ;
void wait_nop(void) ;
// ---- main loop --------------------------------------------------------
void main(void)
{
   int \t i ; \frac{1}{2} // loop counter
   // initialize MCU
   // inhibit interrupt(INT0)
   int0en = 0 ;
   \text{prc0} = 1 ;
   hra00 = 1 ;
   cm06 = 0 ;
   wait_nop() ;
   hra01 = 1 ;
   \text{ocd2} = 1 :
   // initialize GPIO port ----------------------------------------------
   // port direction (input = 0 / output = 1)
   // port in group1(P1) are all SW input
   pd1 0 = 0 ; // UP
   pd1_1 = 0 ; // DOWN
   pd1_2 = 0 ; // LEFTpd1_3 = 0 ; // RIGHTpd1 4 = 0 ; // SET
   pd1_5 = 0 ; // DIP1
   pd1_6 = 0 ; // DIP2
   pd1_7 = 0 ; // DIP3 // port I/O setting
   // P3 3.4.5,7 are using SPI communication
   pd3_3 = 0 ; // MISO/SIMO(3wire)pd3 4 = 1 ; // SCLK
   pd3_5 = 1 ; // SSpd3_7 = 1 ;
   pd4_5 = 1 ; // LED for status display// initialize output port
   p3_4 = 1 ; // SCLK = H
   p35 = 1 ; // SS = H
   p3 \t7 = 1 ;
   p4\,5 = 1 ; // LED OFF
   // initialize SW input port ALL OFF (ON = L)p1 = 0xFF ;
   //----- MAIN LOOP -------------------------
   while(1) {
      i = 0 ; // reset counter
       while(i\leq 3) { \qquad // read SW status in 3 times
          SW_S_C[i] = p1 ;
```

```
wait_ms(10) ; \frac{1}{2} // 5ms waite
           SW S C[i+1] = p1 ; // read one more
           if (SW_S_C[i] == SW_S_C[i+1])i++ ;
           }else{
               i = 0 ;
           }
       }
       // if SW status equal 3 times, check previous SW status. 
       // if it is not equal, key input was changed and stable.
       if(SW_STATUS != SW_S_C[3])SW\_STATUS = SW_S_C[3] ;
           // judge which SW is ON and processing SPI communication.
           if(check_key_status() != TRUE){
               p4_5 = 0 ; // LED lit ON
           }else{
               p4_5 = 1 ;
           }
       }
   }
}
// end of main--------------------------------------------------------------------
//--------------------------------------------------------------------------------
// FUNCTION: check_key_status
//
// Decode SW status and process SPI communication.
// if illegal code was read, return FALSE.
//--------------------------------------------------------------------------------
unsicheck_key_status(void)
{
   unsigned char i ;
    unsigned char RetV; //TRUE/FALSE
    // decode 5 key
    switch( SW_STATUS & 0x1F ){
       case 0x1E: // 5key UP
           // INC address and Read Parameter
           if (Adr_C = 0x5FF)Adr_{C} = 0x400 ;
           }else{
               AdrC_{++} ;
           }
           RetV = INDIRECT_READ(Adr_C) ;
           break ;
       case 0x1D: // 5key DOWN
           // DEC adress and Read Parameter
           if (Adr_C = 0x400) {
               Adr_C = 0x5FF ;
           }else{
               Adr_C-- ;
           }
           RetV = INDIRECT_READ(Adr_C) ;
```

```
break ;
       case 0x1B: // 5key LEFT
           RetV = BLC\_AREA_OFF() ;
           break ;
       case 0x17: // 5key RIGHT
           RetV = BLC\_AREA_0N() ;
           break ;
       case 0x0F: // 5key SET
           // AGC MODE change
           RetV = AGC MODE() ;
           break ;
       default:
           RetV = TRUE ; // nothing to dobreak ;
   }
    return RetV ;
}
unsigned char AGC_MODE(void)
{
   unsigned char AGC V ; // AGC MAX = 0:OFF/1:LOW/2:MID/3:HI
   unsigned char \qquad \qquad RetV ; \qquad \qquad \qquad // temp
    // AGC MAX
    // ADDRESS 0x401 READ
    SEND_BUFF[2] = 0x00 ;
    SEND_BUFF[3] = 0x00 ;
    SEND_BUFF[4] = 0x01 ;
    SEND_BUFF[5] = 0x00 ;
    SEND BUFF[6] = 0x01 ;
    SEND BUFF[7] = 0xAA ;
    if (SPI_WRITE_3W(0x36, 8) == FALSE )return FALSE ;
    }else{
       RetV = SPI\_READ_3W(0x38, 4) ;
    }
                                         // AGC MODE value (bit3-2)
    AGC_V = (READ_BUFF[1] & 0x0C) >> 2 ; // mask 00001100 and shift
    if (AGC_V = 3) { // 0\rightarrow1\rightarrow2\rightarrow3\rightarrow0AGC V =0;
    }else{
       AGC V++ ;
    }
    wait ms(1) ;
    // ADDRESS 0x401 WRITE
    SEND_BUFF[2] = 0x00 ; // BANK-0
    SEND_BUFF[3] = 0x80 ;
    SEND_BUFF[4] = 0x01 ;
    SEND_BUFF[5] = (READ_BUFF[1] & 0xF3) + (AGC_V << 2) ;
    SEND_BUFF[6] = SEND_BUFF[2] + SEND_BUFF[3] + SEND_BUFF[4] + SEND_BUFF[5] ;
```

```
SEND_BUFF[7] = 0xAA ;
    return SPI_WRITE_3W(0x36, 8) ;
}
unsigned char BLC_AREA_ON(void)
{
    SEND_BUFF[2] = 0x01 ;
    SEND_BUFF[3] = 0x00 ;
    \text{SEND\_Buffer}[4] = 0 \times 00 ;
    SEND BUFF[5] = 0x01 ; // BLC AREA ON
    SEND_BUFF[6] = 0x02 ;
    SEND_BUFF[7] = 0xAA ;
    return SPI_WRITE_3W(0x36, 8) ;
}
unsigned char BLC_AREA_OFF(void)
{
    SEND_BUFF[2] = 0x01 ;
    SEND BUFF[3] = 0x00 ;
    SEND_BUFF[4] = 0x00 ;
    SEND\_Buffer[5] = 0x00 ; //BLC AREA OFF
    SEND_BUFF[6] = 0x01 ;
    SEND_BUFF[7] = 0xAA ;
    return SPI_WRITE_3W(0x36, 8) ;
}
unsigned char INDIRECT_READ(unsigned int Pm_Adr)
{
   unsigned char Bank ;
    unsigned char Adrs ;
    Bank = (unsigned char)(Pm_Adr \gg 8) - 0x04 ;
   Adrs = (unsigned char) (Pm_Adr) ;
    SEND_BUFF[2] = 0x00 ;
    SEND_BUFF[3] = Bank ;
    SEND_BUFF[4] = Adrs ;
    SEND_BUFF[5] = 0x00 ;
    SEND_BUFF[6] = (unsigned char)(Bank + Adrs);
    SEND_BUFF[7] = 0xAA ;
    if (SPI_WRITE_3W(0x36, 8) == TRUE ) {
        return SPI_READ_3W(0x38, 4) ;
   }else{
       return FALSE ;
   }
}
```

```
//----------------------------------------------------------------------
// FUNCTION: SPI_WRITE_3W
//
// SPI WRITE SEND_BUFF[0...(W_Byte-1)]
// In case of Indirect access, it must W Adr = 0x36 and W Byte = 8.
// In case of 3Wire, it need change GPIO(MISO/MOSI) direction 
// input/output. 
//----------------------------------------------------------------------
unsigned char SPI_WRITE_3W(unsigned char W_Adr, unsigned char W_Byte)
{
   int i ;
   int j ;
   int WriteCMD ;
   unsigned char SendBit ;
   // make SPI WRITE COMMAND
   WriteCMD = (int)W Adr \leq 1;
   SEND_BUFF[0] = (unsigned char)WriteCMD ; // lower 8bit
   SEND_BUFF[1] = (unsigned char)(WriteCMD >> 8) ; // higher 8bit
   i = 0 ; // Byte Counter
   // initialize SPI bus
   p3_5 = 1 ; // SS = H
   p3_4 = 1 ; // SCLK = H
   wait_nop() ;
   // SPI WRITE COMMAND send start
   pd3_3 = 1; // set port direction MOSI(output)
   p3_3 = 1 ; // MOSI = Hp3_5 = 0 ; // SS = L
   while( i < W Byte ){ // W_Byte must 8 in INDIRECT ACCESS
      j = 1; \frac{1}{2} // Bit Mask
      while(j \langle 0xFF) { \angle // 8bit send
         SendBit = SEND BUFF[i] & j ? 1 : 0 ; // bit test
         j = j \ll 1; \qquad \qquad // j \neq 2;
         p3_4 = 0 ; \frac{1}{2} // SCLK = L
         p3_3 = SendBit ; \frac{1}{2} // output LSB first bit data on MOSI
         wait_nop() ;
         p3_4 = 1 ; \frac{1}{2} // SCLK = H(latch)
      }
      i + j + ; // Next byte
      wait nop() ;
   }
   p35 = 1; // SS = H(END)
   pd3 3 = 0; \frac{1}{p} set port direction MISO(input)
   wait_ms(1) ;
   // CTL-COMMAND execution is done ? 
   READ_BUFF[0] = 0xAA ; \frac{1}{10} initialize
   while( READ_BUFF[0] == 0xAA ) { // 0xAA means busy
```

```
SPI_READ_3W(0x3B, 1) ; // ST CODE read
      wait_ms(1) ; \frac{1}{2} // 1mS wait
   }
   if( READ_BUFF[0] == 0x55) { \frac{1}{2} // 0x55 means EXEC. NORMALLY
      return TRUE ;
   }else{
      return FALSE ;
   }
}
//----------------------------------------------------------------------
// FUNCTION: SPI_READ_3W
//
// SPI WRITE READ_BUFF[0...(R_Byte-1)]
// In case of 3Wire, it need change GPIO(MISO/MOSI) direction 
// input/output. 
//----------------------------------------------------------------------
unsigned char SPI_READ_3W(unsigned char R_Adr, unsigned char R_Byte)
{
   int ReadCMD ; // SPI READ COMMAND
   int i; // counterint j ;
   unsigned char SendBit ;
   // make SPI READ COMMAND
   ReadCMD = ((int)R Adr \leq 1) + 1 ;
   SEND_BUFF[0] = (unsigned char)ReadCMD ; // lower 8bit
   SEND_BUFF[1] = (unsigned char) (ReadCMD > 8) ; // higher 8bit
   i = 0 ; \frac{1}{2} // Byte Counter
   // initialize SPI bus
   p3_5 = 1 ; \frac{1}{5} // SS = H
   p34 = 1 ; // SCLK = H
   wait_nop() ;
   // SPI READ COMMAND send start
   pd3_3 = 1; // set port direction MOSI(output)p3_3 = 1 ; // MOSI = H
   p35 = 0; // SS = L
   wait non() ;
   while( i < 2 ) { \qquad \qquad // 2 byte loop
      j = 1; // bit mask
      while(j \langle 0xFF) { \angle // 8bit send
         SendBit = SEND BUFF[i] & j ? 1 : 0 ; // Bit Test
         j = j \ll 1; // j \neq 2;
         p3_4 = 0 ; \frac{1}{2} // SCLK = L
         p33 = SendBit ; // output LSB first bit data on MOSI
         wait_nop() ;
         p3_4 = 1 ; // SCLK = H(latch)}
```

```
i + j + \frac{1}{2} // next byte
      wait_nop() ;
   }
   // SPI READ start
   p d3 3 = 0; \frac{1}{2} p d3 3 = 0;
   wait_nop() ;
   wait_nop() ;
   wait nop() ;
   wait nop() ;
   i = 0 ;
   while( i < R_Byte ){ // Loop R_Byte times
      j = 0 ; \frac{1}{2} // reset bit counter
      READ_BUFF[i] = 0x00 ; // clear buffer
      while(j \langle 8 \rangle { \angle // 8bit receive
         p3_4 = 0 ; // SCLK = L(Data Change)
         wait_nop() ;
         wait_nop() ;
         p3_4 = 1 ; \frac{1}{2} // SCLK = H(latch)
         // LSB first receive from MISO
         READ BUFF[i] += (unsigned char)p3_3 \ll j ;
         j \leftrightarrow j // Next Bit
      }
      i + j + ;
   }
   p3_5 = 1 ; // SS = H(END)return TRUE ;
}
//----------------------------------------
// msec wait
//----------------------------------------
void wait_ms(unsigned int wms)
{
   unsigned int w cnt ;
   while ( wms--){
      w_{\text{c}}nt = CLKMS ;
      while(w_cnt--){}
  }
}
void wait_nop(void)
{
   asm('''nop'') ;
   asm( "nop" ) ;
   asm('''nop'') ;
   asm( "nop" ) ;
   asm( "nop" ) ;
   asm( "nop" ) ;
}
```
# (2)サンプルの実行例(実波形)

例) AGCモードを、"MID"から"HI"に切換

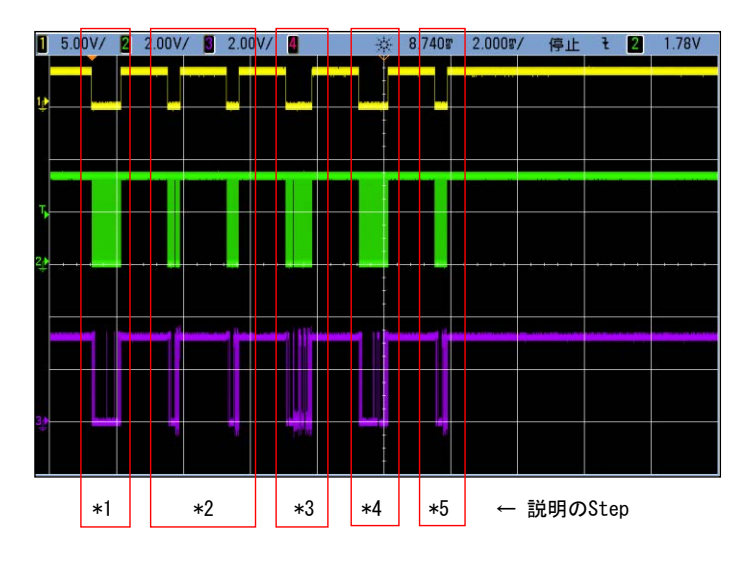

Step.1 "CAMERA PARAMETER READ1"コマンドを使用してインダイレクトレジスタ (アドレス:0x0036-0x003B)に  $"$ AGC MODE" (パラメータアドレス:0x401)のパラメータを読み出します。 SPI書込発行時の実波形は下図のようになります。

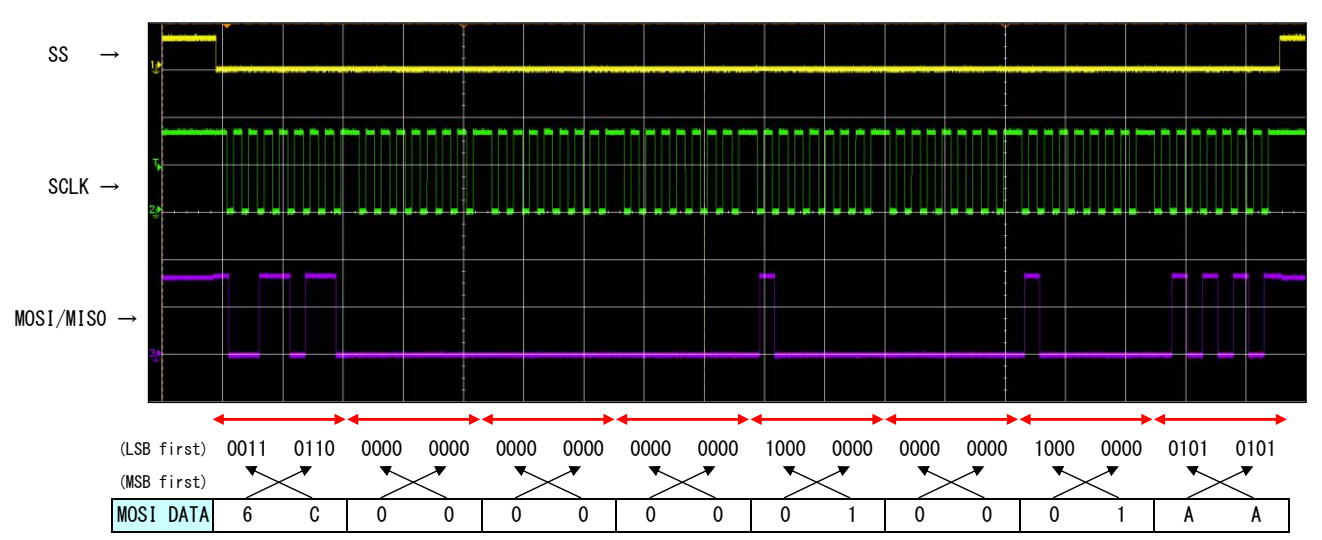

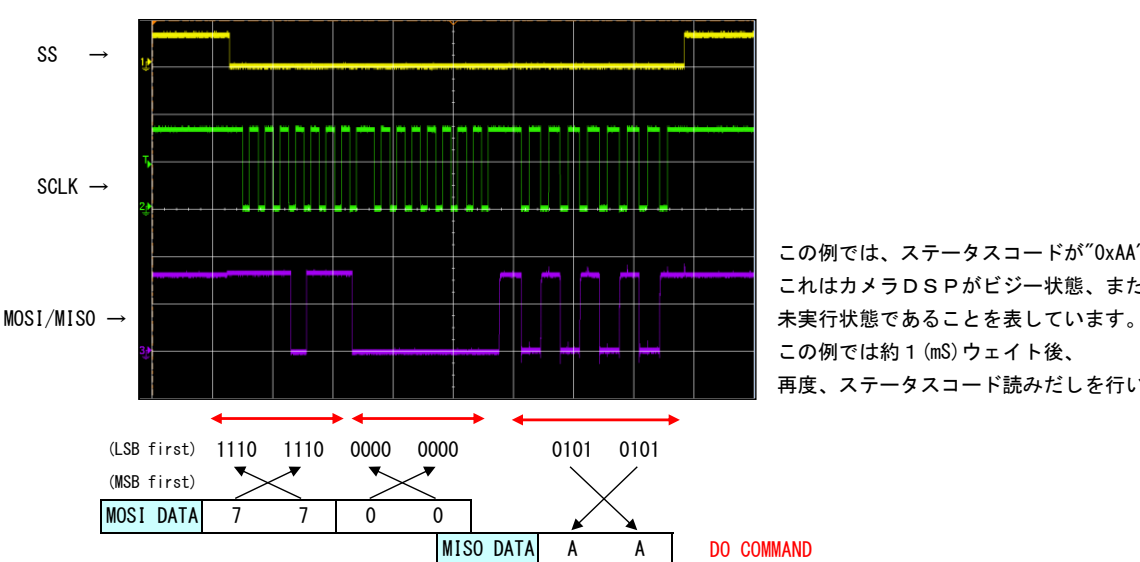

Step.2 SPI読込で、ステータスコード(アドレス:0x003B)をチェックします。

この例では、ステータスコードが"0xAA"となっています。 これはカメラDSPがビジー状態、またはコマンド この例では約1 (mS) ウェイト後、 再度、ステータスコード読みだしを行います。

DO COMMAND

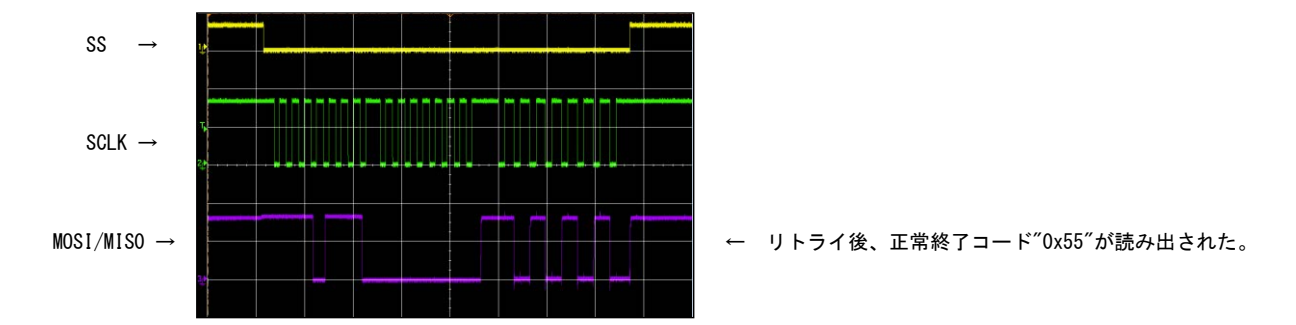

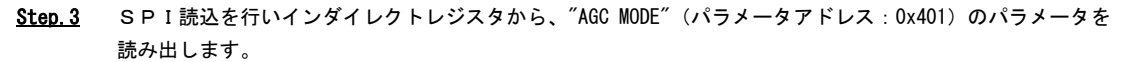

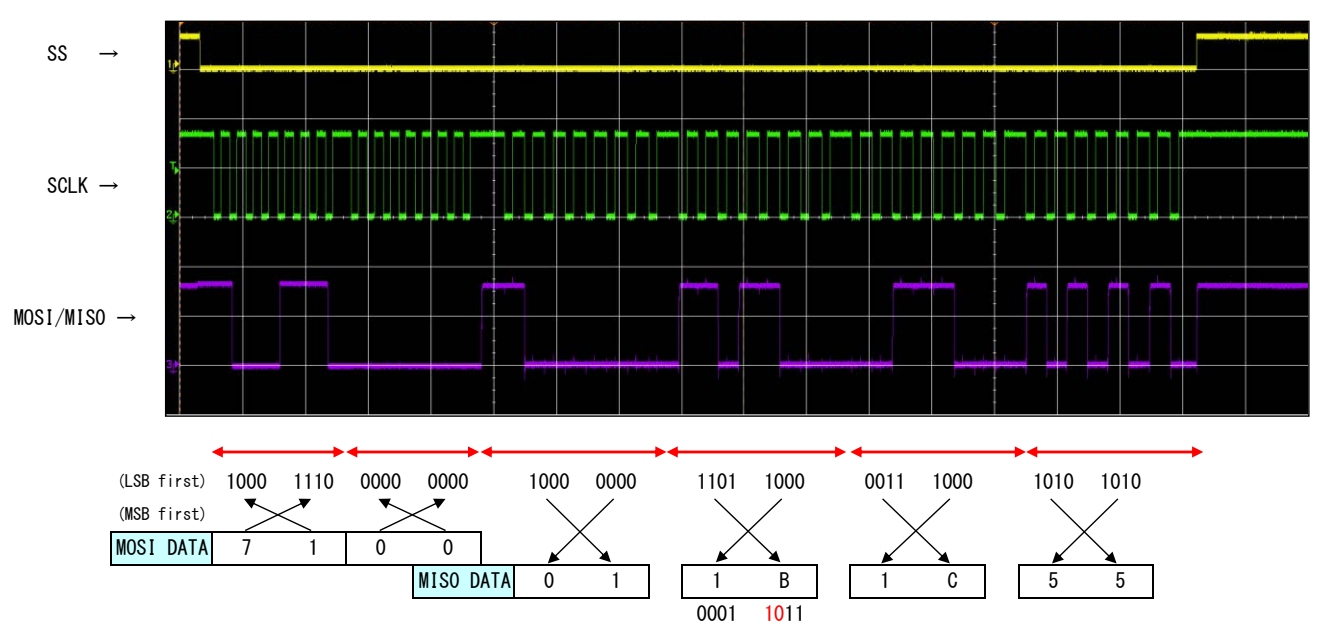

"AGC MODE"パラメータは、"Bit 4-3"に割り当てられています。2ビット分のデータは"0x02"であることから 現在のカメラ設定は、"AGC MODE = MID" であることが分かります。 "AGC MODE = HI" に設定するために、Bit 4 に1、Bit 3 に1をセットします。 この結果、カメラに設定すべきデータは、 (0x1F=00011111) となります。

Step.4 "CAMERA PARAMETER WRITE1"コマンドを使用してインダイレクトレジスタ (アドレス: 0x0036-0x003B) に "AGC MODE"(パラメータアドレス:0x401)のパラメータを書き込みます。 SPI書込発行時の実波形は下図のようになります。

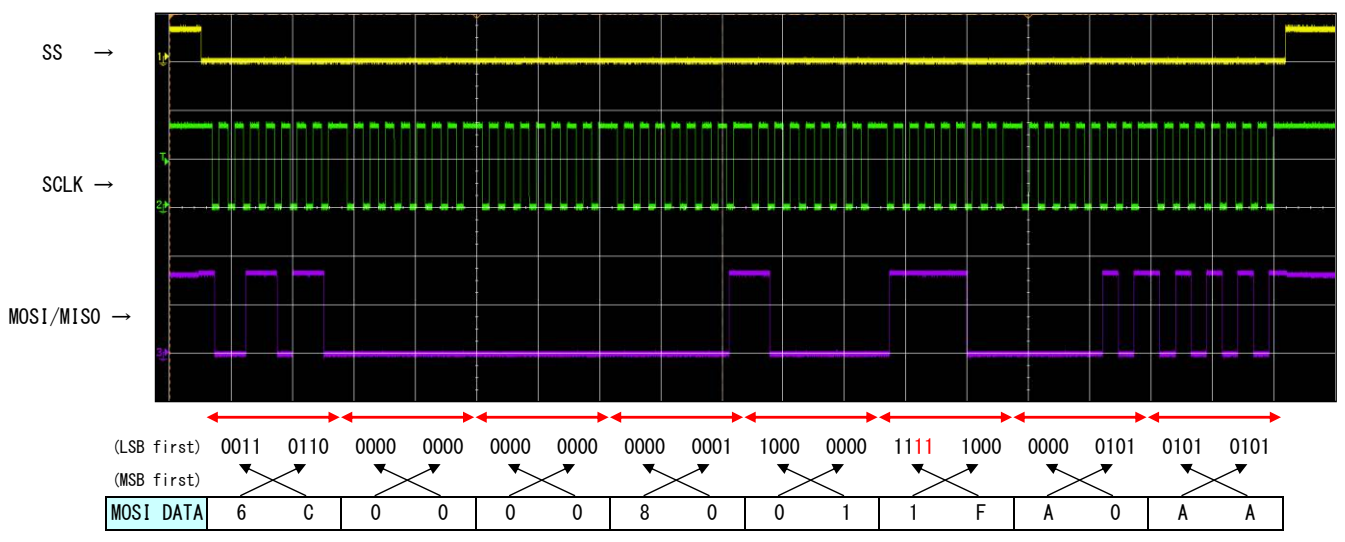

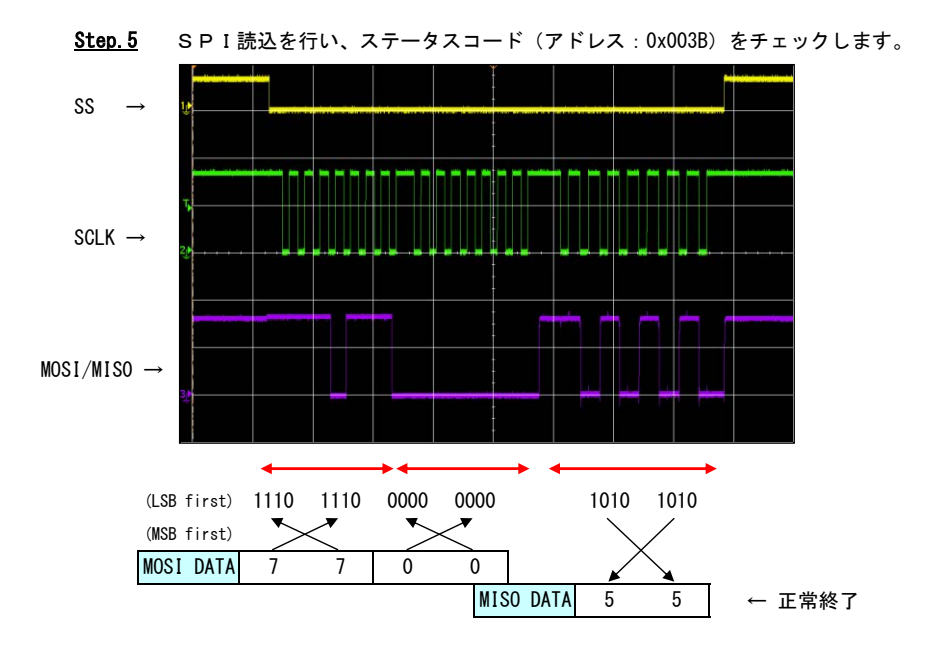

# 7. 仕様

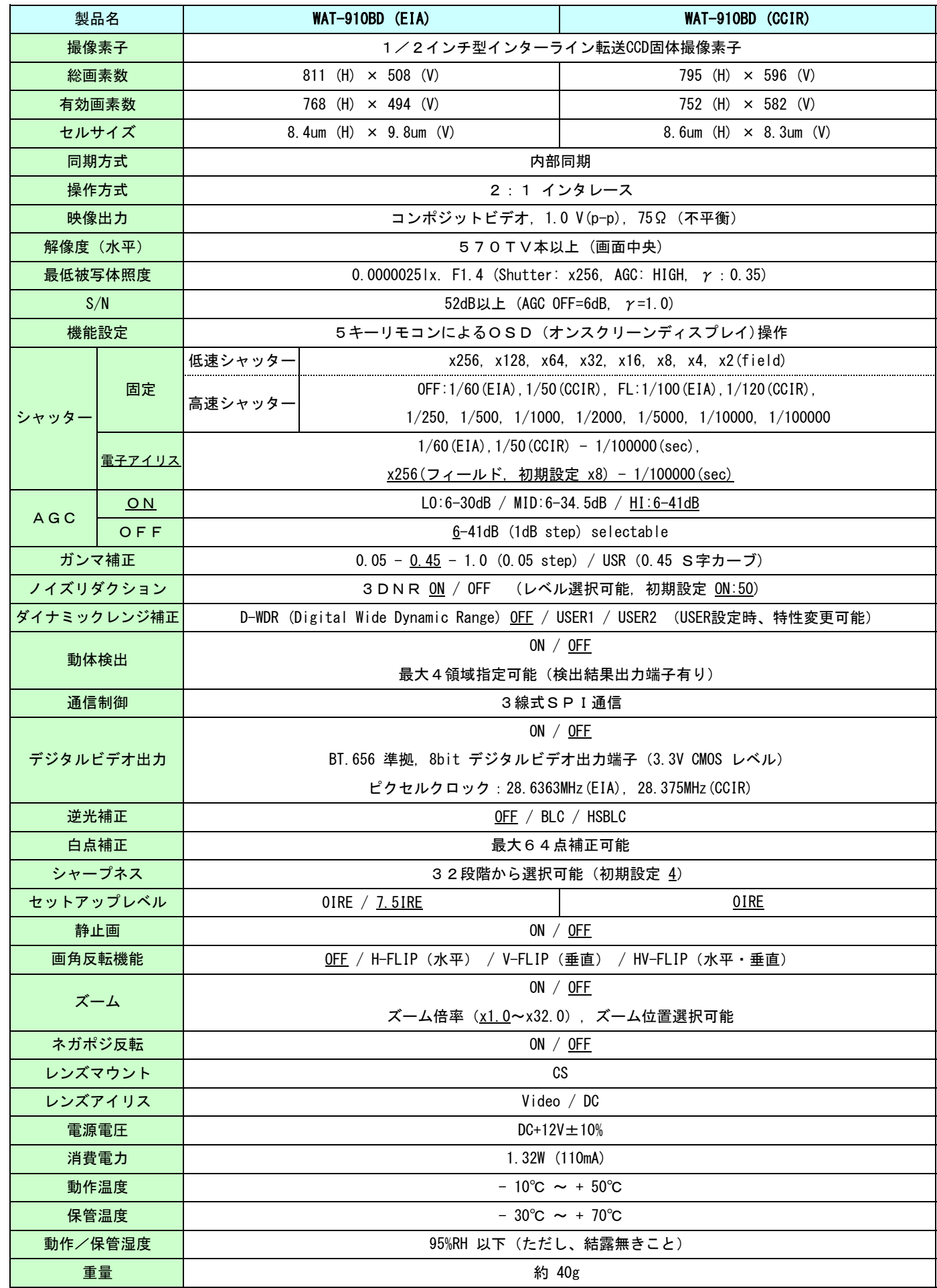

8. 詳細寸法

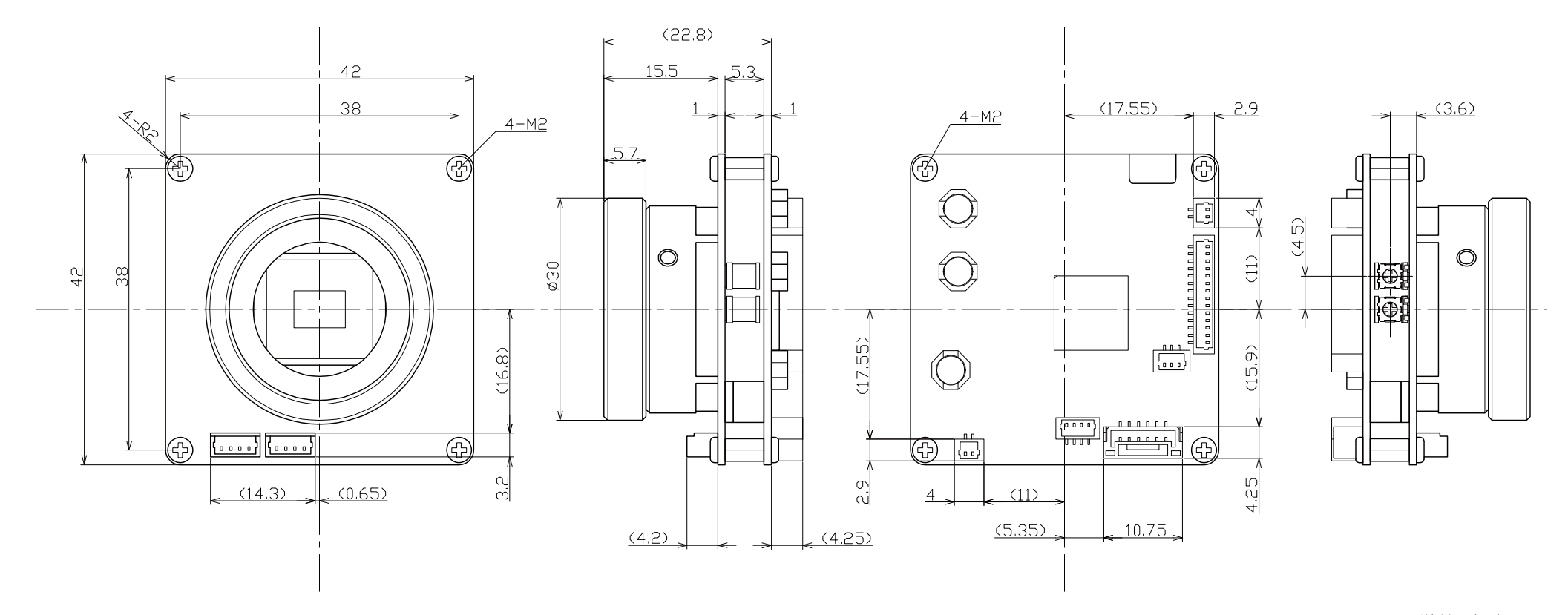

単位:(mm)